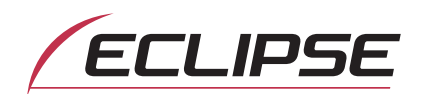

# MANUAL DO UTILIZADOR

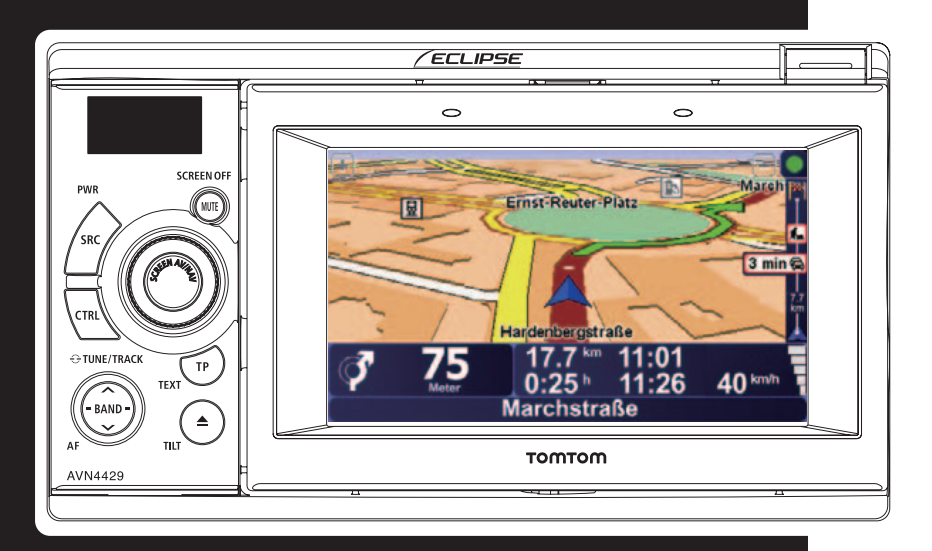

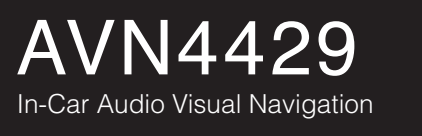

Agradecemos a aquisição deste receptor.

Leia a totalidade do presente manual para poder utilizar o receptor correctamente. Sugerimos que, depois de ler o manual, o mantenha num local seguro para consulta posterior.

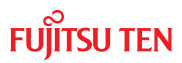

Os símbolos descritos abaixo são utilizados no presente manual e no próprio dispositivo no sentido de garantir a utilização correcta e segura do dispositivo e de evitar ferimentos ou danos em bens. Certifique-se de que compreende o significado destes símbolos antes de ler o resto do presente manual.

## Precauções na Utilização

Os seguintes símbolos precedem as informações úteis para evitar danos na unidade principal e para garantir o respectivo funcionamento sem problemas.

### $\land$  AVISO

Este símbolo indica uma situação na qual o manuseamento incorrecto por não observar um símbolo pode resultar em morte ou ferimento grave.

### $\land$  CUIDADO

Este símbolo indica uma situação na qual o manuseamento incorrecto por não observar um símbolo pode resultar em ferimento ou em apenas em danos nos bens.

#### A IMPORTANTE

Siga esta recomendação para evitar avarias ou danos na unidade principal.

Execute a acção indicada em caso de avaria.

#### **ATENÇÃO**

Informações úteis para a utilização da unidade principal sem problemas.

#### **VERIFIQUE**

Factos que deverá ter em conta ao utilizar a unidade principal.

Leia todos os materiais, como os manuais e as garantias, incluídos com o produto. A ECLIPSE não será responsável por um desempenho incorrecto do produto devido à falta de cumprimento destas instruções.

As alterações às especificações do produto podem resultar em diferenças entre o conteúdo do manual e as funções do produto.

## Antes de Utilizar

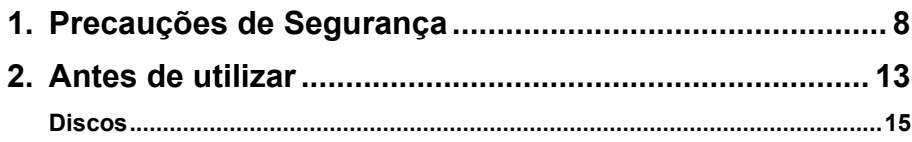

## Operação

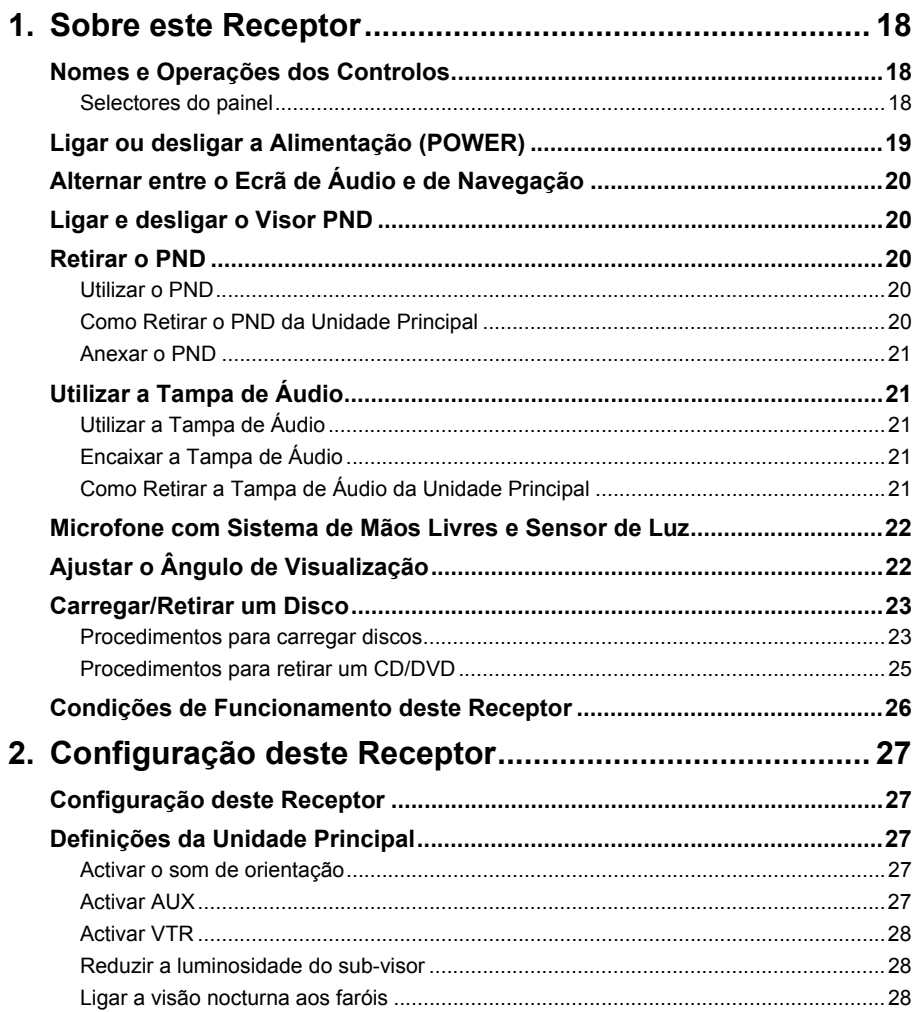

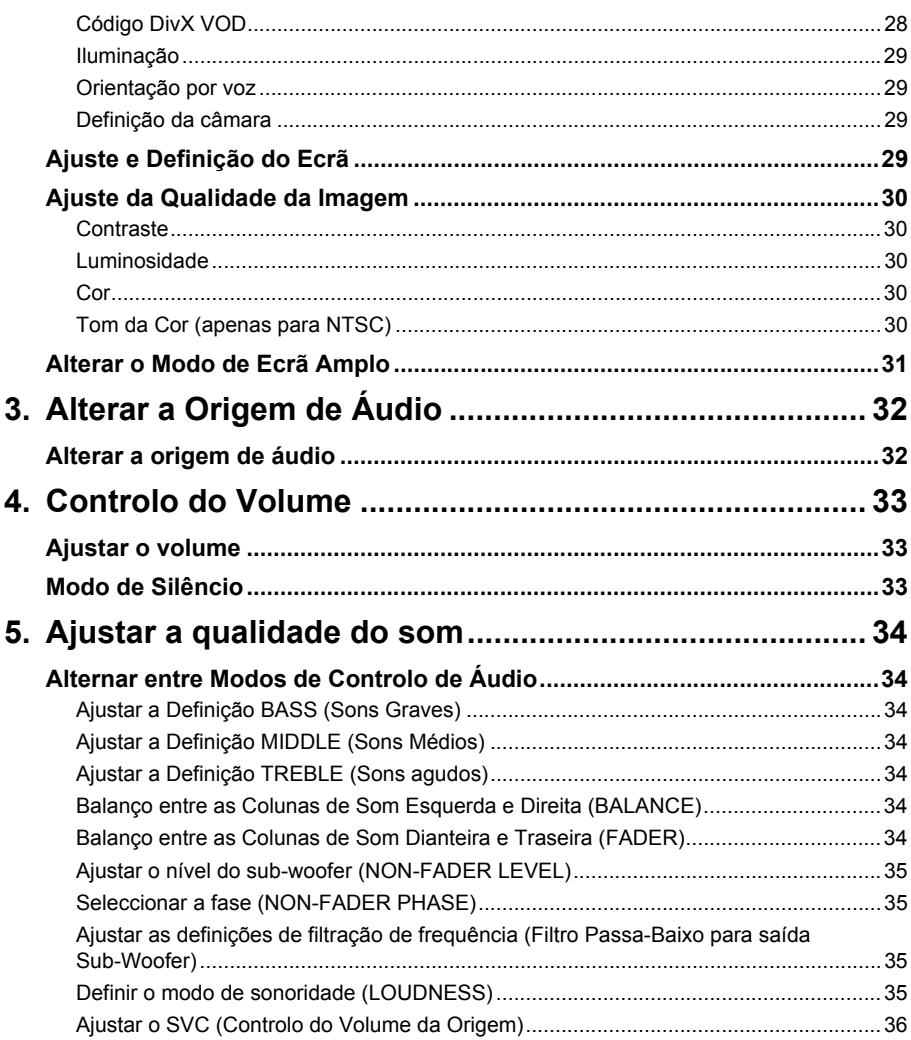

## Operações de áudio

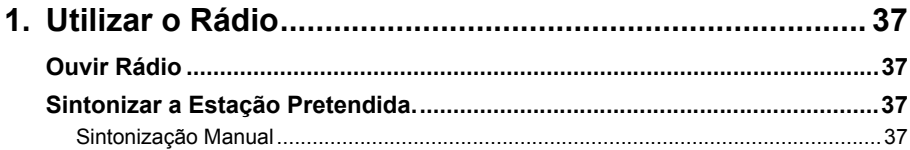

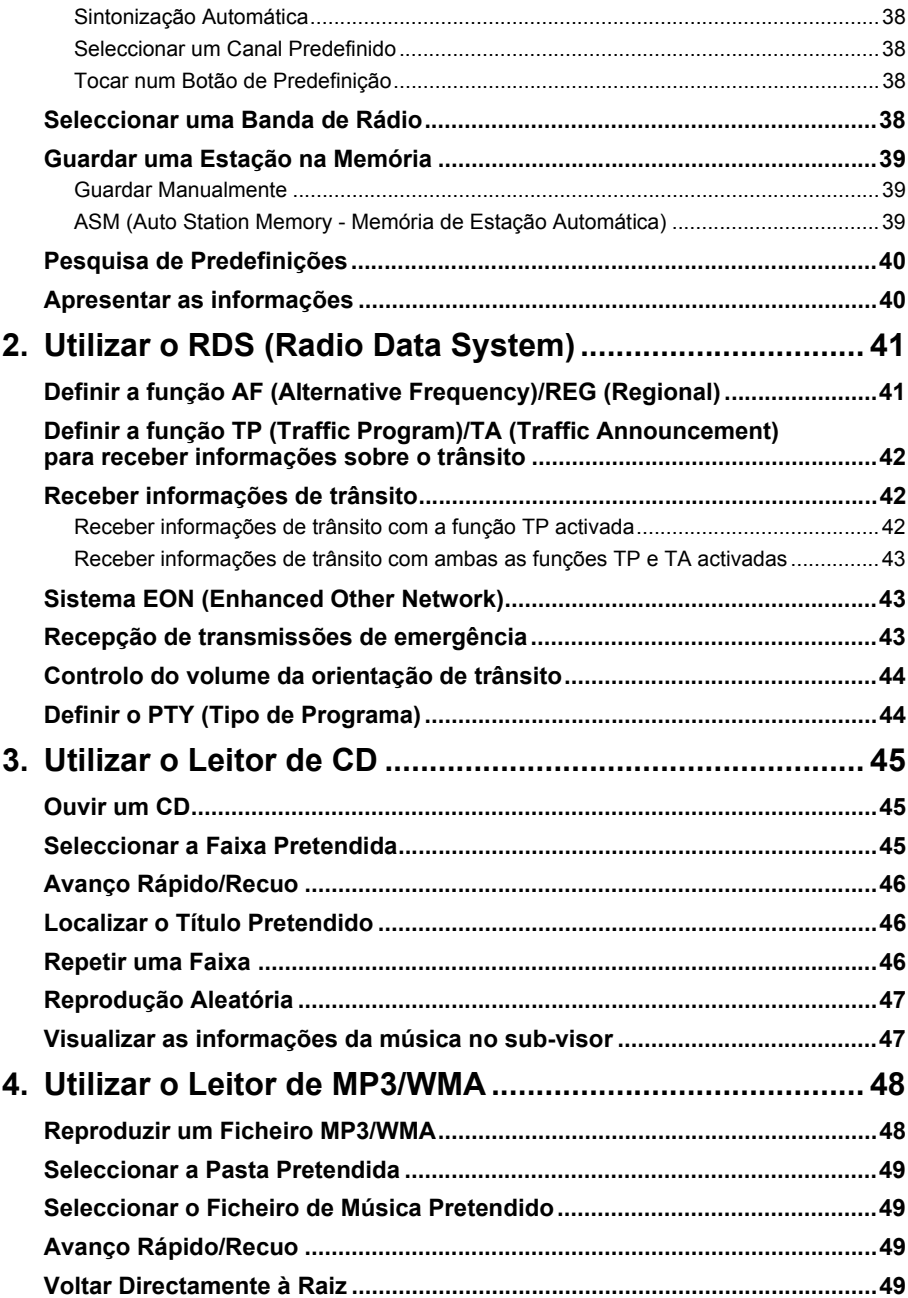

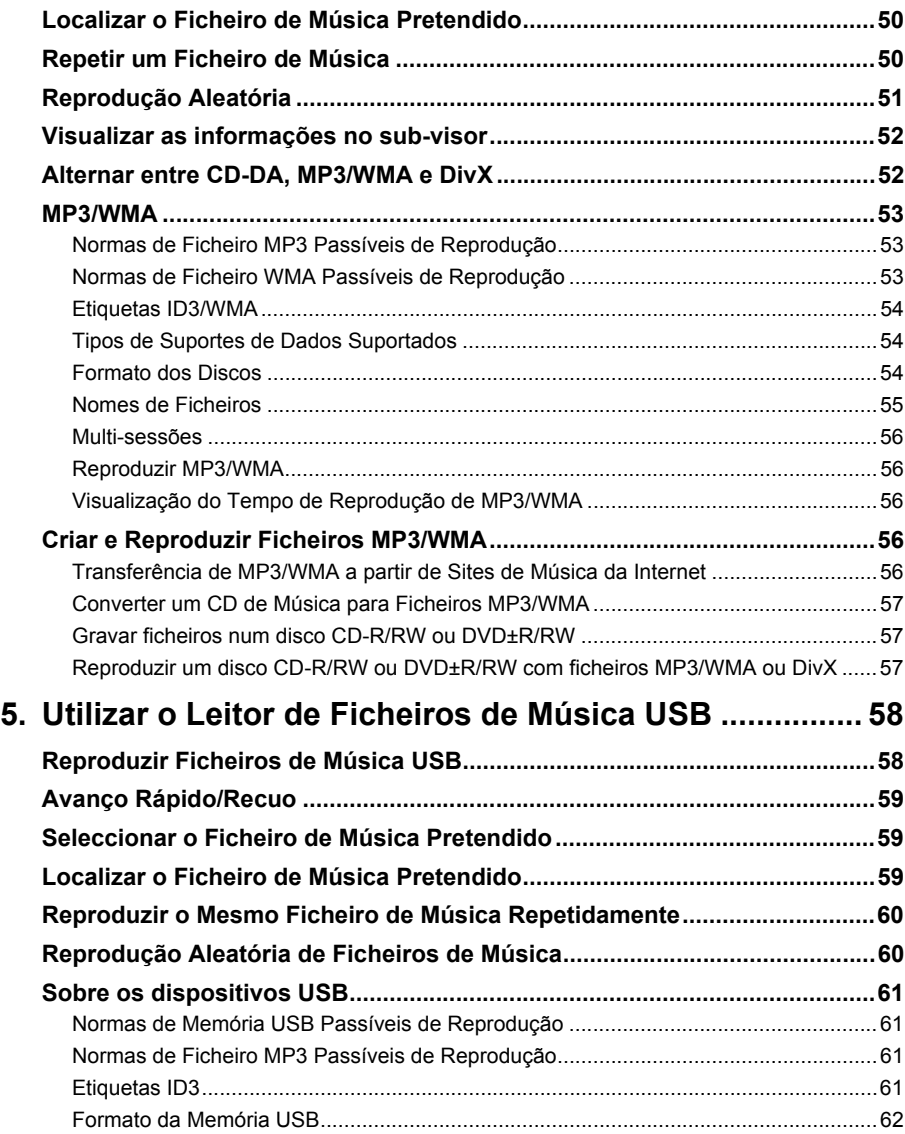

## Operações visuais

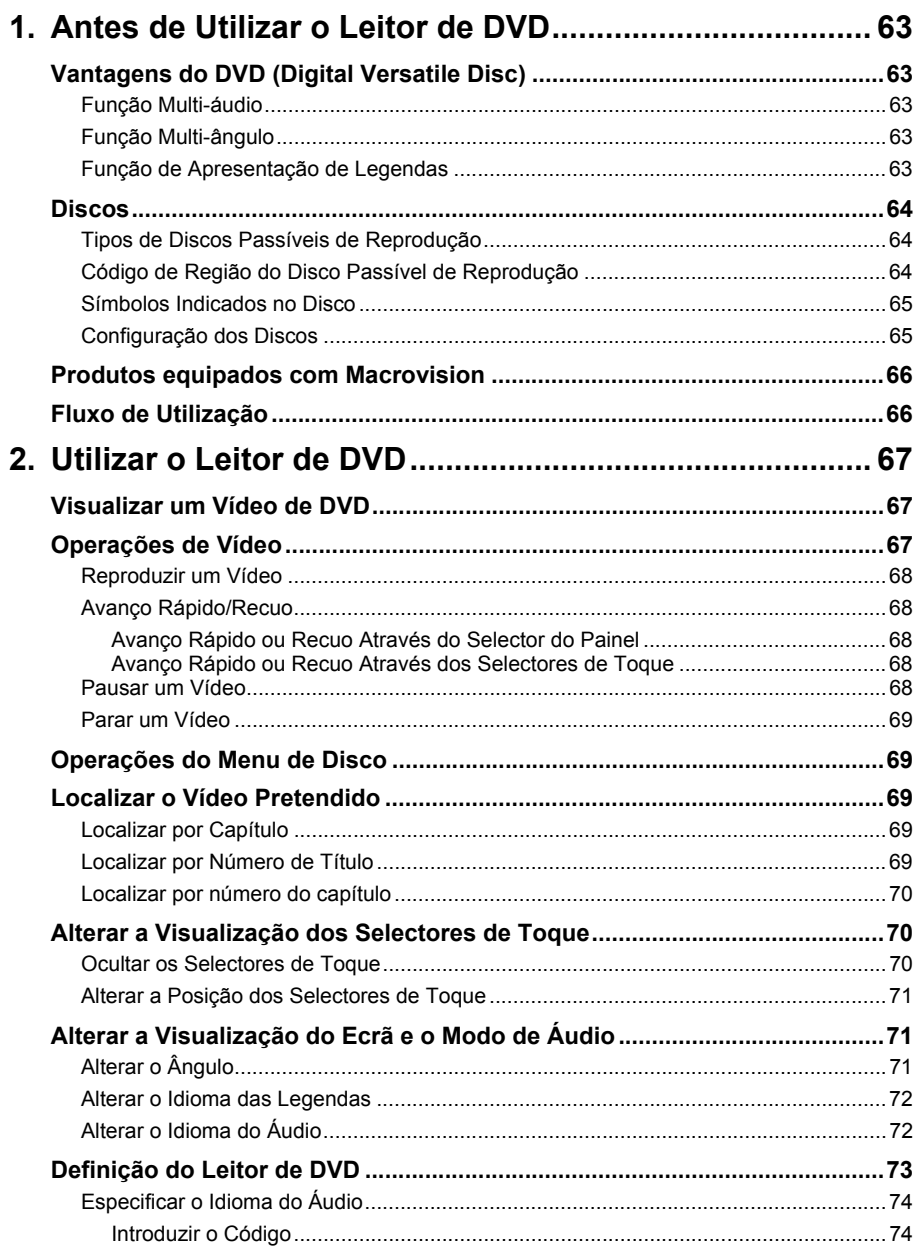

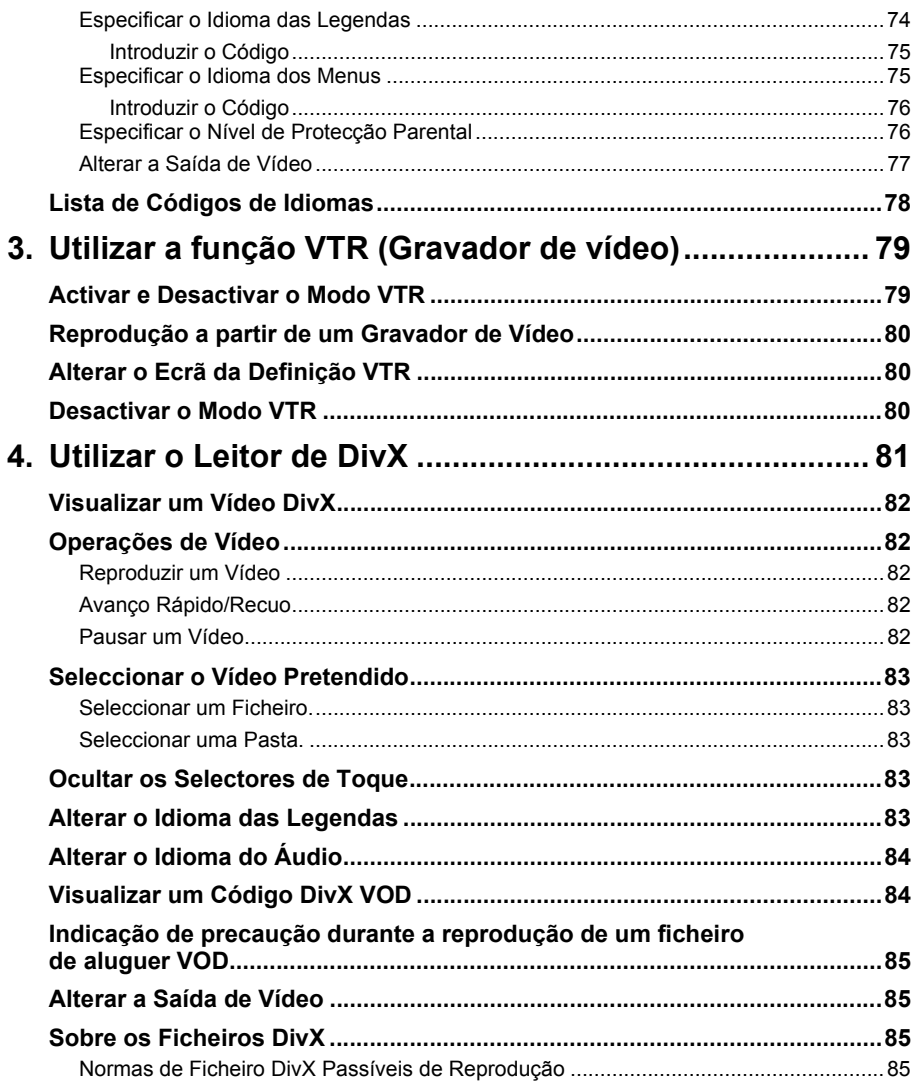

## Como operar os dispositivos de áudio portáteis

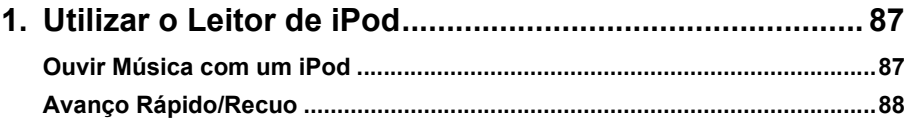

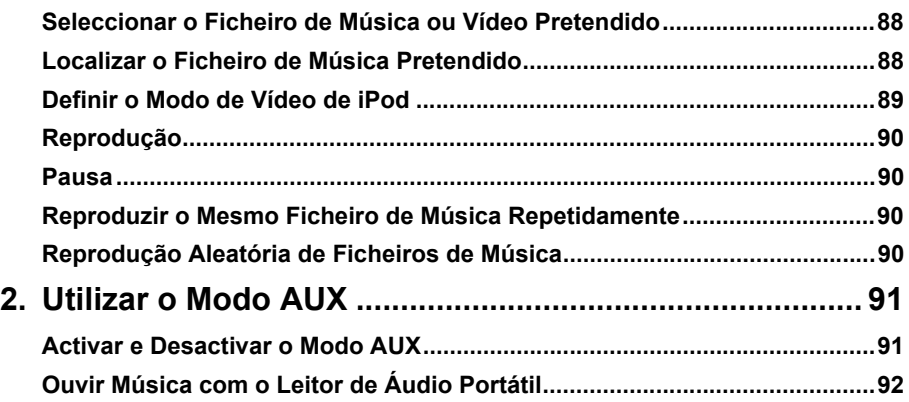

## **[Outros](#page-94-0)**

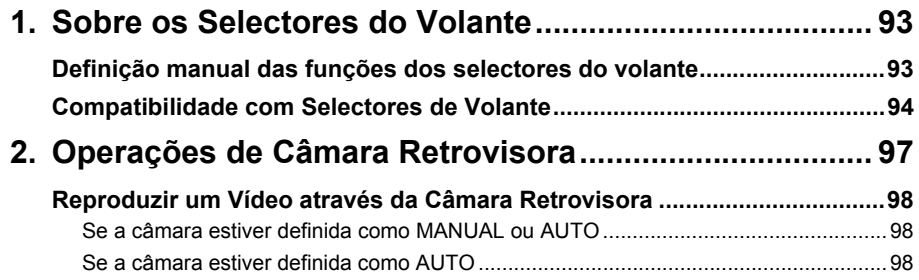

## **[Referência](#page-101-0)**

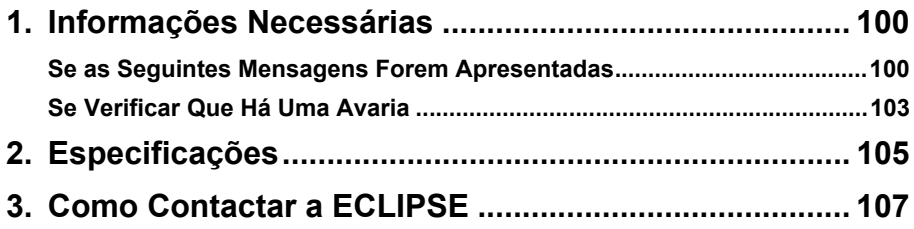

## <span id="page-9-1"></span><span id="page-9-0"></span>**Precauções de Segurança**

## **AVISO**

- Não modifique este sistema para quaisquer utilizações diferentes das especificadas no presente documento. Além disso, cumpra estritamente os procedimentos de instalação descritos. A Eclipse não será responsável por quaisquer danos, incluindo mas não limitados a, ferimentos graves, morte ou danos de propriedade resultantes de instalações que levem a uma utilização incorrecta.
- Esta unidade principal requer 12V CC e apenas deve ser instalada em veículos com sistemas eléctricos condutores de terra negativos de 12V. Qualquer utilização de instalação diferente da utilização destinada pode provocar avarias graves na unidade principal, bem como choque ou ferimentos no utilizador.
- Nunca instale esta unidade principal se a mesma interferir com o funcionamento seguro do veículo.

Nunca bloqueie o ângulo de visão do condutor. Não instale a unidade principal se esta interferir com o funcionamento dos travões, da direcção ou de quaisquer sistemas de segurança, incluindo os cintos de segurança e air bags.

- Antes de furar buracos num veículo para a instalação, terá de confirmar a localização dos canos, tanques, cabos eléctricos e outros sistemas e componentes do veículo para se certificar de que não haverá interferência ou contacto. Além disso, também terá de aplicar medidas antiferrugem e anti-fuga na área de cada furo. Se não o fizer, poderão ocorrer incêndios ou choques eléctricos.
- Ao instalar a unidade principal, não retire nem altere os fixadores do veículo, incluindo as porcas, parafusos, pernos, ganchos e coberturas. Nunca desligue, desloque nem altere os cabos já existentes no veículo, incluindo as protecções e fitas eléctricas. A alteração dos componentes existentes no veículo pode afectar a segurança do funcionamento do veículo.
- Antes da instalação, retire o terminal negativo (-) da bateria para evitar choques, fusão eléctrica, incêndios e avarias no cabos eléctricos do veículo e da unidade principal que está a instalar.
- Fixe os cabos com fita adesiva não condutora ou atilhos de plástico para que os cabos não interfiram com o funcionamento do veículo, incluindo o pedal de travão, alavanca de mudanças e volante. Posicione os cabos de forma a que não sejam vincados, desgastados ou danificados pelos componentes móveis do veículo, incluindo os assentos móveis.
- Para evitar avarias na unidade principal e no veículo, incluindo incêndio, nunca transmita electricidade a uma unidade principal instalada de forma a que haja sobrecarga da capacidade do circuito existente no veículo. Nunca deixe um cabo ou ligação eléctrica sem isolamento. Instale sempre os fusíveis, disjuntores e relés fornecidos.
- Os air bags são componentes essenciais do sistema de segurança. Nunca instale a unidade principal de modo que altere as ligações eléctricas dos air bags ou que interfira com a extracção dos mesmos. Os air bags têm de funcionar correctamente em caso de acidente.
- Quando a instalação estiver concluída, teste todos os sistemas para se certificar de que funcionam correctamente, incluindo os faróis, buzina, indicadores luminosos dos travões e indicadores luminosos de emergência.
- Para sua própria protecção, nunca utilize um berbequim sem óculos de protecção. Os detritos e os pequenas pedaços de material perfurado podem provocar ferimentos graves nos olhos, incluindo cegueira.
- Utilize fita eléctrica para isolar as extremidades de todos os cabos, mesmo que não sejam utilizados. O isolamento adequado evita curto-circuitos, choques e incêndios.
- Alguns dispositivos requerem a utilização de baterias. Nunca instale a unidade principal em localizações nas quais as crianças possam aceder às baterias. Se uma bateria for engolida, procure atenção médica imediatamente.
- Quando o veículo se encontra em movimento, nunca desvie os olhos da estrada para fazer ajustes na unidade principal. Deve prestar sempre atenção à estrada para evitar acidentes. Não se deixe distrair da condução responsável do veículo devido à utilização ou ajuste da unidade principal.
- O condutor não deve olhar para o ecrã durante a condução. Se o fizer, poderá provocar um acidente.
- Não coloque objectos estranhos na ranhura de introdução de discos nem no terminal de entrada USB. Caso contrário, poderá provocar incêndios ou choques.
- Não desmonte nem altere esta unidade principal. Se o fizer, poderá provocar um acidente, incêndio ou choque.
- Não deixe que água ou objectos estranhos entrem nas partes internas desta unidade principal. Se o fizer, poderá provocar fumo, incêndio ou choque.
- Não utilize a unidade se esta não estiver a funcionar correctamente (se o ecrã não estiver iluminado ou se a unidade não reproduzir som). Se o fizer, poderá provocar um acidente, incêndio ou choque.
- Substitua sempre os fusíveis por fusíveis de capacidade e características idênticas. Nunca utilize um fusível com uma capacidade superior à do fusível original. A utilização de um tipo de fusível errado pode provocar um incêndio ou avarias graves.
- Se forem introduzidos objectos ou água na unidade principal, poderá haver emissão de fumo ou odores estranhos. Neste caso, páre de utilizar imediatamente a unidade principal e contacte o representante de vendas. Poderão ocorrer acidentes, incêndios ou choques se continuar a utilizar a unidade principal nestas condições.
- O condutor não deve mudar o Disco nem a memória USB durante a condução. Se o fizer, poderá provocar um acidente. Deverá parar ou estacionar o automóvel numa localização segura e, em seguida, retirar ou introduzir o Disco e/ou USB.
- Os sacos de plástico e invólucros podem provocar asfixia e morte. Mantenha estes objectos fora do alcance de bebés e crianças. Nunca coloque sacos ou invólucros sobre a cabeça ou boca de outra pessoa.
- Certifique-se de que estaciona o veículo num local seguro e de que trava o carro devidamente antes de visualizar DVDs ou vídeos. Por motivos de segurança, a reprodução de DVDs ou vídeos apenas emite o som quando o veículo se encontra em movimento.

## **Precauções de Segurança**

### **CUIDADO**

- A ligação eléctrica e a instalação desta unidade requerem conhecimentos técnicos e experiência. É recomendada a instalação profissional. Consulte o seu representante de vendas ou um especialista de instalação profissional. Ligação eléctricas incorrectas podem danificar a unidade principal ou interferir com o funcionamento seguro do veículo.
- Utilize apenas as peças acessórias especificadas. A utilização de peças diferentes pode provocar avarias na unidade principal ou fazer com que as peças se desloquem e caiam ou sejam projectadas da unidade principal.
- Não instale a unidade principal em localizações nas quais possa haver exposição a condensação de humidade (em torno da saída do ar condicionado, etc.) nem em localizações nas quais possa haver contacto da unidade com água, níveis elevados de humidade, pó ou fumo gorduroso. Poderá ser emitido fumo ou poderão ocorrer incêndios ou avarias se água, humidade, pó ou fumo gorduroso entrar na unidade.
- Não instale a unidade em localizações sujeitas à luz directa do sol ou à saída de ar quente do sistema de aquecimento. Se o fizer, poderá aumentar a temperatura interior desta unidade e provocar incêndios e avarias.
- Não obstrua o fluxo de ar do dissipador de calor nem das saídas de ar desta unidade. Se impedir o fluxo de ar, o interior da unidade principal poderá sobreaquecer e provocar incêndios.
- Ligue a unidade em conformidade com as especificações do manual de instalação. Se a unidade não for ligada correctamente, poderão ocorrer incêndios ou acidentes.
- Instale os cabos de forma a que não sejam apertados por peças móveis, como as calhas dos assentos, nem pelas peças do corpo do veículo que incluam parafusos. Poderão ocorrer acidentes, incêndios e choques provocados pela desconexão e curto-circuitos eléctricos.
- Instale os cabos de forma a que não entrem em contacto com peças de metal. Os cabos podem ficar danificados devido ao contacto com as peças de metal, podendo ocorrer incêndios e choques.
- Evite todo o contacto com superfícies quentes ao instalar os cabos da unidade principal. As temperaturas elevadas podem danificar os cabos, provocando curto-circuitos, fusão e incêndios.
- Ao mudar a localização de instalação desta unidade principal, consulte o representante de vendas relativamente às precauções de segurança. É necessária especialização para remoção e instalação.
- Mantenha o volume num nível razoável para que possa ouvir os sons provenientes do exterior do veículo, incluindo sons de aviso, vozes e sirenes. Caso contrário, poderá provocar um acidente.
- Exerça cuidado para que as suas mãos e dedos não fiquem presos ao ajustar o ângulo ou ao fechar o visor. Poderão ocorrer ferimentos.
- Não coloque as mãos ou dedos na ranhura de introdução de discos nem no terminal de entrada USB.

Poderão ocorrer ferimentos.

- Não toque nas peças de dissipação de calor da unidade principal, caso contrário poderá sofrer queimaduras.
- O volume deve ser definido para um nível moderado para evitar danos auditivos quando a unidade for ligada.
- Não utilize a unidade se forem emitidos sons como distorção.

● Esta unidade utiliza uma luz laser invisível. Não desmonte nem altere esta unidade principal. Se ocorrer algum problema, contacte o representante de vendas ao qual adquiriu a unidade principal.

A modificação desta unidade pode provocar exposições a emissões laser (que podem danificar a sua visão) ou provocar um acidente, incêndio ou choques.

- Se deixar cair a unidade principal no chão ou se esta apresentar defeitos na estrutura, desligue a alimentação da unidade principal e contacte o representante de vendas. Se for utilizada nesta condição, poderão ocorrer incêndios ou choques.
- Com o sinal de velocidade do veículo, poderá utilizar a função de orientação mesmo em localizações nas quais normalmente não é disponibilizada (por ex.: num túnel). Porém, a exactidão da orientação não é garantida, dado que é calculada através das informações sobre as condições da superfície da estrada e da velocidade do veículo.
- Encontra-se afixada uma etiqueta "CLASS 1 LASER PRODUCT" (Produto de Laser Classe 1) na parte superior desta unidade.

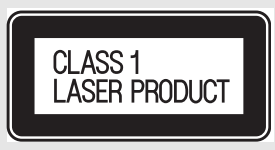

● De acordo com a Directiva Europeia 2002/96/CE (para WEEE=Waste Electric and Electronic Equipment - Equipamento Eléctrico e Electrónico Obsoleto), este produto, identificado com um símbolo de caixote do lixo com rodas riscado, não pode ser colocado em repositórios de lixo doméstico nos estados membros da UE.

WEEE: Waste Electrical and Electronic Equipment (Equipamento Eléctrico e Electrónico Obsoleto)

Ao dispor deste produto num estado membro da UE, proceda em conformidade com as leis do país em questão, por exemplo devolvendo-o ao distribuidor.

Os equipamentos eléctricos e electrónicos obsoletos têm potenciais efeitos no ambiente e na saúde humana em resultado da presença de substâncias perigosas. Pode ajudar a eliminar esses efeitos e a melhorar a reutilização/reciclagem/outras formas de recuperação com a sua colaboração.

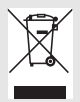

## **Precauções de Segurança**

### **IMPORTANTE**

- Se houver muita vibração (ao conduzir numa estrada em mau estado, por exemplo), a unidade principal pode tornar-se inutilizável por não conseguir ler os dados do disco.
- Poderá acumular-se condensação na lente (que executa a função necessária à leitura de CDs e DVDs) imediatamente após ligar o sistema de aquecimento em temperaturas baixas. Aguarde aproximadamente 1 hora para que a condensação evapore e para que o dispositivo funcione normalmente.

Contacte a loja na qual adquiriu o dispositivo se o funcionamento normal não for retomado algumas horas depois.

- Se utilizar este receptor imediatamente depois de o ter adquirido ou depois de o ter armazenado desligado da bateria do veículo, a localização actual poderá não ser indicada correctamente. Aguarde alguns instantes e o posicionamento do GPS corrigirá a posição apresentada.
- Este dispositivo é um equipamento de engenharia de precisão e as informações que registar no mesmo após a aquisição podem ser perdidas devido a electricidade estática, ruído eléctrico, vibração e outras influências. É recomendado que mantenha um registo separado das informações que armazenar na unidade principal.
- Tenha em atenção que os seguintes eventos não são abrangidos pela garantia.
	- $\overline{O}$  Dados armazenados pelo comprador na unidade principal danificados ou perdidos devido a uma avaria ou à utilização incorrecta da unidade principal, ou quaisquer problemas associados, ou devido aos efeitos de ruído eléctrico ou outras influências.
	- b Dados armazenados pelo comprador na unidade principal danificados ou perdidos devido a uma utilização incorrecta da unidade principal pelo comprador ou por terceiros.
	- <sup>3</sup> Dados armazenados pelo comprador na unidade principal danificados ou perdidos devido a avaria / reparação da unidade principal.
	- \* Tenha em atenção que, ao instalar e utilizar a unidade principal, será assumido que concorda com os pontos anteriores.

## <span id="page-14-0"></span>**Antes de utilizar**

### **CUIDADO**

● Exerca o maior cuidado e preste atenção às normas de segurança ao utilizar os controlos de áudio durante a condução. Caso contrário, poderão ocorrer acidentes. Além disso, certifique-se de que define o volume de forma a que possa ouvir adequadamente os sons provenientes do exterior do veículo.

A utilização incorrecta pode provocar um acidente de viação.

● Nunca continue a utilizar o sistema se este apresentar um funcionamento incorrecto em qualquer aspecto. Se notar a existência de fumo ou de ruídos ou odores anormais, desligue imediatamente a alimentação. Desligue imediatamente o áudio nestas condições.

Exerça cuidado relativamente à temperatura dentro do veículo.

● A temperatura do interior do veículo pode aumentar com um clima quente.

Aguarde até que a temperatura do interior do veículo desça antes de utilizar este receptor.

Caso contrário, poderá provocar avarias.

● Não desmonte nem modifique este receptor.

A unidade principal tem uma estrutura de desenho preciso, pelo que deverá consultar o revendedor caso note algum desempenho insatisfatório.

● Não aplique força excessiva no monitor. Caso contrário, poderá provocar avarias.

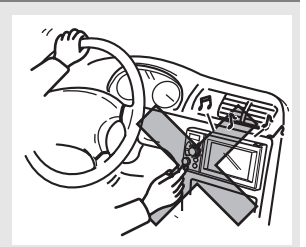

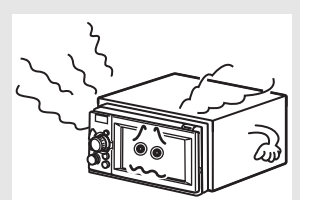

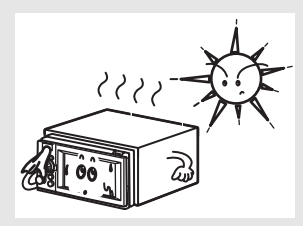

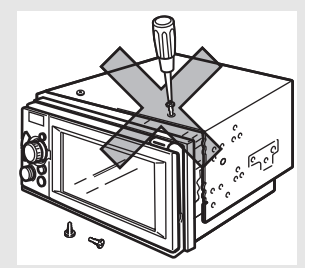

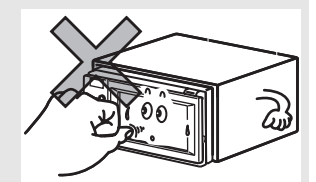

## **Antes de utilizar**

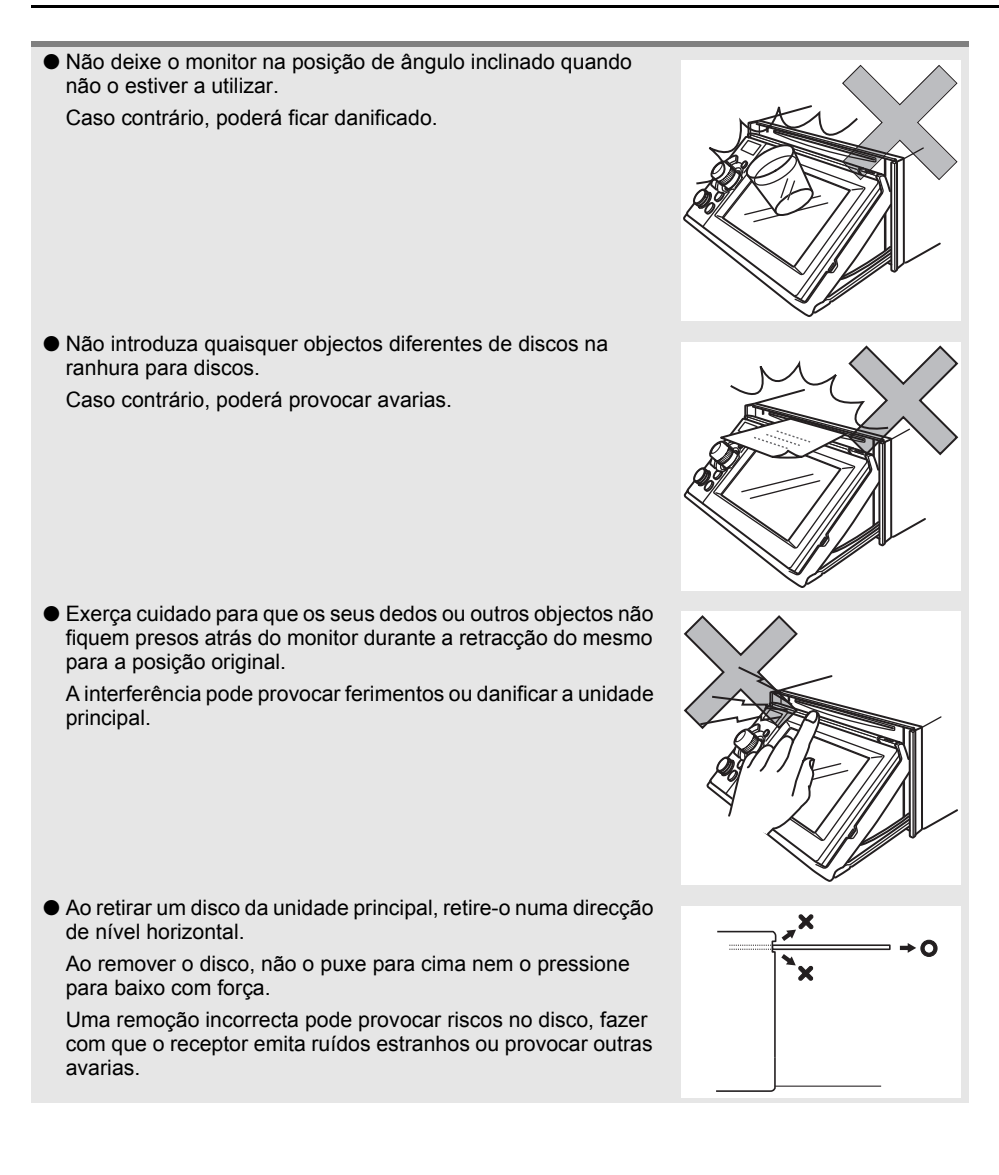

## <span id="page-16-0"></span>**Discos**

#### **ATENÇÃO**

- Com tempo frio ou com chuva, tal como a superfície interior dos vidros fica embaciada, também poderá haver formação de humidade (condensação de água) na unidade principal. (Condensação) Se ocorrer, a reprodução do disco pode ficar intermitente ou ser impossível. Desumidifique o ar dentro do veículo durante alguns instantes antes de retomar a reprodução.
- Se ocorrer um problema, a função de leitor pára automaticamente para proteger as peças interiores. Se o leitor não funcionar mesmo depois de seguir as instruções das mensagens apresentadas no ecrã, o leitor poderá estar avariado. Consulte o representante de vendas ao qual adquiriu o produto.
- A reprodução pode ser intermitente se o leitor for sujeito a vibrações intensas ao viajar sobre uma superfície irregular.
- Não utilize dispositivos de limpeza de venda comercial, dado que estes dispositivos podem provocar avarias na unidade óptica do leitor.

#### ■ **Formato dos discos**

● Pode reproduzir qualquer disco de áudio ou DVD de vídeo com qualquer uma das marcas ilustradas abaixo.

Ao utilizar um disco DVD±R/RW (DVD±Recordable/ReWritable), tenha em atenção que apenas será possível reproduzir o disco cujos conteúdos tenham sido gravados no modo de vídeo. Os discos cujos conteúdos tenham sido gravados no modo de gravação de vídeo (VR - video recording) e no modo de áudio não poderão ser reproduzidos.

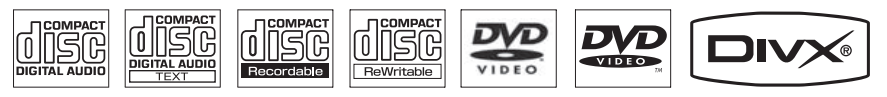

● O formato Dolby Digital é suportado e pode reproduzir os discos com o logótipo apresentado abaixo.

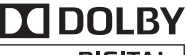

nigital I

Este produto é fabricado sob licença da Dolby Laboratories. Dolby e o símbolo de duplo D são marcas comerciais registadas da Dolby Laboratories.

● É possível que a unidade principal não reproduza um disco CD-R (CD-Recordable) ou CD-RW (CD-ReWritable) devido às características da gravação ou se se tratar de um disco especial ou contiver riscos, sujidade ou deterioração provocada pelo armazenamento prolongado no veículo. Além disso, não é possível reproduzir discos CD-R ou CD-RW que ainda não tenham sido finalizados nem discos CD-R ou CD-RW gravados no formato UDF.

## **Antes de utilizar**

- É possível que um disco DVD±R/RW (DVD±Recordable/ReWritable) não possa ser reproduzido neste receptor devido às características da gravação ou se se tratar de um disco especial ou contiver riscos, sujidade ou deterioração provocada pelo armazenamento prolongado no veículo. Além disso, não é possível reproduzir um disco DVD±R/RW que ainda não tenha sido finalizado. Poderá não ser possível reproduzir um disco que tenha sido gravado num computador pessoal, dependendo da definição da aplicação e do ambiente.
- A função CD-TEXT apenas pode ser utilizada com CDs que incluam CD-text, disponíveis no mercado. Os caracteres escritos em discos CD-R e CD-RW podem não ser apresentados correctamente.
- Não utilize um CD ou um disco See Through (transparente) que apresente uma área de gravação transparente ou semi-transparente, dado que poderá ser impossível carregar, retirar e reproduzir o conteúdo destes discos.
- Poderá não ser possível reproduzir um Copy Control CD (CCCD) porque este formato não corresponde à Norma CD oficial.

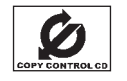

#### ■ **Manusear discos**

- Não exponha um disco à luz directa do sol. Guarde cada disco na respectiva caixa protectora. Caso contrário, os discos poderão ficar deformados e ser impossível reproduzi-los.
- Não aplique adesivos baseados em papel no lado de gravação nem no lado da etiqueta de um disco. Poderá provocar danos.
- Para evitar danificar a unidade principal, não introduza discos rachados ou deformados no leitor.
- Não toque no lado da área de gravação (a área colorida) do disco. Caso contrário, o disco poderá ficar sujo e a reprodução tornar-se intermitente.
- Se reproduzir um disco sujo, a superfície do disco poderá ficar riscada e a reprodução tornar-se intermitente. Utilize um dispositivo de limpeza compacto de venda comercial para limpar os CDs, limpando cuidadosamente do centro para a extremidade.

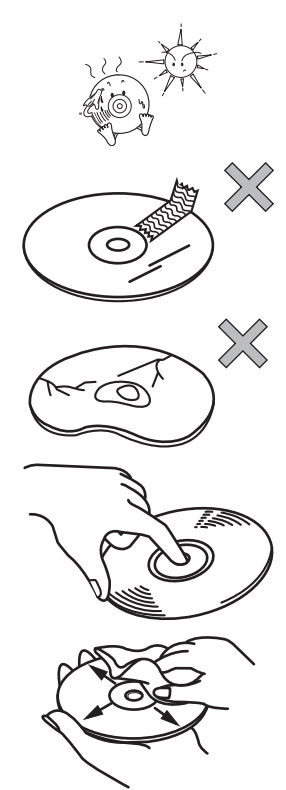

#### ■ **CDs** novos

● Poderá notar que alguns discos novos contêm irregularidades em torno do orifício central ou nas extremidades. Neste caso, retire as lascas ou escamas das extremidades utilizando a parte lateral de uma esferográfica antes de utilizar o disco novo. Se não o fizer, estas imperfeições salientes poderão ficar presas na superfície de gravação e impedir a reprodução.

#### ■ **Discos de aluguer**

● Não utilize um disco de aluguer com cola ou vestígios de fita adesiva ou etiquetas. Caso contrário, o disco poderá ficar preso dentro da unidade principal ou danificá-la.

#### ■ **CDs de formato irregular**

Os CDs com formatos especiais ou octogonais, como a forma de coração, não podem ser reproduzidos. Não tente reproduzir este tipo de discos, mesmo com um adaptador. Caso contrário, o leitor poderá ficar danificado.

#### ■ **Acessórios para discos**

- Não utilize acessórios (estabilizadores, selos protectores, dispositivos de limpeza da lente laser, etc.) vendidos para "melhorar o desempenho sonoro" ou "proteger os CDs." Estas alterações à espessura do CD ou às dimensões exteriores efectuadas por estes acessórios podem provocar problemas no leitor.
- Certifique-se de que NÃO anexa qualquer protector em forma de anel (ou outro acessório) aos discos. Estes protectores estão disponíveis comercialmente e, supostamente, protegem os discos e melhoram a qualidade do som (e o efeito antivibração), mas podem fazer mais mal do que bem com uma utilização regular. Os problemas mais comuns estão relacionados com a introdução e remoção do disco e com a "impossibilidade de reprodução" devido ao anel protector, que pode sair dentro do mecanismo do disco.

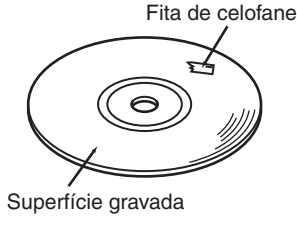

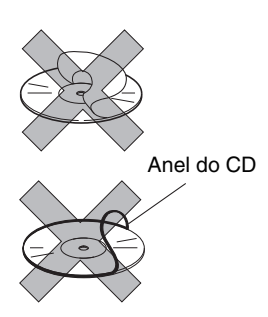

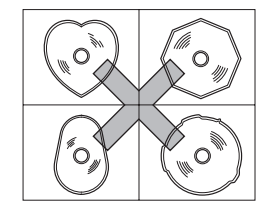

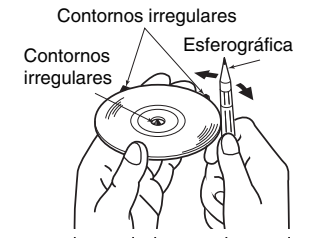

## <span id="page-19-1"></span><span id="page-19-0"></span>**Sobre este Receptor**

## <span id="page-19-2"></span>**Nomes e Operações dos Controlos**

Pode utilizar este receptor premindo os botões do painel (selectores do painel) ou tocando nos selectores apresentados no ecrã (selectores de toque).

### <span id="page-19-3"></span>■ **Selectores do painel**

Prima cada selector do painel para utilizá-lo.

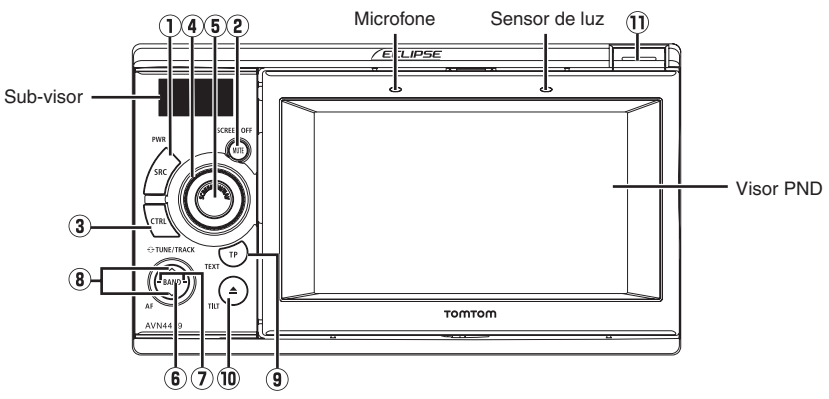

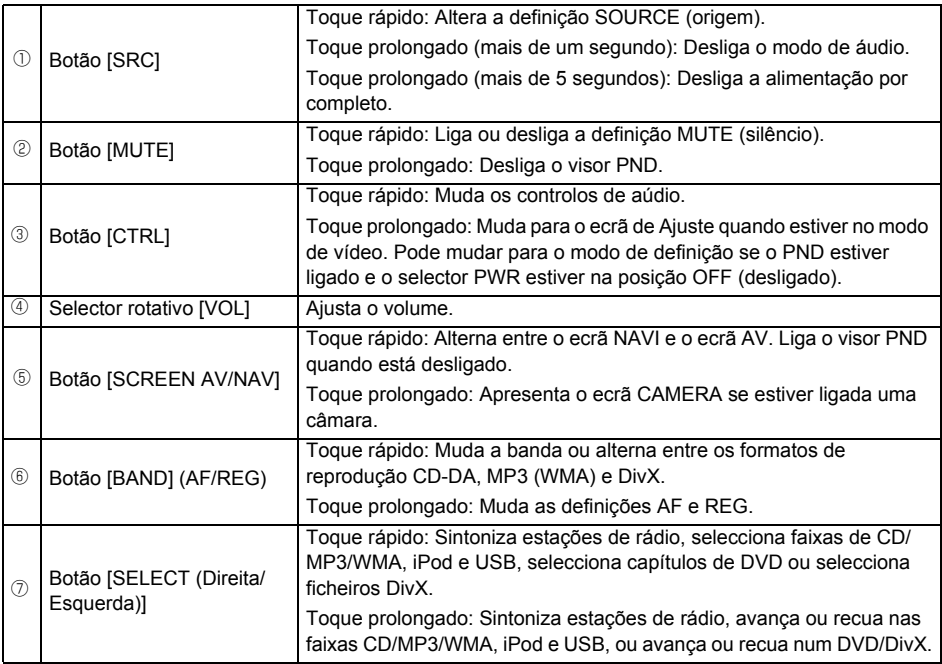

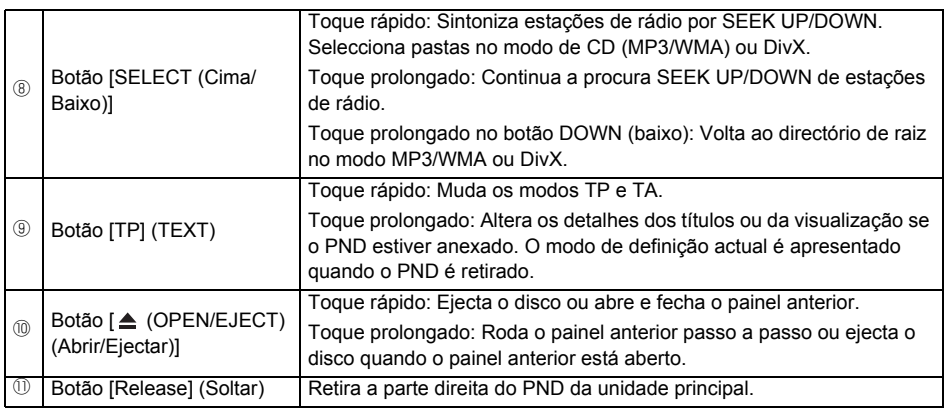

## <span id="page-20-0"></span>**Ligar ou desligar a Alimentação (POWER)**

Quando a alimentação é ligada, é activado o estado utilizado quando a alimentação foi desligada, como a reprodução de CD e sintonizador. Se o veículo não tiver a posição ACC no selector de ignição, deverá exercer cuidado ao desligar a unidade principal. Efectue o Passo 2 ou o Passo 3 ao desligar a alimentação.

## **AVISO**

- Quando a alimentação da unidade principal é ligada pela primeira vez ou se os terminais da bateria tiverem sido desligados, por exemplo para a manutenção do veículo, e a alimentação voltar a ser ligada, a unidade principal é iniciada no modo FM. Depois disso, as estações de transmissão serão procuradas automaticamente (ASM - Automatic Search Mode) e registadas nos números de predefinição [1] a [6].
- Se a posição "ACC" não for fornecida com o veículo, toque durante alguns momentos no botão [SRC] para desligar completamente a alimentação.

## **IMPORTANTE**

Quando a origem de áudio é desligada, o ecrã de navegação é apresentado continuamente enquanto estiver seleccionado.

- **1** Se a alimentação estiver desligada, prima [SRC].
- A alimentação será ligada.

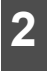

- **2** Se a alimentação estiver ligada, prima o botão [SRC] durante 1 ou mais segundos.
- Todas as origens de áudio serão desligadas.

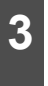

**3** Se a alimentação estiver ligada, prima o botão [SRC] durante 5 ou mais segundos.

alimentação será completamente desligada.

## **Sobre este Receptor**

## <span id="page-21-0"></span>**Alternar entre o Ecrã de Áudio e de Navegação**

**1** Sempre que premir o botão [SCREEN<br>AV/NAV], o visor alterna entre os ecrãs AUDIO e NAVIGATION.

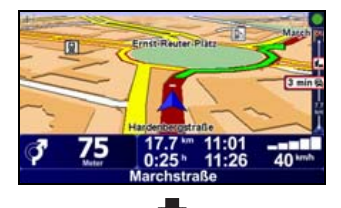

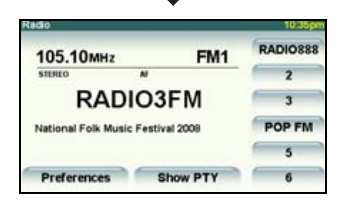

## <span id="page-21-1"></span>**Ligar e desligar o Visor PND**

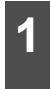

1 Se o visor PND estiver ligado, prima o botão [MUTE] durante 1 segundo ou mais.

● O visor PND será desligado.

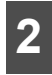

**2** Se o visor PND estiver desligado,<br>
prima o botão [SCREEN AV/NAV].

● O visor PND será ligado.

## <span id="page-21-2"></span>**Retirar o PND**

### <span id="page-21-3"></span>■ **Utilizar o PND**

A função de navegação também pode ser utilizada mesmo que o PND esteja retirado da unidade principal.

### **ATENÇÃO**

Para obter mais detalhes sobre a utilização do PND, consulte o manual de operação do PND.

### <span id="page-21-4"></span>■ Como Retirar o PND da Unidade **Principal**

### **IMPORTANTE**

- Ao retirar o PND, exerca cuidado para NÃO tocar na parte lateral.
- Depois de retirar o PND, monte a tampa do conector na parte lateral do PND.
- Exerça cuidado para não anexar o PND a este receptor sem retirar a tampa do conector da parte lateral.
- Ao anexar o PND, não pressione o visor do monitor.
- Se o PND ficar húmido, não o anexe à unidade principal.

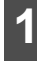

**1** Prima o botão [Release] (Soltar).

● A parte lateral direita do PND ficará solta do receptor.

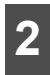

#### **2** Retire o PND.

● Para remover o PND, segure o PND pela parte lateral direita, levante-o e puxe-o para si.

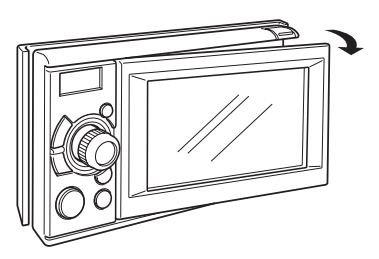

#### <span id="page-22-0"></span>■ **Anexar o PND**

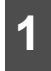

**1** Encaixe a parte lateral esquerda do PND neste receptor.

● Encaixe a lingueta na parte esquerda do PND no fecho localizado na unidade principal.

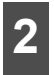

**2** Anexe o PND a este receptor.

● Pressione a parte lateral direita do PND até ouvir um clique de encaixe na respectiva posição.

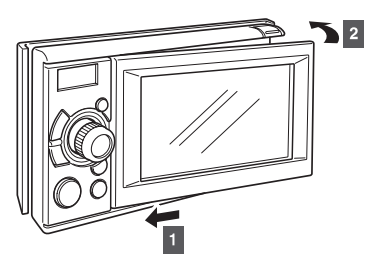

## <span id="page-22-1"></span>**Utilizar a Tampa de Áudio**

#### <span id="page-22-2"></span>■ **Utilizar a Tampa de Áudio**

É recomendada a utilização da tampa de áudio para este receptor depois de retirar o PND. A tampa de áudio é opcional.

#### <span id="page-22-3"></span>■ **Encaixar a Tampa de Áudio**

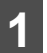

**1** Monte a extremidade esquerda da tampa de áudio neste receptor.

● Encaixe a lingueta na parte esquerda da Tampa de Áudio no fecho localizado na unidade principal.

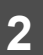

**2** Monte a totalidade da Tampa de Áudio neste receptor.

● Pressione a parte lateral direita da Tampa de Áudio para que esta encaixe e faça um clique.

## <span id="page-22-4"></span>■ **Como Retirar a Tampa de Áudio da Unidade Principal**

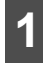

**1** Prima o botão [Release] (Soltar).

● Este botão solta a parte direita da tampa de áudio da unidade principal.

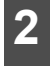

**2** Retire a tampa de áudio.

● Para remover a tampa de áudio, segure a tampa pela parte lateral direita, levante-a e puxe-a para si.

## **Sobre este Receptor**

## <span id="page-23-0"></span>**Microfone com Sistema de Mãos Livres e Sensor de Luz**

O PND inclui um microfone com sistema de mãos livres e um sensor de luz. Para obter detalhes sobre como utilizar a função de chamadas com o sistema de mãos ou sobre como configurar as definições do sensor de luz, consulte o manual operação do PND.

## **IMPORTANTE**

- Se pressionar um objecto pontiagudo contra o microfone com sistema de mãos livres ou contra o sensor de luz, poderá danificar estes componentes.
- Se não conseguir ouvir correctamente a voz durante as chamadas com o sistema de mãos livres, ajuste o ângulo de rotação do painel anterior e tente direccionar o microfone no seu sentido.

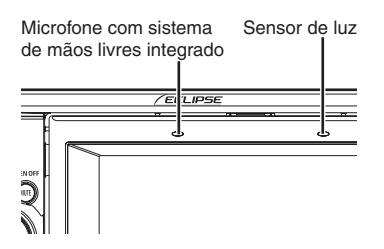

## <span id="page-23-1"></span>**Ajustar o Ângulo de Visualização**

Se o ecrã brilhar devido à luz do sol ambiente, poderá ajustar o ângulo da visualização.

### **CUIDADO**

Ao ajustar o ângulo, tenha cuidado para não entalar os dedos. Caso contrário, poderá magoar-se ou o visor poderá avariar.

## **IMPORTANTE**

- Não introduza um disco através da ranhura superior quando o visor estiver inclinado. Caso contrário, o disco ou este receptor poderão ficar riscados ou danificados.
- Ao ajustar o ângulo de visualização, utilize as seguintes notas.

Automóvel de caixa automática (AT - Automatic transmission):

Ajuste o ângulo de visualização de forma a que não limite o condutor ao utilizar a alavanca da caixa de mudanças para a posição "P", " $@$ " ou N". (Se o movimento da alavanca for afectado, não rode o visor.)

Automóvel de caixa manual (MT):

Ajuste o ângulo de visualização de forma a que não limite o condutor ao utilizar a alavanca da caixa de mudanças manuais para a posição "1", "3", "5" ou "<sup>®</sup>". (Se o movimento da alavanca for afectado, não rode o visor.)

1 Prima o botão [**△** (OPEN/EJECT)<br>(Abrir/Ejectar)] durante 1 segundo ou mais.

- Cada toque no botão permite alterar o ângulo de visualização um passo.
- O ângulo pode ser alterado em 5° e a rotação máxima é de 30°.

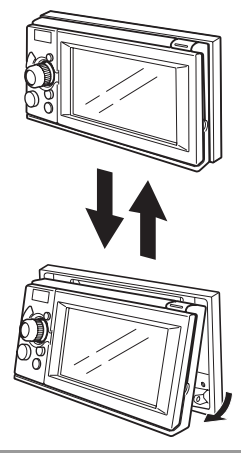

#### **ATENÇÃO**

- Pode abrir o visor mesmo quando este se encontra rodado. O visor volta ao ângulo predefinido quando o fechar.
- Se rodar o visor e desligar a ignição do veículo (posição OFF), o visor volta à posição vertical. Contudo, se rodar a chave da ignição para a posição ACC ou ON, o visor volta ao ângulo predefinido.

## <span id="page-24-0"></span>**Carregar/Retirar um Disco**

Se pretender ouvir música, introduza um CD de música na ranhura da unidade. Da mesma forma, introduza um disco DVD se pretender reproduzir um DVD, ou um disco com um ficheiro DivX se pretender reproduzir um ficheiro DivX, na ranhura da unidade.

### <span id="page-24-1"></span>■ **Procedimentos** para carregar **discos**

### **CUIDADO**

- Poderá não conseguir abrir ou fechar o visor quando a alavanca de mudanças estiver na posição P num automóvel de caixa automática, nas posições 1/3/5 ou R num automóvel de caixa manual, ou se uma garrafa ou outro objecto estiver colocado no suporte para copos. Para abrir ou fechar o visor em segurança, coloque previamente a alavanca das mudanças na posição N (com caixa automática) ou na posição Neutra (com caixa manual) ou esvazie o suporte para copos. Certifique-se de que o automóvel não se encontra em movimento aplicando o travão de mão e pisando devidamente o travão de pé para evitar danos ou ferimentos.
- Não coloque copos ou latas em cima do visor quando este se encontra aberto. Caso contrário, poderá danificar o visor.
- Não prima o botão [▲ (OPEN/EJECT) (Abrir/Ejectar)] ao introduzir um disco na ranhura.

### **IMPORTANTE**

Este receptor reproduz CDs de 8 cm e DVDs de 8 cm. Para evitar problemas com os discos, introduza o disco sem utilizar nenhum adaptador.

## **Sobre este Receptor**

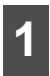

**Prima o botão [≜ (OPEN/EJECT)** (Abrir/Ejectar)].

● O visor será aberto e a ranhura de introdução do disco será aberta.

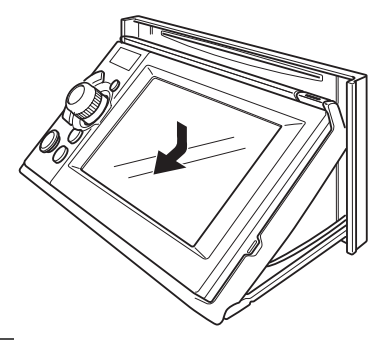

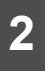

**2** Introduza um disco na ranhura.

- O visor fecha automaticamente quando o disco é introduzido.
- Segure o disco correctamente (colocando um dedo no orifício central e apoiando a extremidade do disco com outro dedo), vire o lado da etiqueta para cima e introduza o disco na ranhura.
- Ao introduzir um DVD na ranhura, o respectivo filme será reproduzido no modo de DVD.
- Ao introduzir um CD na ranhura, será iniciada a reprodução do CD de música, DivX ou MP3/WMA.

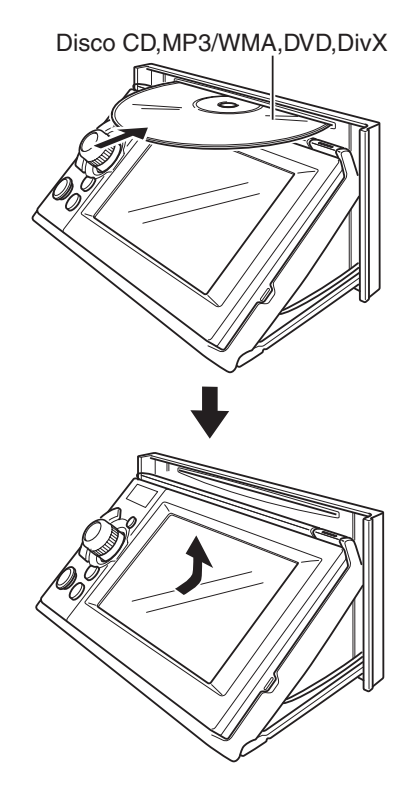

## **CD/DVD**

#### **IMPORTANTE**

notas.

Automóvel de caixa automática (AT - Automatic transmission):

<span id="page-26-0"></span>**2 Procedimentos para retirar um**<br> **25 25** *Procedimentos de caúsion de caúsion de caúsion de caúsion de caúsion de caúsion de modernal experimentation of the causa and procedimental comparation of the form of the caus* Ao retirar um disco, utilize as seguintes<br>
notas.<br>
Automatic transmission):<br>
Automatic transmission):<br>
Se for difficil retirar um disco com a<br>
alavanca de mudanças na posição P,<br>
mude-a para a posição N. (Se o automóv<br>
ti Se for difícil retirar um disco com a alavanca de mudanças na posição P, mude-a para a posição N. (Se o automóvel tiver uma alavanca em coluna, mude-a para a posição P ou N.)

Automóvel de caixa manual (MT):

Se for difícil retirar um disco com a alavanca de mudanças na posição "1", "3", "5" ou "®", mude-a para a posição Neutra.

- Exerca cuidado para NÃO fechar o visor enquanto o disco ejectado permanecer na ranhura. Caso contrário, o receptor ou o disco poderá ficar riscado.
- Não tente fechar o visor manualmente. Caso contrário, poderá danificar o visor.
- Limpe imediatamente o visor caso seja derramado sumo ou outro tipo de líquido no mesmo. Se não for limpo, o visor poderá ficar danificado.
- Para proteger o visor do calor e do pó, mantenha-o sempre fechado, excepto ao introduzir ou retirar discos.
- Se o disco não ejectar (por exemplo, se estiver preso), prima o botão [  $\triangle$  (OPEN/ EJECT) (Abrir/Ejectar)] durante mais de 5 segundos.

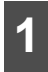

**Prima o botão [≜ (OPEN/EJECT)** (Abrir/Ejectar)].

● Este procedimento abre o visor e ejecta o

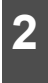

**2** Quando o disco tiver sido ejectado,<br>
prima o botão [≜ (OPEN/EJECT) (Abrir/Ejectar)].

## **Sobre este Receptor**

## <span id="page-27-0"></span>**Condições de Funcionamento deste Receptor**

Pode utilizar ou não este receptor nas seguintes condições (as posições da chave da ignição).

## **CUIDADO**

Ao instalar este dispositivo em veículos, certifique-se de que o indicador do travão de mão está ligado. Se o indicador do travão de mão não estiver ligado, este dispositivo não funcionará normalmente.

c: Utilizável ; ×: Não utilizável

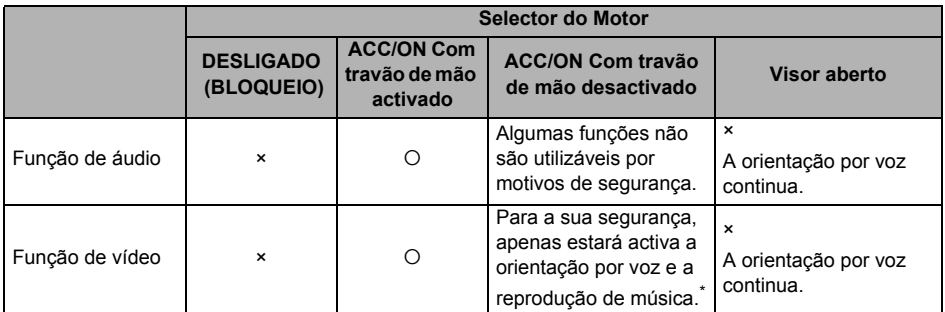

\* Os formatos DVD, iPod-video, DivX ou imagens VTR NÃO serão apresentados durante a condução.

## <span id="page-28-0"></span>**Configuração deste Receptor**

## <span id="page-28-1"></span>**Configuração deste Receptor**

Pode seleccionar o som de orientação, a iluminação e outras funções úteis deste receptor.

## <span id="page-28-2"></span>**Definições da Unidade Principal**

**1** Prima o botão [SRC] sem soltar durante 1 segundo ou mais para desligar o modo de áudio.

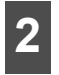

**2** Prima o botão [SCREEN AV/NAV] para aceder ao ecrã de Áudio.

**3** Prima o botão [CTRL] durante 1 segundo ou mais.

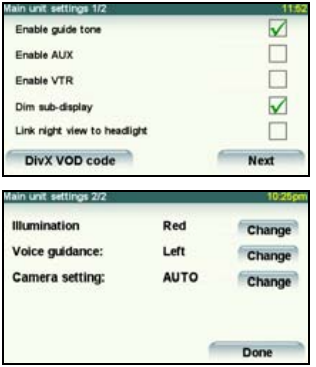

### <span id="page-28-3"></span>■ **Activar o som de orientação**

Active ou desactive o "Som de orientação". Se estiver activado (posição ON), será emitido um som de orientação sempre que premir um botão.

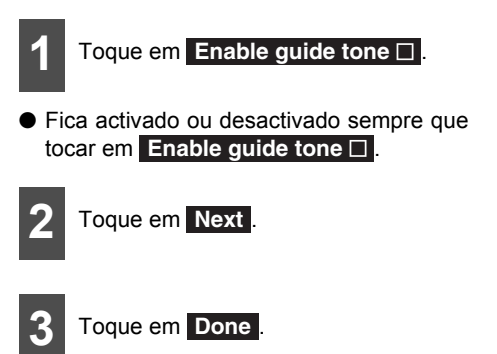

#### **ATENÇÃO**

O som de orientação apenas será emitido quando for utilizado o áudio (diferente de iPod/ USB).

### <span id="page-28-4"></span>■ **Activar AUX**

Active ou desactive a "definição AUX". Se estiver activada (posição ON), poderá seleccionar a entrada AUX.

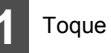

## 1 Toque em Enable AUX □.

● Fica activado ou desactivado sempre que **tocar em Enable AUX □ .** 

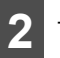

**2** Toque em Next.

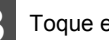

**3** Toque em Done .

## **Configuração deste Receptor**

## <span id="page-29-0"></span>■ **Activar VTR**

Active ou desactive a função VTR. Se estiver activada (posição ON), poderá seleccionar a entrada VTR.

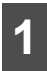

1 Toque em Enable VTR□.

● Fica activado ou desactivado sempre que **tocar em Enable VTR** □ .

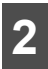

2 Toque em Next.

**3** Toque em Done.

### <span id="page-29-1"></span>■ **Reduzir a luminosidade do subvisor**

Se estiver definida como "Enabled" (Activada), a luminosidade do sub-visor será alterada quando ligar as luzes do automóvel (mínimos, luzes de stop e luz da placa da matrícula).

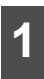

**1** Toque em Dim sub-display  $\square$ .

● Fica activado ou desactivado sempre que **tocar em Dim sub-display** □ .

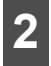

**2** Toque em Next.

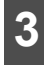

**3** Toque em Done.

## <span id="page-29-2"></span>■ **Ligar a visão nocturna aos faróis**

Se estiver definida como "Enabled" (Activada), o visor PND é mudado para o modo de visão nocturna ao ligar a iluminação do automóvel.

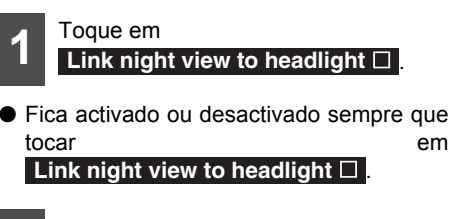

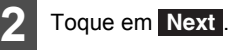

- 
- **3** Toque em Done .

## <span id="page-29-3"></span>■ Código DivX VOD

Pode visualizar um código de registo DivX<sup>®</sup> Video On Demand.

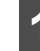

- 1 Toque em DivX VOD code.
- $\bullet$  É apresentado o código de registo DivX<sup>®</sup> Video On Demand.

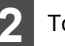

**2** Toque em Done.

#### <span id="page-30-0"></span>■ **Iluminação**

Pode mudar as cores da iluminação.

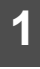

1 Toque em Next.

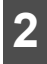

## 2 Toque em Change .

● A cor de iluminação muda entre Azul e Vermelho sempre que tocar em **Change**.

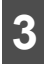

**3** Toque em Done.

#### <span id="page-30-1"></span>■ **Orientação por voz**

Seleccione o canal de voz de navegação Direito ou Esquerdo.

1 Toque em Next.

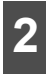

**2** Toque em Change .

● Os canis de voz de navegação Direito e Esquerdo são alternados sempre que tocar em **Change**.

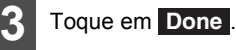

#### <span id="page-30-2"></span>■ **Definição da câmara**

Defina a câmara para o modo de operação AUTO ou MANUAL.

No modo AUTO, a visualização da câmara é apresentada no PND quando mudar a alavanca para a posição invertida ou quando premir o botão [SCREEN AV/NAV] durante alguns segundos. No modo manual, a visualização da câmara é apresentada quando premir o botão [SCREEN AV/NAV] durante alguns segundos.

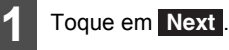

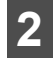

- **2** Toque em Change .
- As operações AUTO e MANUAL são alternadas sempre que tocar em . **Change**

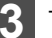

**3** Toque em Done .

## <span id="page-30-3"></span>**Ajuste e Definição do Ecrã**

Depois de parar o automóvel, pode mudar de DVD, VTR, DivX ou imagem de iPod-video para o ecrã de Ajuste para ajustar o contraste e a luminosidade do visor.

## **Configuração deste Receptor**

## <span id="page-31-0"></span>**Ajuste da Qualidade da Imagem**

**1** Prima o botão [CTRL] sem soltar durante a visualização de imagens DVD ou VTR.

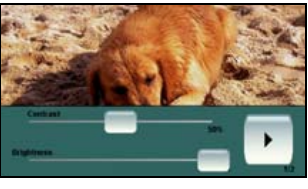

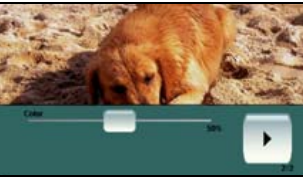

## <span id="page-31-1"></span>■ **Contraste**

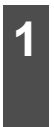

Ajuste o contraste da imagem<br>1 deslizando **da posição máxima** da esquerda (0%) para a posição máxima da direita (100%).

## <span id="page-31-2"></span>■ **Luminosidade**

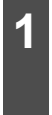

**1** Ajuste a luminosidade da imagem<br>**1** deslizando **da posição máxima** da esquerda (0%) para a posição máxima da direita (100%).

## <span id="page-31-3"></span>■ **Cor**

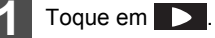

**2** Ajuste a cor da imagem deslizando<br>**2** da posição máxima da esquerda (0%) para a posição máxima da direita (100%).

## <span id="page-31-4"></span>■ **Tom da Cor (apenas para NTSC)**

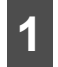

**1** Toque em .

2 Ajuste o tom da cor da imagem<br>2 deslizando **da posição máxima** da esquerda (0%) para a posição máxima da direita (100%).

#### **ATENÇÃO**

Se não forem feitos ajustes durante 6 segundos, o ecrã de ajuste da qualidade da imagem será cancelado.

## <span id="page-32-0"></span>**Alterar o Modo de Ecrã Amplo**

**VERIFICAR** 

Pode alterar o modo de ecrã da definição DVD, iPod-video, DivX ou VTR.

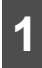

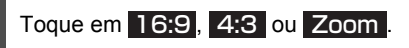

● Poderá visualizar o selector da seguinte forma.

DVD:

Toque em **Next** no ecrã de operação e toque em **Display** 

iPod-video/DivX/VTR:

Toque em **Display** no ecrã de operação.

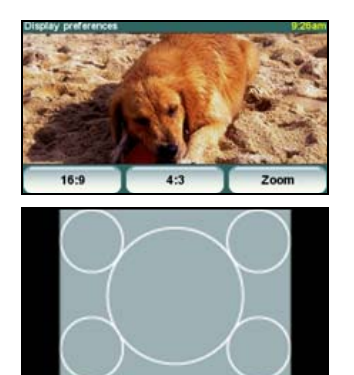

 $\bullet$  Modo 4:3

O ecrã é apresentado com a relação de aspecto 3 (vertical) por 4 (horizontal) (tamanho de ecrã de televisor normal) e as extremidades laterais ficarão pretas.

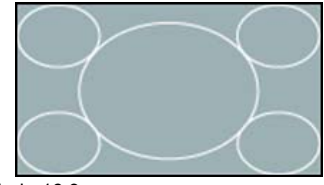

● Modo 16:9

O ecrã com a relação de aspecto 9 (vertical) por 16 (horizontal) (tamanho de ecrã de televisor normal) é expandido uniformemente nas direcções direita e esquerda.

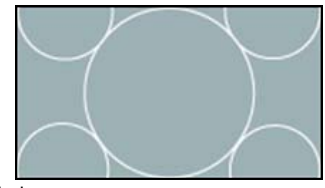

● Modo zoom

O ecrã com a relação de aspecto 3 (vertical) por 4 (horizontal) (tamanho de ecrã de televisor normal) é expandido uniformemente nas direcções cima, baixo, direita e esquerda.

#### **ATENÇÃO**

Com uma utilização pessoal, o utilizador não deverá ter problemas com a visualização de um vídeo em ecrã amplo. Se comprimir ou ampliar o ecrã num âmbito comercial ou para apresentação ao público, poderá infringir direitos de autor protegidos por lei.

## <span id="page-33-0"></span>**Alterar a Origem de Áudio**

## <span id="page-33-1"></span>**Alterar a origem de áudio**

**1** Prima o botão [SRC].

- A origem de áudio é alterada da seguinte forma sempre que premir o botão [SRC]. FM/AM  $\rightarrow$  DISC (DVD, CD, ou DivX)<sup>\*1</sup>  $\rightarrow$  $USB^{*2*3} \rightarrow AUX^{*4} \rightarrow iPod^{*2*3} \rightarrow VTR^{*5} \rightarrow$  $FM/AM \rightarrow ...$ 
	- \*1 Indisponível se não tiver sido carregado um disco.
	- \*2 Não pode ser seleccionado se o dispositivo correspondente não estiver ligado à unidade principal.
	- \*3 Se o PND não estiver ligado à unidade principal, não poderá seleccionar o modo USB nem o modo iPod.
	- \*4 Indisponível se a definição AUX estiver desligada (posição OFF)
	- \*5 Indisponível se a definição VTR estiver desligada (posição OFF).

## <span id="page-34-0"></span>**Controlo do Volume**

## <span id="page-34-1"></span>**Ajustar o volume**

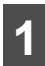

**1** Rode o selector rotativo [VOL].

● Rode o selector para a direita para aumentar o volume.

Rode o selector para a esquerda para diminuir o volume.

### **ATENÇÃO**

- Ajuste o nível do volume para que não afecte a condução em segurança.
- Pode controlar o nível do volume de 0 a 80.
- O nível de som real pode mudar quando alterar a origem de áudio. Ajuste o nível do som correctamente de acordo com a origem<br>de áudio seleccionada. Para obter de áudio seleccionada. informações sobre o controlo do volume, consulte o tópico ["Ajustar o SVC \(Controlo](#page-37-0) [do Volume da Origem\)" na página 36](#page-37-0).

## <span id="page-34-2"></span>**Modo de Silêncio**

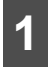

**1** Prima o botão [MUTE].

- O som é desactivado.
- Prima o botão [MUTE] novamente para voltar ao nível de som anterior.
- Para cancelar o modo de silêncio, basta aumentar o volume. O volume aumentará (na medida seleccionada) a partir do nível em que se encontrava antes de activar o modo de silêncio.
- A orientação de navegação por voz será emitida mesmo que tenha colocado o sistema de áudio no modo de silêncio.

## <span id="page-35-0"></span>**Ajustar a qualidade do som**

Pode ajustar a qualidade do som do áudio no modo de controlo de áudio.

## <span id="page-35-1"></span>**Alternar entre Modos de Controlo de Áudio**

### **IMPORTANTE**

- O modo de controlo de áudio será cancelado se não premir nenhum botão durante mais de 6 segundos.
- Pode verificar as definicões no visor PND quando este está anexado. Se o visor estiver retirado da unidade principal, pode verificar as definições no sub-visor.

**1** O modo de controlo de áudio é alternado pela seguinte sequência sempre que premir o botão [CTRL].

BASS  $\rightarrow$  MID  $\rightarrow$  TREB  $\rightarrow$  BAL  $\rightarrow$  FAD  $\rightarrow$ NON-F  $\rightarrow$  NF-P  $\rightarrow$  LPF  $\rightarrow$  LOUD  $\rightarrow$  SVC ...

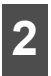

**2** Pode ajustar o nível de cada modo com o selector rotativo [VOL].

### <span id="page-35-2"></span>■ **Ajustar a Definição BASS (Sons Graves)**

Pode ajustar a definição de sons graves.

● Para a direita: Maior ênfase aos sons graves.

Para a esquerda:

Sons graves menos intensos.

### <span id="page-35-3"></span>■ **Ajustar a Definição MIDDLE (Sons Médios)**

Pode ajustar a definição de sons de gama média.

● Para a direita:

Maior ênfase aos sons de gama média.

Para a esquerda:

Sons de gama média menos intensos.

### <span id="page-35-4"></span>■ **Ajustar a Definição TREBLE (Sons agudos)**

Pode ajustar a definição de sons agudos.

● Para a direita: Maior ênfase aos sons agudos. Para a esquerda: Sons agudos menos intensos.

### <span id="page-35-5"></span>■ **Balanço entre as Colunas de Som Esquerda e Direita (BALANCE)**

Pode ajustar o balanço das colunas de som direita e esquerda.

● Para a direita:

Maior ênfase às colunas da direita.

Para a esquerda:

Maior ênfase às colunas de som da esquerda.

## <span id="page-35-6"></span>■ **Balanco entre as Colunas de Som Dianteira e Traseira (FADER)**

Pode ajustar o balanço (redução de som) das colunas de som dianteira e traseira.

● Para a direita:

Maior ênfase às colunas de som dianteiras.

Para a esquerda:

Maior ênfase às colunas de som traseiras.
#### ■ Ajustar o nível do sub-woofer **(NON-FADER LEVEL)**

Pode ajustar o nível do sub-woofer (com um sub-woofer ligado).

● Para a direita:

Aumenta o nível do sub-woofer.

Para a esquerda:

Reduz o nível do sub-woofer.

#### ■ Seleccionar a fase (NON-FADER **PHASE)**

A mistura de som entre as colunas de som dianteiras e traseiras e o woofer pode ser melhorada através da selecção da fase. Active a fase que permita que as colunas de som funcionem conjuntamente em harmonia.

● Para a direita:

NORMAL

Tornar o tempo de saída das colunas de som dianteiras/traseiras idêntico ao do woofer.

Para a esquerda:

REVERSE (INVERTIDO)

Alterar a fase do tempo de saída das colunas de som dianteiras/traseiras e do woofer.

#### ■ **Ajustar as definições de filtração de frequência (Filtro Passa-Baixo para saída Sub-Woofer)**

Pode ajustar as definições de filtração de frequência.

● Para a direita:

LPF ON

Permitir a transmissão apenas das frequências inferiores (gama baixa).

Para a esquerda:

LPF OFF

Permitir a transmissão de todas as frequências, independentemente de as frequências serem baixas ou altas.

#### ■ **Definir o modo de sonoridade (LOUDNESS)**

Aumento das frequências baixa e alta quando o volume é reduzido.

Se o modo de sonoridade estiver activado, a aparente deficiência dos sons agudos será compensada.

● Para a direita: Ligado (ON). Para a esquerda: Desligado (OFF).

## **Ajustar a qualidade do som**

### ■ **Ajustar o SVC (Controlo do Volume da Origem)**

Neste modo, poderá definir o nível do volume para cada origem de áudio, tomando o nível do volume do rádio FM como nível de referência.

(O nível do volume da origem de áudio que estiver a ouvir será ajustado.)

#### **IMPORTANTE**

Se o nível do som do DVD for demasiado baixo, ajuste o SVC do mesmo.

● Para a direita:

Aumenta o nível do som da origem de áudio actual.

Para a esquerda:

Reduz o nível do som da origem de áudio actual.

## **Utilizar o Rádio**

### **SRC ECLIPSE** L. PADIOR 105.10MHz FM<sub>1</sub> **RADIO3FM** I Folk Music Festival 2006 **Preferences** Show PTY TOMTOM

Botão de Sintonização para cima/para baixo (Sintonização manual) Botão de selecção BAND

Botão de Procura para cima/para baixo (Sintonização automática)

## **Ouvir Rádio**

**1** Prima o botão [SRC] repetidamente<br>**1** até que a indicação "FM" ou "AM" seja apresentada no sub-visor.

## **Sintonizar a Estação Pretendida.**

## **CUIDADO**

Se a bateria do veículo for desligada (para reparação do veículo ou para remoção da unidade principal), todas as estações memorizadas serão perdidas. Neste caso, memorize novamente as estações.

## **IMPORTANTE**

Por vezes, poderá ser difícil manter a melhor recepção, dado que antena afixada ao veículo está em movimento constante (relativamente à antena da transmissão), o que provoca uma variação contínua na força dos sinais de ráido recebidos. A recepção também pode ser afectada por outros factores, como a interferência de obstáculos naturais, sinais de trânsito, etc.

### ■ **Sintonização Manual**

**1** Prima o botão [SELECT (Direita)] ou [SELECT (Esquerda)].

● Para a direita: Sintoniza uma unidade para cima. Para a esquerda: Sintoniza uma unidade para baixo. Uma unidade (AM): 9 kHz Uma unidade (FM): 0,05 MHz

## **Utilizar o Rádio**

#### ■ **Sintonização Automática**

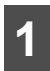

**1** Prima o botão [SELECT (Cima)] ou [SELECT (Baixo)].

● Quando for sintonizada uma estação que tenha a frequência mais próxima da estação apresentada no ecrã, a sintonização automática pára. Para cancelar a sintonização automática, prima novamente o botão.

#### **ATENÇÃO**

A sintonização automática pode falhar se o sinal recebido for fraco.

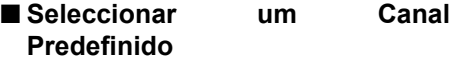

**1** Prima o botão [SELECT (Direita)] ou [SELECT (Esquerda)] durante 1 segundo ou mais.

● Para a direita:

Muda para o canal predefinido superior seguinte.

Para a esquerda:

Muda para o canal predefinido inferior seguinte.

#### ■ **Tocar num Botão de Predefinição**

**1** Toque num botão de predefinição da memória.

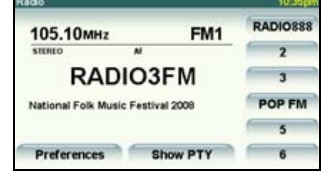

● O canal predefinido registado será seleccionado e será recebida a estação correspondente.

## **Seleccionar uma Banda de Rádio**

**1** Prima o botão [BAND].

● A banda do receptor é alterada da seguinte forma sempre que premir o botão [BAND].

 $FM1 \rightarrow FM2 \rightarrow FM3 \rightarrow AM \rightarrow FM1 \rightarrow ...$ 

### **Guardar uma Estação na Memória**

Pode guardar uma estação de rádio na memória no modo automático ou manual.

#### ■ **Guardar Manualmente**

**1** Com a sintonização Manual ou<br>Automática, seleccione a estação que pretende guardar.

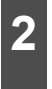

**2** Toque no botão de predefinição de estação que pretende guardar até ouvir um sinal sonoro.

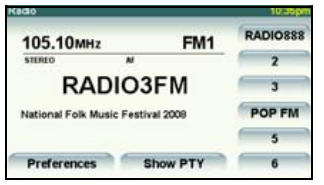

● A estação seleccionada será guardada e o número do canal predefinido ou o nome PS serão apresentados no visor.

Para definir manualmente estações adicionais seleccionadas para os restantes canais predefinidos, repita este procedimento para cada canal.

Pode memorizar seis estações para cada banda de FM 1, 2 e 3, e seis estações para a banda AM, com um total de 24 estações.

Se as estações tiverem sido armazenadas na memória, poderá seleccionar uma estação tocando num botão de predefinição para que a estação seja recebida.

#### ■ **ASM** (Auto Station Memory **Memória de Estação Automática)**

#### **IMPORTANTE**

- Para seleccionar uma estação, basta tocar num botão de predefinição (qualquer um de [1] a [6]). A frequência da estação seleccionada será apresentada no botão de predefinição.
- Se quardar uma nova estação na memória, a estação existente será apagada.
- Se não conseguir sintonizar mais de seis estações, as estações restantes serão mantidas na memória.

#### **1** Toque em . **Preferences**

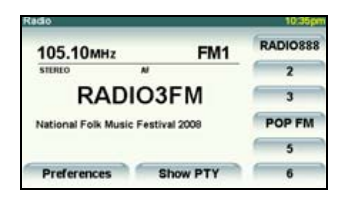

## **Utilizar o Rádio**

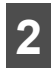

**2** Toque em . **ASM**

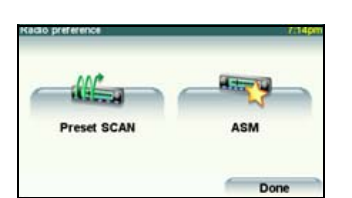

● A selecção automática de estações será iniciada com um aviso sonoro. Será efectuada uma procura progressiva desde a frequência mais baixa até às frequências mais altas, e as estações com uma recepção forte serão memorizadas para os números de registo de predefinição [1] a [6]. Quando o procedimento de registo for concluído, serão emitidos dois sinais sonoros e continuará a ser recebida a estação memorizada em último lugar (ou seja, memorizada para P6). Desta forma, quando ouvir rádio, poderá seleccionar estações seleccionando os números de predefinição.

Para interromper o modo de procura automática (ASM), toque em . Stop ASM

## **Pesquisa de Predefinições**

Esta função permite receber e reproduzir todas as estações das predefinições durante cinco segundos cada.

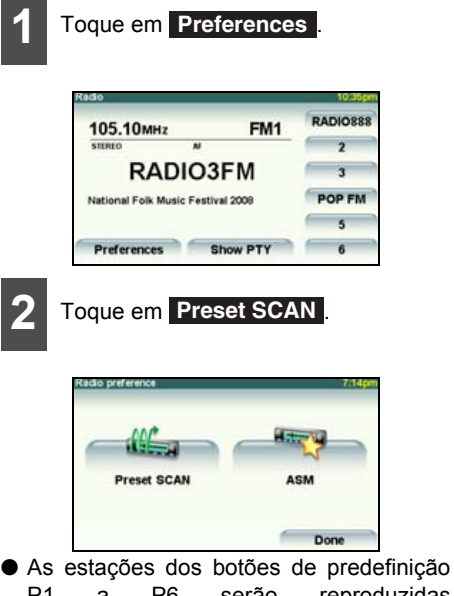

P1 a P6 serão reproduzidas sequencialmente. Cada estação é sintonizada durante cinco segundos.

Para cancelar a pesquisa das predefinições, toque em **Stop SCAN**.

## **Apresentar as informações**

Se o visor PND estiver anexado, poderá visualizar a frequência actual ou o estado (indicador) RDS no painel LCD.

> **1** Prima o botão [TP/TEXT] durante 1 segundo ou mais.

# **Utilizar o RDS (Radio Data System)**

O RDS (Radio Data System) permite receber sinais, como informações de trânsito, através da ondas de rádio FM. Além disso, se a recepção do sinal se tornar fraca, o sistema pode mudar automaticamente para outra estação com boa recepção para que o utilizador possa ouvir o mesmo programa continuamente. É apresentado o texto de rádio da estação sintonizada.

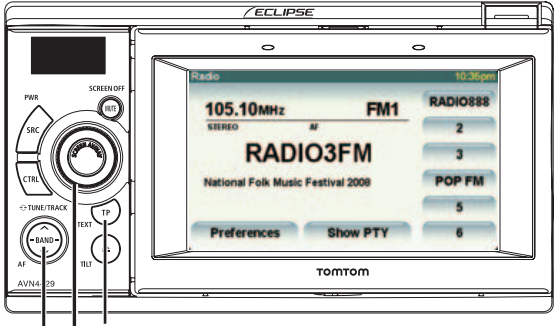

Botão de definição AF/REG Selector rotativo VOL Botão de definição TP/TA

## **Definir a função AF (Alternative Frequency)/ REG (Regional)**

Se a função AF estiver activada, a unidade muda automaticamente para a frequência na qual o estado da recepção da estação que estiver a ouvir se tornar o melhor. A função AF é activada por predefinição.

Dependendo da área, algumas estações podem transmitir programas diferentes através de frequências diferentes.

Se a função REG estiver activada, pode continuar a ouvir o mesmo programa.

**1** Prima o botão [BAND] durante 1 segundo ou mais.

● Sempre que premir o botão [BAND], as definições serão alteradas conforme indicado abaixo.

AF-ON/REG-OFF  $\rightarrow$  AF-ON/REG-ON  $\rightarrow$  $AF-OFF/REG-OFF \rightarrow AF-ON/REG-OFF$  ...

- Se a função AF estiver activada: A indicação "AF" é iluminada no visor PND.
- Se a função REG estiver activada: A indicação "REG" é iluminada no visor
- Também pode consultar estes indicadores de estado no sub-visor mesmo que o visor PND esteja retirado.

PND.

## **Utilizar o RDS (Radio Data System)**

**Definir a função TP (Traffic Program)/TA (Traffic Announcement) para receber informações sobre o trânsito**

Com a função TP/TA, poderá receber as Informações de Trânsito manual ou automaticamente.

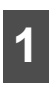

**1** Prima o botão [TP/TEXT].

- Sempre que premir o botão [TP/TEXT], as definições serão alteradas conforme indicado abaixo.
- No modo de rádio FM: TP OFF/TA OFF  $\rightarrow$  TP ON/TA OFF  $\rightarrow$  TP ON/TA ON  $\rightarrow$  TP OFF/TA OFF ...
- Num modo diferente do modo de rádio AM/FM:

TP OFF/TA OFF  $\rightarrow$  TP ON/TA ON  $\rightarrow$  TP OFF/TA OFF ...

## **Receber informações de trânsito**

Se a função TP ou ambas as funções TP e TA estiverem activadas, as informações de trânsito serão recebidas da seguinte forma:

#### ■ **Receber informações de trânsito com a função TP activada**

Active a função TP (posição ON) e será apresentada a indicação "TP". Se estiver disponível uma estação com a função TP na lista AF, essa estação será sintonizada. Se não for possível sintonizar uma estação com a função TP, a indicação "TP" ficará intermitente. Se isto ocorrer, prima o botão [Seek (Cima/Baixo)] para sintonizar uma estação TP.

Se a recepção do sinal se tornar fraca depois de receber uma estação com a função TP, prima o botão [Seek (Cima/Baixo) ] para seleccionar uma estação com a função TP que tenha uma recepção favorável.

Se não for possível sintonizar nenhuma estação com a função TP, será apresentada a indicação "NOTHING" (Nada) e será recebida a transmissão FM original.

A indicação "TP SEEK" continua no visor durante a procura de uma estação TP.

#### ■ **Receber informações de trânsito com ambas as funções TP e TA activadas**

[Se a Origem de Áudio for rádio FM]

Active a função TP e TA e será apresentada a indicação "TA". Se estiver disponível uma estação com a função TP na lista AF, essa estação será sintonizada. Se não for possível sintonizar uma estação com a função TP, a indicação "TA" ficará intermitente e será iniciada a procura automática de estações com a função TP. A indicação "TP SEEK" é apresentada durante a procura de uma estação com a função TP.

Se não for possível sintonizar nenhuma estação com a função TP, será apresentada a indicação "NOTHING" (Nada) e será recebida a transmissão FM original.

O som é silenciado até que seja sintonizada uma estação TP e as informações de trânsito apresentadas.

[Se a Origem de Áudio for diferente do rádio AM/FM]

É apresentada a indicação "TA". Se houver uma estação com a função TP disponível na lista AF, a estação com a função TP será sintonizada. Se a sintonização falhar, será procurada automaticamente outra estação com a função TP. Quando as informações TA forem recebidas, a reprodução de áudio actual será interrompida e alterada automaticamente para as informações de trânsito. Enquanto estiverem a ser recebidas informações TA, o sistema muda para o modo de interrupção para informações de trânsito.

● Se tiver seleccionado uma origem de um modo que não o rádio, poderá verificar se a função TA está activada ou desactivada no sub-visor, premindo o botão [TP/TEXT] durante 1 segundo ou mais.

## **Sistema EON (Enhanced Other Network)**

Se a estação com função TP actual não transmitir informações de trânsito ou se o sinal se tornar fraco quando a função TP ou TA estiver activada, o sistema procurará automaticamente outra estação com a função TP que esteja a transmitir informações de trânsito. É apresentada a indicação "EON" enquanto a função estiver a actuar.

Quando a transmissão de informações de trânsito for concluída, o sistema volta à estação com função TP anterior.

## **Recepção de transmissões de emergência**

Se for recebida uma mensagem PTY31 (transmissão e emergência), é apresentada a indicação "ALARM" e é iniciada a mensagem PTY31 (transmissão de emergência). Se o rádio FM não estiver seleccionado, todas as operações, à excepção da alteração da origem do áudio e da alteração da banda do rádio, ficarão desactivadas.

# **Utilizar o RDS (Radio Data System)**

## **Controlo do volume da orientação de trânsito**

Pode ajustar o volume para as funções TA e PTY31 (transmissões de emergência).

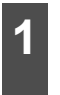

**1** Rode o selector rotativo [VOL]<br>
enquanto estiverem a ser recebidas transmissões TA ou PTY31.

● O nível do volume pode ser ajustado de 0 a 80.

Rodando para a direita: Mais Volume (mais alto)

Rodando para a esquerda: Menos Volume (mais baixo)

● O nível de volume ajustado é registado e a saída de volume é ajustada a esse nível na próxima vez que for recebida uma transmissão TA ou PTY31. Pode memorizar um nível de volume entre 40 e 65 para a função TA.

## **Definir o PTY (Tipo de Programa)**

Com estações RDS, é transmitido o nome do serviço de programa de transmissão (PS) e as informações de tipo de programa (PTY), que podem ser apresentadas no sub-visor da unidade.

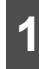

1 Toque em Show PTY no ecrã de operação FM. operação FM.

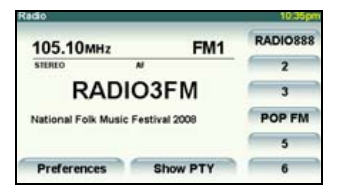

**2** Toque em Select PTY.

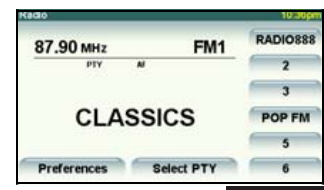

● Sempre que tocar em **Select PTY**, o género será alterado pela ordem indicada abaixo.

 $NO-PTY \rightarrow NEWS \rightarrow SPORTS \rightarrow TALK \rightarrow$  $POP \rightarrow CLASSICS \rightarrow ...$ 

- Se o género for definido como TALK, a ordem de alteração será iniciada por TALK.
- Se a estação não suportar a função de tipos de programa, será apresentada a indicação "NO-PTY".
	- **3** Quando o PTY seleccionado for apresentado, prima o botão [Seek (Cima/Baixo)] até ouvir um aviso sonoro.
- O dispositivo iniciará a procura de uma estação que esteja a transmitir um programa correspondente ao PTY seleccionado.
- Se não for encontrada nenhuma programação correspondente, será apresentada a indicação "NOTHING".

## **Utilizar o Leitor de CD**

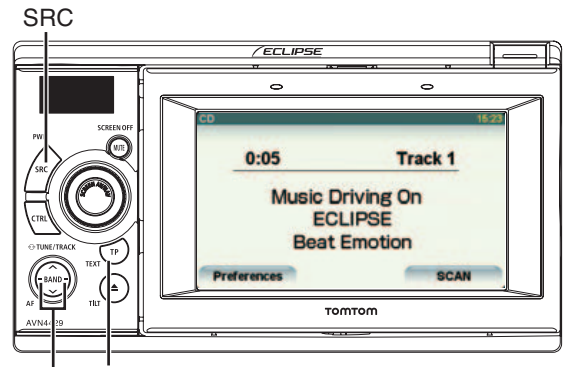

Botão de selecção de faixa (ponto inicial) / Avanço rápido (recuo) Botão de alteração das informações da música

## **Ouvir um CD**

Introduza um CD na ranhura de disco e a reprodução será iniciada.

### **CUIDADO**

- Não prima o botão [▲ (OPEN/EJECT) (Abrir/Ejectar)] ao introduzir um disco CD na ranhura de disco. Este procedimento pode provocar ferimentos e danificar o painel anterior.
- Não conduza o automóvel com o painel anterior deste receptor aberto. O painel pode provocar ferimentos imprevistos se ocorrer uma paragem inesperada ou um evento semelhante.
- Não tente fechar o painel anterior manualmente. Se o fizer, poderá danificar o painel.

### **IMPORTANTE**

A reprodução poderá ficar intermitente se o CD estiver riscado ou se o lado da gravação do CD estiver sujo.

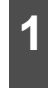

**1** Prima o botão [SRC] repetidamente até que a indicação "CD" seja apresentada no sub-visor.

● Será iniciada a reprodução do disco.

#### **ATENÇÃO**

- Se tiverem sido gravados os títulos das faixas e outros dados no CD-Text, poderá visualizá-los.
- Tenha em atenção que o CD-Text de um disco CD-R/RW poderá não ser apresentado correctamente.

## **Seleccionar a Faixa Pretendida**

Pode aceder directamente à faixa pretendida.

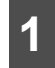

**1** Prima o botão [SELECT (Direita)] ou [SELECT (Esquerda)].

● Direita: Avança para a faixa seguinte. Esquerda (premindo uma vez): Volta ao início da faixa que está a ser reproduzida.

Esquerda (premindo mais de duas vezes): Volta à faixa anterior.

## **Utilizar o Leitor de CD**

## **Avanço Rápido/Recuo**

Pode avançar rapidamente ou recuar numa faixa durante a reprodução da mesma.

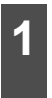

**1** Prima o botão [SELECT (Direita)] ou [SELECT (Esquerda)] durante 1 segundo ou mais.

● Para a direita:

Avança rapidamente a faixa.

Para a esquerda:

Recua a faixa.

Quando for emitido um pequeno aviso sonoro, o modo de avanço rápido (ou recuo) será iniciado e a música será avançada (ou recuada) até retirar o dedo do selector.

## **Localizar o Título Pretendido**

**1** Toque em . **SCAN**

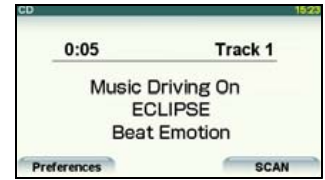

● A unidade principal reproduzirá os primeiros 10 segundos de cada faixa. Se tocar em **Stop SCAN**, será continuada a reprodução da faixa actual.

## **Repetir uma Faixa**  1 Toque em **Preferences**.  $0.05$ Track<sub>1</sub> **Music Driving On ECLIPSE Beat Emotion** Preferences  $\leftarrow$ SCAN **2** Toque em Repeat song □. **Repeat song** □ **Random songs** Dot ● A reprodução da faixa será repetida.

● Ao tocar em **Repeat song** □, a reprodução da faixa será repetida até cancelar esta função.

Toque em **Repeat song ⊠** novamente para cancelar a reprodução repetida.

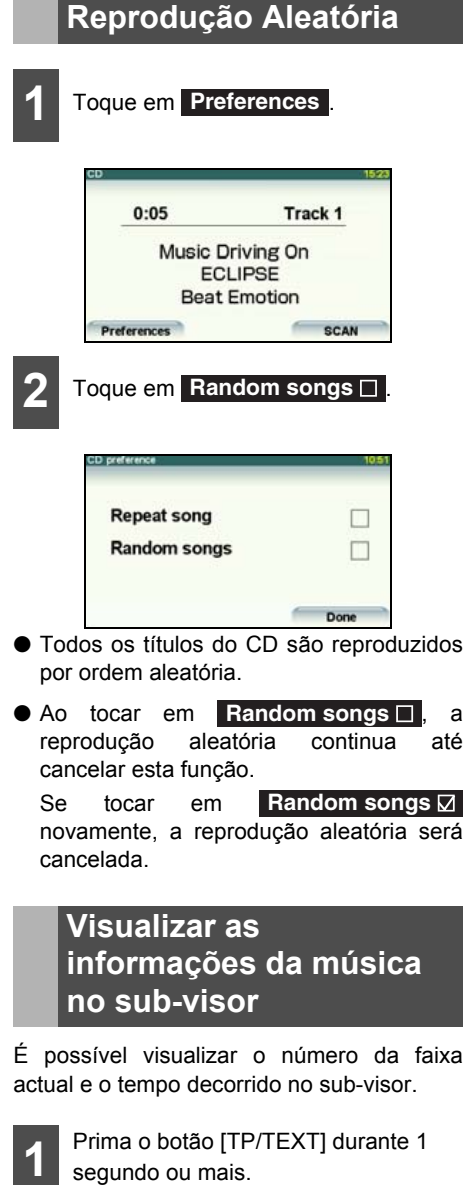

● A visualização é alterada da seguinte forma sempre que premir o botão [TP/ TEXT].

Nº. da Faixa → Tempo decorrido → Nº. da Faixa  $\rightarrow$  ...

## **Utilizar o Leitor de MP3/WMA**

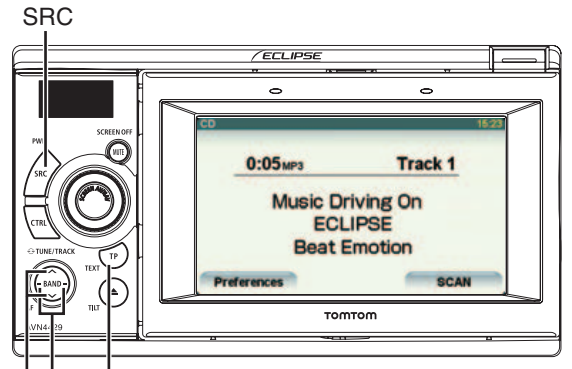

Botão de selecção de faixa (ponto inicial) / Avanço rápido (recuo) / Selecção de ficheiro Botão de selecção de pasta Botão de alteração das informações da música

### **Reproduzir um Ficheiro MP3/WMA**

Se introduzir um disco CD-R/RW ou DVD±R/ RW que inclua um ficheiro MP3/WMA na ranhura de disco, o ficheiro será reproduzido.

## **CUIDADO**

- Não prima o botão [▲ (OPEN/EJECT) (Abrir/Ejectar)] ao introduzir um disco na ranhura de disco. Este procedimento pode provocar ferimentos e danificar o painel anterior.
- Não conduza o automóvel com o painel anterior deste receptor aberto. O painel pode provocar ferimentos imprevistos se ocorrer uma paragem inesperada ou um evento semelhante.
- Não tente fechar o painel anterior manualmente. Se o fizer, poderá danificar o painel.
- Se um ficheiro de formato diferente de MP3/WMA tiver a extensão de ficheiro ".mp3" ou ".wma", poderá ser reconhecido erradamente como ficheiro MP3/WMA. Se esse ficheiro for reproduzido, será emitido um ruído estridente e as colunas de som poderão ficar danificadas. Exerça cuidado para não atribuir as extensões ".mp3" e ".wma" a ficheiros de formato diferente de MP3/WMA.

### **IMPORTANTE**

- A reprodução poderá ficar intermitente se o disco estiver riscado ou se o lado da gravação do mesmo estiver sujo.
- Este receptor inclui a função de selecção de pasta ou ficheiro.
- **1** Prima o botão [SRC] repetidamente até que ±ROM" seja apresentado quando um disco CD-R/RW ou DVD±R-RW estiver dentro da unidade.
- Será iniciada a reprodução do disco.
- Os ficheiros são normalmente reproduzidos na sequinte sequência:  $\begin{bmatrix} 1 \end{bmatrix} \rightarrow$  $\boxed{2}$   $\rightarrow$   $\boxed{3}$   $\rightarrow$   $\boxed{4}$   $\rightarrow$   $\boxed{5}$   $\rightarrow$   $\boxed{6}$   $\rightarrow$  ["\[exemplo de](#page-56-0) [configuração MP3/WMA\]" na página 55](#page-56-0).
- Se existirem múltiplos ficheiros MP3/WMA e pastas na mesma hierarquia, os ficheiros serão reproduzidos pela ordem ascendente de nomes de ficheiro e pasta.
- Se tentar criar um ficheiro de formato diferente de MP3/WMA, será apresentado o aviso "NO SUPPORT" (sem suporte).

## **Seleccionar a Pasta Pretendida**

Pode seleccionar a pasta pretendida no disco.

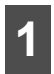

**1** Prima o botão [SELECT (Cima)] ou [SELECT (Baixo)].

● Cima: Avança para a pasta superior seguinte e reproduz a primeira faixa desta pasta.

Baixo: Avança para a pasta inferior seguinte e reproduz a primeira faixa desta pasta.

## **Seleccionar o Ficheiro de Música Pretendido**

Pode seleccionar o ficheiro de música pretendido numa pasta.

### **IMPORTANTE**

Se existirem dados de música (CD-DA) e dados MP3/WMA no mesmo disco, poderá alternar o formato de ficheiro de reprodução premindo o botão [BAND].

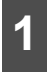

**1** Prima o botão [SELECT (Direita)] ou [SELECT (Esquerda)].

● Direita: Avança para o ficheiro seguinte. Esquerda (Premindo uma vez): Volta ao início do ficheiro que está a ser reproduzido.

Esquerda (Premindo duas vezes ou mais.): Volta aos ficheiros anteriores.

## **Avanço Rápido/Recuo**

Pode avançar rapidamente ou recuar numa faixa durante a reprodução da mesma.

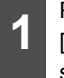

**1** Prima o botão [SELECT (Direita)] ou<br> **1** [SELECT (Esquerda)] durante 1 segundo ou mais.

● Para a direita:

Avança rapidamente a faixa.

Para a esquerda:

Recua a faixa.

Quando for emitido um pequeno aviso sonoro, o modo de avanço rápido (ou recuo) será iniciado e a faixa será avançada (ou recuada) até retirar o dedo do selector.

## **Voltar Directamente à Raiz**

Pode voltar ao directório raiz e reproduzir o ficheiro existente neste directório.

#### **IMPORTANTE**

Se não existir nenhum ficheiro no directório raiz, será reproduzido um ficheiro da primeira pasta.

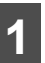

**1** Prima o botão [SELECT (Baixo)] durante 1 segundo ou mais.

- Pode voltar ao directório raiz e reproduzir o ficheiro existente neste directório.
- Para ver um exemplo de criação de um ficheiro MP3/WMA, consulte o tópico ["\[exemplo de configuração MP3/WMA\]" na](#page-56-0) [página 55](#page-56-0).

## **Utilizar o Leitor de MP3/WMA**

## **Localizar o Ficheiro de Música Pretendido**

#### **IMPORTANTE**

- Para continuar a reprodução de uma faixa ou ficheiro pretendido, desligue a função de Pesquisa (Scan).
- A totalidade do disco será pesquisada uma vez e será iniciada a reprodução normal a partir da posição na qual iniciou a pesquisa.
- Se seleccionar a funcão "Plaving the Start of Tracks/Files" (Reproduzir o Início das Faixas/Ficheiros), "Repeated Playing" (Reprodução Repetida) ou "Playing the Tracks/Files in Random Order" (Reproduzir as Faixas/Ficheiros por Ordem Aleatória), a respectiva indicação de função será apresentada como "SCAN", "ALL", "RPT" ou "RAND" no visor.

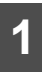

#### **1** Toque em . **SCAN**

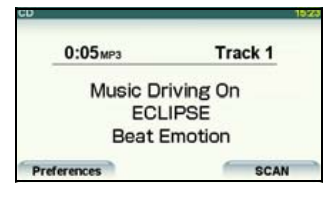

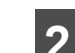

#### $2\overline{\parallel}$  Toque em Current folder  $\bigcirc$  ou<br>First song of each folder  $\bigcirc$ . **Toque em Current folder O** ou

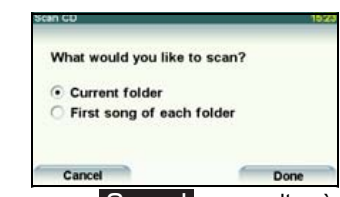

- Toque em **Cancel** para voltar à página anterior.
- Current folder: Reproduz os primeiros 10 segundos de cada faixa contida na mesma camada de pasta.

First song of each folder: Reproduz os primeiros 10 segundos da primeira faixa de cada pasta.

Se tocar em **Stop SCAN**, será continuada a reprodução da faixa actual.

### **Repetir um Ficheiro de Música**

### **IMPORTANTE**

Se seleccionar a função "Playing the Start of Tracks/Files" (Reproduzir o Início das Faixas/Ficheiros), "Repeated Playing" (Reprodução Repetida) ou "Playing the Tracks/Files in Random Order" (Reproduzir as Faixas/Ficheiros por Ordem Aleatória), a respectiva indicação de função será apresentada como "SCAN", "ALL", "RPT" ou "RAND" no visor.

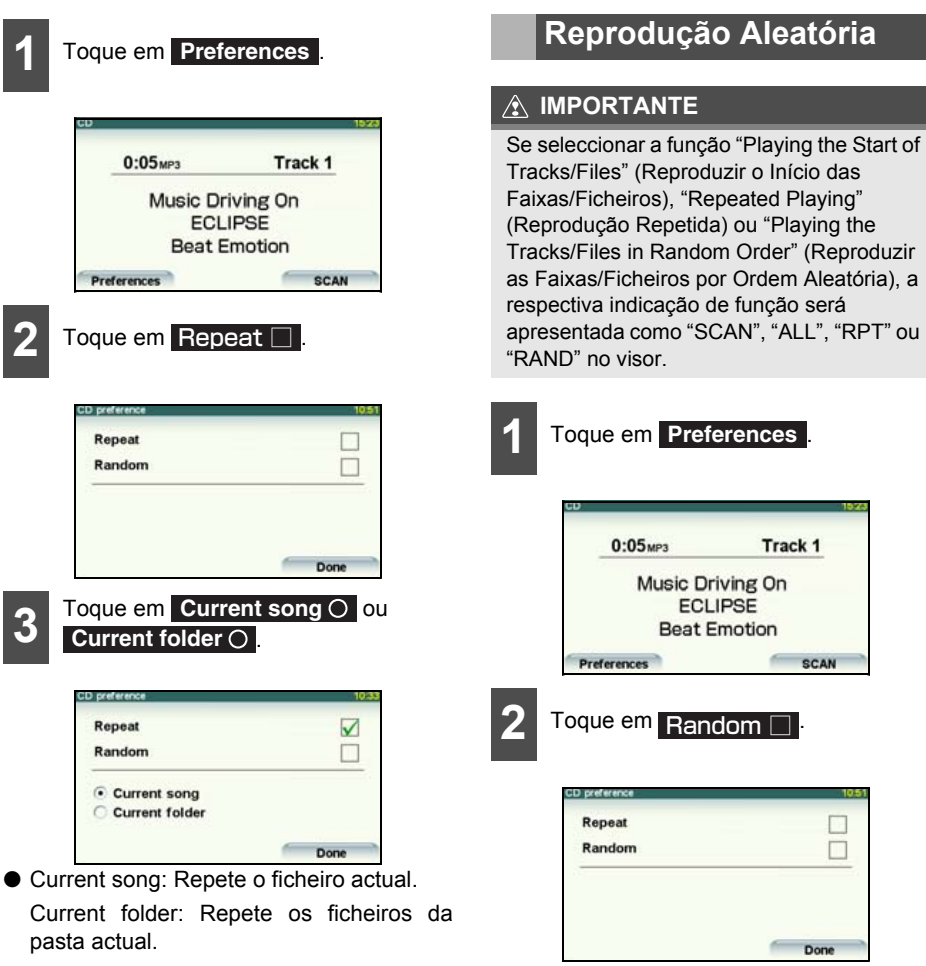

● Toque novamente em **Repeat Z** para

cancelar a repetição.

## **Utilizar o Leitor de MP3/WMA**

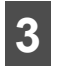

**3** Toque em Current folder O ou . **All songs** 

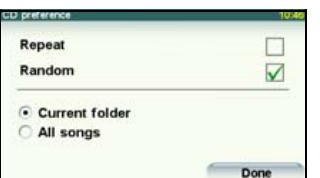

● Current folder (Pasta actual): Reproduz os ficheiros contidos na mesma camada da pasta actual por ordem aleatória.

All songs (Todas as músicas): Reproduz os ficheiros de todas as pastas por ordem aleatória.

Ao tocar em **Random** □ , a reprodução aleatória continua até cancelar esta função. Se tocar em novamente, a reprodução aleatória será cancelada. ■ Random **Ø** 

Se tocar em Repeat □ durante a reprodução aleatória, a faixa actual será repetida. Se tocar em **Repeat**  novamente, a reprodução aleatória será reiniciada.

## **Visualizar as informações no subvisor**

É possível visualizar o número da faixa actual e o tempo decorrido no sub-visor.

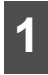

**1** Prima o botão [TP/TEXT] durante 1 segundo ou mais.

● A visualização é alterada da seguinte forma sempre que premir o botão [TP/ TEXT].

 $N^{\circ}$ . do Ficheiro  $\rightarrow$  Tempo decorrido  $\rightarrow$  N°. do Ficheiro  $\rightarrow$  ...

## **Alternar entre CD-DA, MP3/WMA e DivX**

Se um disco incluir dados de som (CD-DA), ficheiros de música MP3/WMA e ficheiros DivX, pode alternar entre estes formatos.

#### **IMPORTANTE**

Para obter informações sobre o formato DivX, consulte o tópico ["Utilizar o Leitor de](#page-82-0)  [DivX" na página 81](#page-82-0).

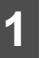

**1** Prima o botão [BAND].

● A visualização é alterada da seguinte forma sempre que premir o botão [BAND].  $CD-DA \rightarrow MP3(WMA) \rightarrow DivX \rightarrow CD-DA$  $\rightarrow$  ...

## **MP3/WMA**

O formato MP3 (MPEG Audio Layer 3) é um formato padrão de tecnologia de compressão de áudio. Com o formato MP3, é possível comprimir um ficheiro para um décimo do tamanho do original.

O formato WMA (Windows Media™ Audio) é uma tecnologia de compressão de voz da Microsoft. Os ficheiros WMA podem ser comprimidos para um tamanho inferior ao dos ficheiros MP3.

Este receptor aceita algumas normas de ficheiros, multimédia gravado e formatos MP3/WMA. Utilize as seguintes notas ao gravar ficheiros MP3/WMA num disco.

#### ■ **Normas de Ficheiro MP3 Passíveis de Reprodução**

● Normas suportadas:

MPEG Audio Layer 3 (=MPEG1 Audio Layer III, MPEG2 Audio Layer III, MPEG2.5 Audio Layer III)

- Frequências de amostragem suportadas: 8, 11,025, 12, 16, 22,05, 24, 32, 44,1, 48 (kHz)
- Taxas de bits suportadas:
	- 8, 16, 24, 32, 40, 48, 56, 64, 80, 96, 112, 128, 144, 160, 192, 224, 256, 320 (K bps)
	- \* Suporta VBR.
	- \* Não suporta o formato livre.
	- \* As normas MPEG-1 e MPEG-2 definem diferentes taxas de bits.
- Modos de canal suportados: Estéreo, Joint Stereo, Canais Duplos, Mono

#### ■ **Normas de Ficheiro WMA Passíveis de Reprodução**

- Normas suportadas: WMA Ver. 9 Standard Decoder Class 3 satisfied
- Frequências de amostragem suportadas: 22,05, 32, 44,1, 48 (kHz)
- Taxas de bits suportadas: 20, 22, 32, 36, 40, 44, 48, 64, 80, 96, 128, 160, 192, 256, 320 (K bps)
	- \* Suporta VBR. (5 a 320K bps)
	- Não suporta compressão sem perda de dados (lossless compression).

## **Utilizar o Leitor de MP3/WMA**

#### ■ Etiquetas ID3/WMA

Pode armazenar informações de caracteres ID3/WMA, como títulos de faixas e nomes de artistas, nos ficheiros MP3 e WMA.

Este receptor suporta as etiquetas ID3v.1.0 e ID3v.1.1. Este receptor apenas suporta os códigos ISO-8859-1. Utilize apenas os códigos ISO-8859-1 para gravar etiquetas. Se forem gravados caracteres não incluídos nos códigos ISO-8859-1, a respectiva visualização poderá ser ilegível.

Este receptor suporta a etiqueta WMA com revisão ASF (v1.20.02). São suportadas as etiquetas WMA que contenham apenas Unicode. Utilize sempre caracteres Unicode para introduzir as informações.

#### ■ **Tipos de Suportes de Dados Suportados**

Pode reproduzir ficheiros MP3/WMA gravados num disco CD-ROM, CD-R, CD-RW, DVD±R ou DVD±RW. Comparados com os suportes CD-ROM normalmente utilizados nos discos de música, os discos CD-R e CD-RW são frágeis em ambientes de elevada temperatura/ humidade, pelo que uma secção do CD-R/CD-RW poderá tornar-se ilegível. As impressões digitais ou riscos no disco podem impedir a reprodução ou provocar falhas durante a reprodução.

Algumas secções do CD-R/CD-RW podem ficar deterioradas se o disco for deixado dentro de um veículo durante períodos de tempo prolongados.

É recomendado o armazenamento dos discos CD-R e CD-RW em caixas protectoras, dado que são sensíveis aos raios UV.

#### ■ **Formato dos Discos**

Pode utilizar os seguintes formatos de disco no leitor.

● Formatos CD-ROM:

CD-ROM Mode 1, CD-ROM XA Mode 2 (Form 1)

● Formatos de ficheiro:

ISO 9660 Nível 1 ou Nível 2 (para discos CD e DVD)

Sistema ROMEO, Sistema JULIET

Os ficheiros MP3/WMA gravados num formato diferente do formato indicado acima podem resultar em ficheiros impossíveis de reproduzir normalmente e em nomes de ficheiro e pasta que não são correctamente apresentados.

Além das normas, as limitações são as seguintes.

● Camadas máximas dos directórios:

8 camadas

● Máximo de caracteres nos nomes de pastas e ficheiros:

30 caracteres (incluindo o delimitador "." e os 3 caracteres da extensão do ficheiro) para MP3, mas 15 caracteres (incluindo o delimitador "." e os 3 caracteres da extensão do ficheiro) para WMA.

● Caracteres suportados nos nomes de pastas e ficheiros:

A a Z, 0 a 9 e carácter de sublinhado (\_)

- Número de ficheiros que podem ser armazenados num único disco: 999 ficheiros
- Número de pastas que podem ser armazenadas num único disco: 255 ficheiros

#### <span id="page-56-0"></span>**[exemplo de configuração MP3/WMA]**

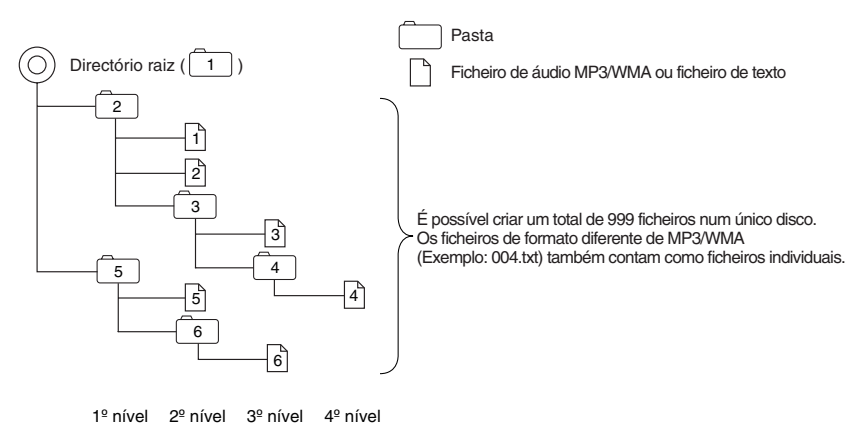

## ■ **Nomes de Ficheiros**

Apenas os ficheiros com a extensão "mp3" ou "wma" serão reconhecidos como ficheiros MP3 ou WMA. Guarde sempre um ficheiro MP3/WMA com a extensão "mp3"/"wma".

A extensão de ficheiro "mp3" ou "wma" tem de incluir letras maiúsculas "single-byte" (byte único).

#### **ATENÇÃO**

Se um ficheiro de formato diferente de MP3/WMA tiver a extensão de ficheiro "mp3" ou "wma", poderá ser reconhecido erradamente como ficheiro MP3/WMA. Se esse ficheiro for reproduzido, será emitido um ruído estridente e as colunas de som poderão ficar danificadas. Não guarde um ficheiro de formato diferente de MP3/WMA com a extensão "mp3" ou "wma".

## **Utilizar o Leitor de MP3/WMA**

#### ■ **Multi-sessões**

As multi-sessões são suportadas e é possível reproduzir discos CD-R/RW com ficheiros MP3/ WMA gravados.

Porém, se forem gravados com a opção "Track at once", deverá finalizar o disco com o fecho de sessão ou com a protecção de escrita.

#### ■ **Reproduzir MP3/WMA**

Ao carregar um disco com ficheiros MP3/WMA, o sistema verifica, em primeiro lugar, todos os ficheiros gravados no disco. Se o disco incluir muitos ficheiros e pastas, o sistema poderá demorar algum tempo a verificá-los.

Durante a verificação do disco pelo sistema, é continuada a reprodução da música actual.

Para que a verificação dos ficheiros seja rápida, é recomendado que não guarde ficheiros de formato diferente de MP3/WMA e que não crie pastas desnecessárias no disco.

Além disso, é recomendado que grave todos os dados numa sessão única, uma vez que o sistema demora mais tempo a ler as informações de controlo de CD de um disco multi-sessão.

#### ■ Visualização do Tempo de Reprodução de MP3/WMA

É possível que o tempo de reprodução apresentado não seja correcto, dependendo da condição de gravação do ficheiro MP3/WMA.

 $\acute{\text{E}}$  possível que o tempo de reprodução apresentado não seja correcto ao utilizar a função VBR Fast Cima/Baixo.

## **Criar e Reproduzir Ficheiros MP3/WMA**

É proibida a criação de ficheiros MP3/WMA através da gravação a partir de origens como transmissões, discos, gravações, vídeos e actuações ao vivo sem autorização do detentor dos direitos de autor para uso que não seja pessoal.

#### ■ **Transferência de MP3/WMA a partir de Sites de Música da Internet**

Na Internet, poderá encontrar vários tipos de sites de distribuição de música MP3/WMA, incluindo sites de compra online, audição de demonstração e transferência gratuita. Poderá transferir ficheiros de música destes sites seguindo as regras de pagamento ou outras regras de transferência.

#### ■ Converter um CD de Música para Ficheiros MP3/WMA

Prepare um PC e uma aplicação de software de codificação (conversão) para MP3/WMA, disponível para venda. (Algumas destas aplicações de software são gratuitas.) Coloque um CD de música na unidade CD-ROM do PC e comprima o CD de música seguindo o procedimento da aplicação de software de codificação MP3/WMA. Serão criados ficheiros de dados de música no formato MP3/WMA. Um CD de música de 12 cm (com um máximo de 74 minutos de gravação/650 MB de dados) pode ser comprimido para 65 MB (cerca de 1/10 do tamanho original).

#### ■ Gravar ficheiros num disco CD-R/RW ou DVD±R/RW

Pode gravar ficheiros MP3/WMA num CD-R/RW através de uma unidade de CD-R/RW ligada a um computador. Grave os ficheiros definindo o formato de gravação do software de gravação para ISO9660 nível 1 ou nível 2 (excluindo o formato de extensão).

Seleccione CD-ROM ( mode1 ) ou CD-ROM XA ( mode2 ) como formato de disco.

#### ■ **Reproduzir um disco CD-R/RW ou DVD±R/RW com ficheiros MP3/WMA ou DivX**

Ao introduzir um CD na ranhura, o receptor determina se se trata de um CD de música, de um disco CD-R/RW com ficheiros MP3/WMA ou de um disco CD-R/RW com ficheiros DivX. Além disso, ao introduzir um DVD na ranhura, o receptor determina também se se trata de um disco de DVD video, de um disco DVD±R/RW com ficheiros MP3/WMA ou de um disco DVD±R/RW com ficheiros DivX. O receptor selecciona o modo de origem correcto com base nos conteúdos do disco, e inicia a reprodução do disco. Se introduzir um disco que contenha uma mistura de dados de CD de música (CDDA), ficheiros MP3/WMA e ficheiros DivX, o modo de origem é alternado pela ordem CDDA, ficheiros MP3/WMA e ficheiros DivX, que serão reproduzidos por esta ordem. Para alterar o modo actual, basta premir o botão [BAND].

#### **CUIDADO**

- É recomendada a utilização da taxa de bits fixa de 128K bps e da frequência de amostragem 44,1-kHz para obter uma qualidade de som elevada na reprodução.
- Tenha em atenção que poderá não ser possível ler alguns discos CD-R e CD-RW devido às respectivas características específicas.
- Uma vez que existem muitos tipos de aplicações de software de codificação MP3/WMA, incluindo programas comerciais e freeware, a qualidade do áudio poderá ficar deteriorada, poderá ser gerado ruído quando a reprodução é iniciada e poderá não ser possível reproduzir algumas gravações, dependendo da condição do codificador e do formato do ficheiro.
- Se tiverem sido gravados ficheiros com um formato diferente de MP3/WMA num disco, o sistema poderá demorar algum tempo a reconhecer o disco e poderá não o reproduzir.

## **Utilizar o Leitor de Ficheiros de Música USB**

Este receptor permite reproduzir um ficheiro de música armazenado numa memória USB. Este receptor apenas permite reproduzir ficheiros MP3.

### **IMPORTANTE**

Apenas pode reproduzir um ficheiro de música de uma memória USB se o visor PND estiver anexado ao receptor.

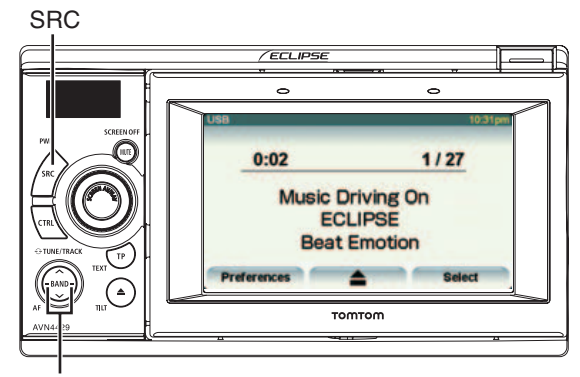

Botão de selecção de faixa / Avanço rápido (recuo)

### **Reproduzir Ficheiros de Música USB**

### **CUIDADO**

- Ligue o cabo USB correctamente para que não interfira com a condução segura do veículo.
- Depois de ligar a memória USB (enquanto for apresentada a mensagem "Don't remove the storage device until scanning is finished"), não desligue a alimentação nem retire o visor PND/memória USB. Antes de retirar a memória USB, mude o visor para o ecrã de áudio e toque em

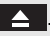

### **IMPORTANTE**

Se estiver ligada uma memória USB, o receptor poderá demorar algum tempo a analisar e a ler o ficheiro de informações de etiqueta. Para reduzir o tempo necessário para esta análise, tente armazenar apenas ficheiros MP3 na memória USB e reduzir o número de pastas da memória USB.

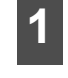

**1** Ligue a memória USB ao conector USB.

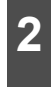

**2** Prima o botão [SRC] repetidamente até que a indicação "USB" seja apresentada no sub-visor.

● A reprodução será iniciada.

## **Avanço Rápido/Recuo**

É possível avançar/recuar na faixa que estiver a ser reproduzida.

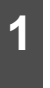

**1** Prima o botão [SELECT (Direita)] ou [SELECT (Esquerda)] durante 1 segundo ou mais.

● Para a direita:

Avança rapidamente a faixa.

Para a esquerda:

Recua a faixa.

Estas acções mudam o leitor para o modo de avanço rápido ou recuo, e esse avanço ou recuo é mantido até retirar o dedo do botão.

## **Seleccionar o Ficheiro de Música Pretendido**

Pode seleccionar a faixa que pretende reproduzir.

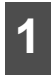

**1** Prima o botão [SELECT (Direita)] ou [SELECT (Esquerda)].

- Para a direita: Avança para o ficheiro seguinte.
- Para a esquerda: Volta ao ficheiro anterior.
- Será reproduzida a faixa (ficheiro) seleccionada.

## **Localizar o Ficheiro de Música Pretendido**

#### **CUIDADO**

- Apesar de se tratar de um disco CD-ROM. não é suportada a selecção de pastas através dos botões de áudio no modo USB.
- Antes de retirar a memória USB do receptor, mude sempre o visor para o ecrã

de modo áudio e toque em  $\left| \right|$  Poderá ocorrer perda de dados se não efectuar este procedimento.

- Se desligar a memória USB ou o visor PND deste receptor durante a reprodução de um ficheiro de música USB, o receptor volta ao modo de operação anterior.
- $\bullet$  Não pode utilizar os botões  $\bullet$ ,  $\bullet$  e Find se a ignição do automóvel estiver ligada.

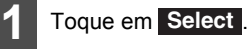

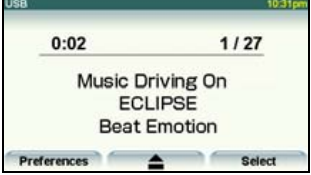

- **2** Para seleccionar uma faixa para<br>**2** reprodução, toque em Playlist, **Artist Album Song** ou em . **Genre**
- Esta opção apresenta o ecrã de lista do modo seleccionado.

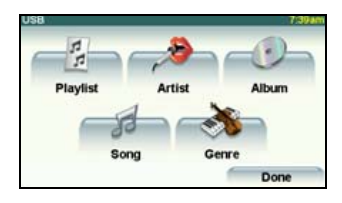

## **Utilizar o Leitor de Ficheiros de Música USB**

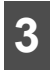

**3** Toque no nome do ficheiro de música que pretende reproduzir.

- Este procedimento reproduz o ficheiro de música seleccionado.
- $\bullet$  Se forem apresentados os botões  $\bullet$  ou **V**, poderá tocar nos mesmos para mudar a página da lista de ficheiros de música.
- Pode procurar um ficheiro ou um nome de artista tocando em **Find**.

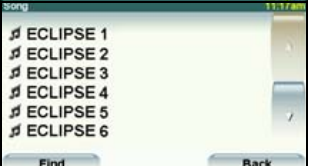

● Pode procurar um ficheiro de música introduzindo caracteres alfanuméricos.

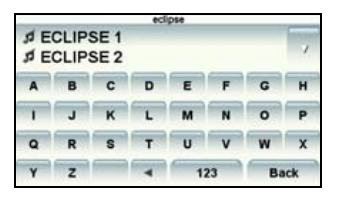

**Reproduzir o Mesmo Ficheiro de Música Repetidamente**

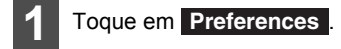

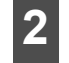

## **2** Toque em Repeat song □.

- Esta opção reproduz repetidamente o ficheiro de música que estiver a ser reproduzido.
- Depois de tocar em Repeat song □, o ficheiro de música seleccionado será repetido até desactivar a função de repetição. Toque em **Repeat song**  novamente para cancelar a reprodução repetida.

## **Reprodução Aleatória de Ficheiros de Música**

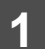

1 Toque em **Preferences**.

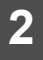

**2** Toque em Shuffle songs□.

● Depois de tocar em **Shuffle songs** □, a reprodução aleatória continua até cancelar esta função. Toque novamente em Shuffle songs **⊠** para cancelar a reprodução repetida.

### **Sobre os dispositivos USB**

#### ■ **Normas de Memória USB Passíveis de Reprodução**

- Dispositivos USB suportados: Tamanho máximo de armazenamento: 4 GB
- Formato de ficheiros suportado: FAT 16/32
- Formato de áudio suportado: M<sub>P3</sub>
- Corrente máxima: 500mA
- Compatibilidade:

USB 1.0/1.1 (A taxa de transferência máxima é de 12M bps para USB1.1.)

● Suporte de memória em massa: Não são suportados dispositivos de armazenamento em massa USB (como um disco rígido externo).

### ■ **Normas** de Ficheiro MP3 **Passíveis de Reprodução**

- Normas suportadas: MPEG-1, MPEG-2 e MPEG-2.5
- Frequências de amostragem suportadas: MPEG-1: 32, 44,1, 48 MPEG-2: 16, 22,05, 24 MPEG-2.5: 8, 11,025, 12
- Taxas de bits suportadas: 8 a 320K bps
	- \* Função VBR Suportada (64 a 320K bps)
	- Não suporta o formato livre.
- Modos de canal suportados: Mono, Estéreo, Joint Stereo, Canais Duplos

#### ■ Etiquetas ID3

Os ficheiros MP3 incluem uma "Etiqueta ID3" que permite introduzir informações, para que seja possível guardar dados como o título de uma faixa e o artista.

Este receptor suporta ID3v. 1.0, 1.1, 2.2, 2.3 e 2.4.

## **Utilizar o Leitor de Ficheiros de Música USB**

#### ■ **Formato da Memória USB**

Os seguintes pontos explicam as definições destas normas.

● Camadas máximas dos directórios:

8 camadas

- Máximo de caracteres para os nomes de ficheiros: Até 254 caracteres (Total do nome da pasta, nome do ficheiro, "." e extensão de ficheiro de 3 caracteres)
- Caracteres de nome de ficheiro que poderá utilizar:

A a Z, 0 a 9 e carácter de sublinhado (\_)

● Número máximo de ficheiros que podem ser armazenados numa única memória: 2.000 ficheiros

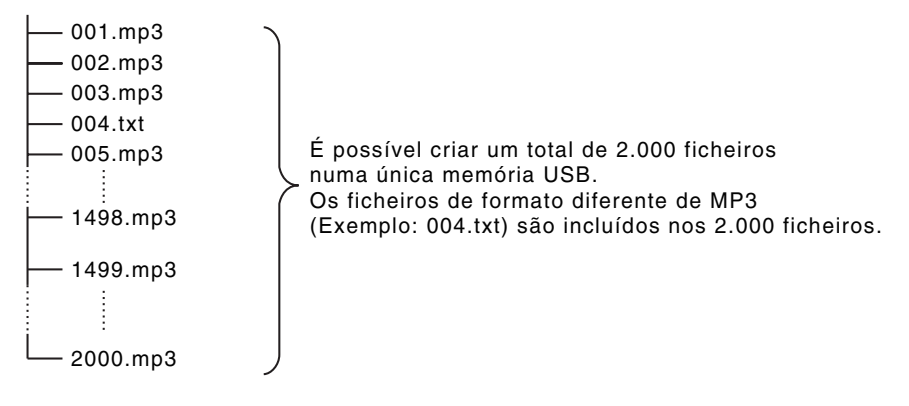

## **Antes de Utilizar o Leitor de DVD**

Este receptor permite reproduzir as imagens de alta qualidade e o som de alta qualidade dos vídeos DVD. Além disso, pode seleccionar qualquer um dos idiomas (para dobragem e legendas) gravados no DVD mudando para os canais de vídeo e áudio. Se a mesma cena for gravada em ângulos diferentes, poderá seleccionar um ângulo e reproduzir o vídeo no ângulo pretendido.

## **Vantagens do DVD (Digital Versatile Disc)**

#### ■ **Função Multi-áudio**

Alguns DVDs suportam a função multi-áudio, que permite utilizar vários idiomas e alterar o idioma do áudio conforme pretendido.

\* A capacidade para alterar o idioma do áudio depende do DVD.

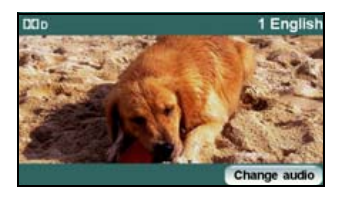

### ■ **Função Multi-ângulo**

Alguns DVDs suportam a função multiângulo, que lhe permite reproduzir a mesma cena de vídeo com múltiplos ângulos e mudar para os ângulos pretendidos durante a reprodução.

\* A capacidade para visualizar múltiplos ângulos de vídeo depende do DVD.

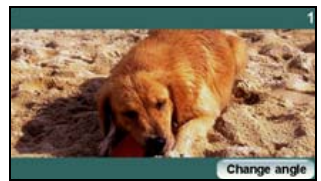

● O ângulo do vídeo é alterado.

#### ■ **Função de Apresentação de Legendas**

Alguns DVDs suportam a função de visualização multi-legendas que permite alterar o idioma das legendas conforme pretendido durante a reprodução. Se for necessário, pode desactivar a função de legendas para reproduzir um vídeo.

\* A capacidade para visualizar legendas depende do DVD.

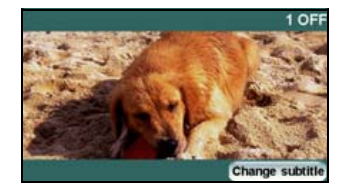

## **Antes de Utilizar o Leitor de DVD**

### **Discos**

#### ■ **Tipos de Discos Passíveis de Reprodução**

Este equipamento está em conformidade com os métodos de televisão a cores NTSC, pelo que deverá utilizar discos que tenham a indicação "NTSC" no disco ou na embalagem. Este equipamento não reproduz discos que utilizem os métodos de televisão a cores diferentes de NTSC (como PAL e SECAN).

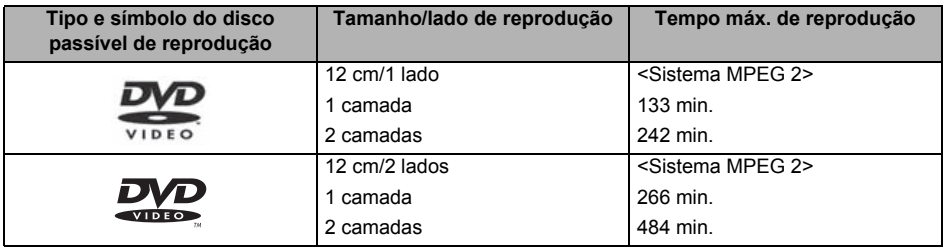

#### **ATENÇÃO**

O estado de reprodução pode ser determinado em função do DVD ou da intenção do criador do software. Este receptor reproduz conteúdos de disco em função da intenção do criador do software, pelo que as funções poderão não ter os efeitos pretendidos. Certifique-se de que lê o manual do utilizador incluído com o disco que pretende reproduzir.

#### ■ Código de Região do Disco Passível de Reprodução

O símbolo (@) (código de região), incluído em alguns DVDs, representa as áreas nas quais os discos podem ser reproduzidos. Este receptor não reproduz discos que não tenham a indicação "2" ou "ALL" (todas) neste símbolo. Se tentar reproduzir um disco de uma região diferente, será apresentada a mensagem "you cannot play this disc." (não pode reproduzir este disco). Tenha em atenção que alguns discos podem estar sujeitos a restrições de região, o que significa que este receptor não os poderá reproduzir, mesmo que indiquem ou declarem um código de região.

### ■ **Símbolos Indicados no Disco**

A tabela seguinte apresenta os símbolos que são indicados nos DVDs ou nas respectivas embalagens.

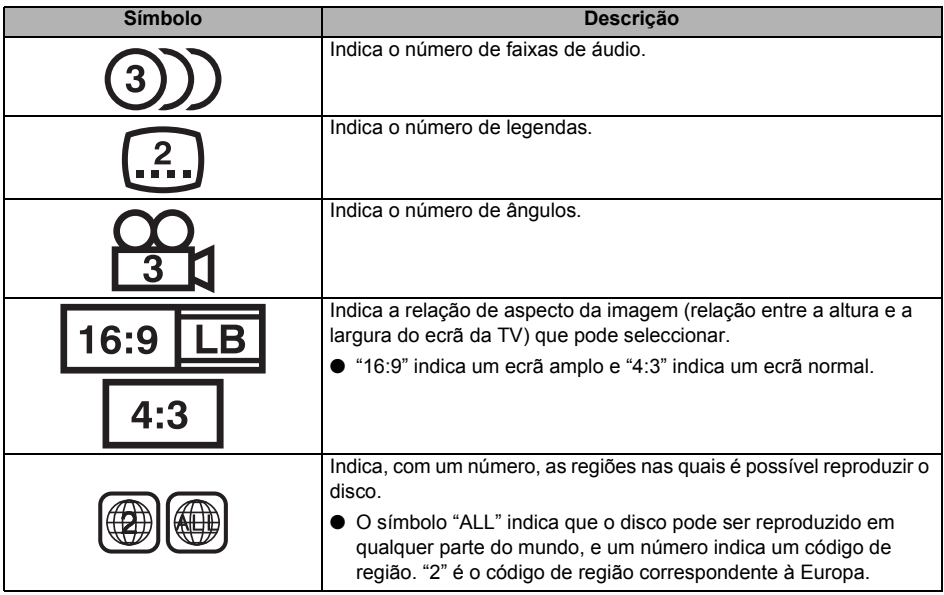

### ■ **Configuração dos Discos**

Os vídeos e as faixas gravadas num DVD são divididas em secções.

Uma secção de grande dimensão é designada por título, à qual é atribuído um número de título. Um título é dividido em capítulos, aos quais são atribuídos números de capítulos.

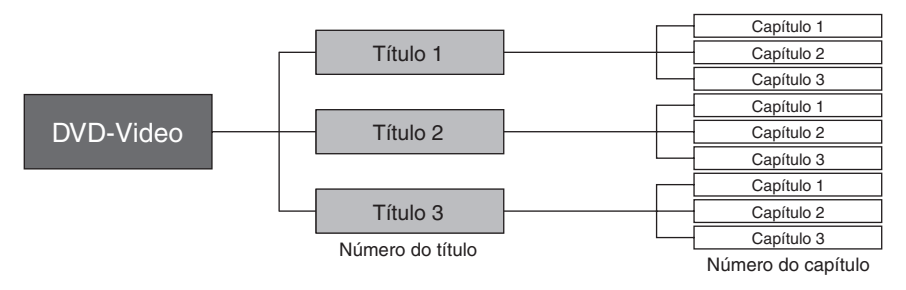

## **Antes de Utilizar o Leitor de DVD**

### **Produtos equipados com Macrovision**

Este receptor é equipado com tecnologia de protecção de direitos de autor protegida por patentes dos E.U.A. e outros direitos de propriedade intelectual, detidos pela Macrovision Corporation ou outros detentores de direitos. A utilização da tecnologia de protecção de direitos de autor está sujeita à autorização da Macrovision Corporation, e a tecnologia apenas poderá ser utilizada em ambientes domésticos ou outros ambientes de visualização limitada, excepto se expressamente autorizada pela Macrovision Corporation. A alteração ou desmontagem desta máquina é proibida.

### **Fluxo de Utilização**

Esta secção explica a forma de utilizar o leitor de DVD ou procurar imagens ou predefinições.

● Se tocar nos selectores de toque, serão apresentados os ecrãs de operação indicados abaixo.

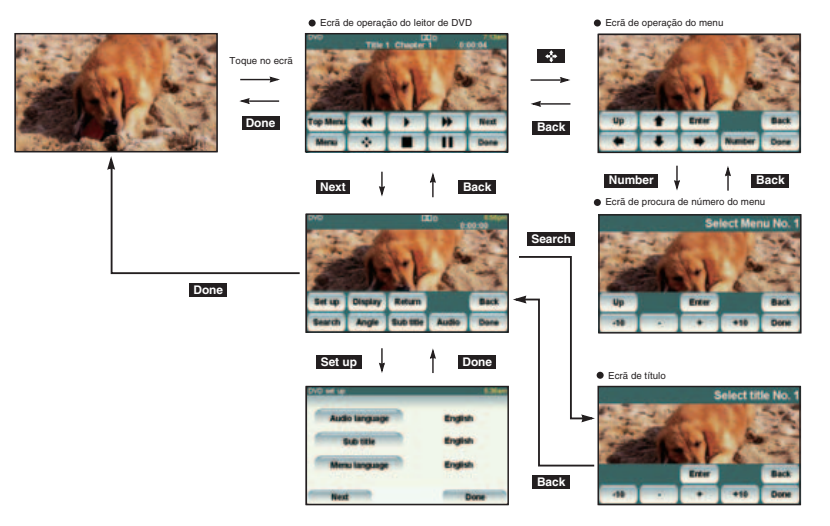

## **Utilizar o Leitor de DVD**

#### **IMPORTANTE**

Para garantir a segurança da condução, não é possível visualizar um vídeo durante a condução.

#### **VERIFICAR**

Apenas pode visualizar um vídeo de um DVD depois de parar o veículo e activar o travão de mão, por motivos de segurança, enquanto o selector do motor estiver nas posições ligado ou ACC. (Se o leitor de DVD estiver seleccionado como origem com o automóvel em movimento, apenas será activada a função de áudio.)

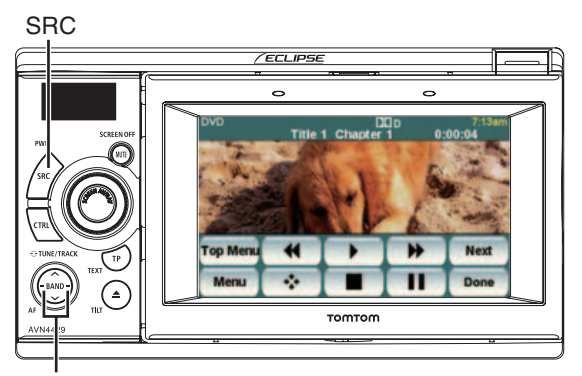

Botão de selecção capítulo / Avanço rápido (recuo)

## **Visualizar um Vídeo de DVD**

Introduza um DVD na ranhura de disco e a reprodução será iniciada.

- **1** Prima o botão [SRC] repetidamente até que a indicação "DVD" seja apresentada no sub-visor.
- Será iniciada a reprodução do disco.
- Se os selectores de operação (selectores de toque) não forem apresentados, toque no ecrã.
- Se tentar reproduzir um DVD não suportado, será apresentada a mensagem "Cannot read disc. Please check disc." (Não é possível ler o disco. Verifique o disco).

● Se tiver ajustado a alavanca ou se o visor PND não estiver instalado, o DVD será reproduzido automaticamente no monitor traseiro 5 segundos depois da activação do modo de DVD.

## **Operações de Vídeo**

#### **IMPORTANTE**

- Os botões de toque e outros ícones de operação são apresentados aproximadamente durante 6 segundos. Se tocar no ecrã, serão novamente apresentados.
- Dependendo do disco, a reprodução automática poderá não funcionar, ou a reprodução poderá não funcionar se não tiver sido seleccionado um menu gravado no disco[.Ver "Operações do Menu de](#page-70-0)  [Disco" na pågina 69](#page-70-0)

## **Utilizar o Leitor de DVD**

#### ■ **Reproduzir um Vídeo**

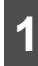

 $\overline{1}$  Toque em  $\overline{1}$ .

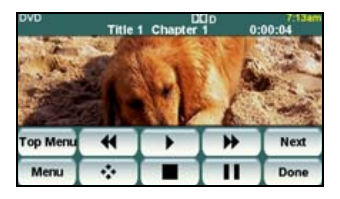

#### ■ **Avanço Rápido/Recuo**

É possível avançar ou recuar no vídeo que estiver a ser reproduzido.

#### **Avanço Rápido ou Recuo Através do Selector do Painel**

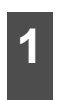

**1** Prima o botão [SELECT (Direita)] ou<br> **1** [SELECT (Esquerda)] durante 1 segundo ou mais.

● Para a direita:

Avança rapidamente o vídeo.

Para a esquerda:

Recua o vídeo.

Quando for emitido um pequeno aviso sonoro, o modo de avanço rápido (ou recuo) será iniciado e o vídeo será avançado (ou recuado) até retirar o dedo do selector.

#### **Avanço Rápido ou Recuo Através dos Selectores de Toque**

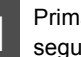

**Prima** << | ou | > | durante 1 segundo ou mais.

● Quando for emitido um pequeno aviso sonoro, o modo de avanço rápido (ou recuo) será iniciado e o vídeo será avançado (ou recuado) até retirar o dedo do selector.

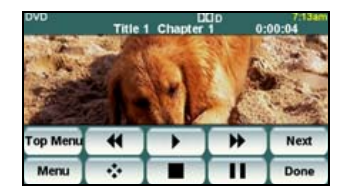

#### ■ **Pausar um Vídeo**

**1** Toque em .

Se pausar um vídeo ( $\Box$ ) e tocar brevemente em **DD**, será iniciada a Reprodução Lenta. Se tocar em  $\blacksquare$ será iniciada a reprodução imagem a imagem.

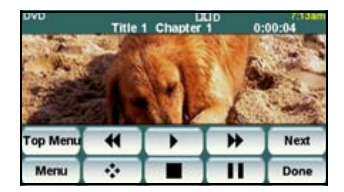

#### ■ **Parar um Vídeo**

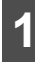

**1** Toque em .

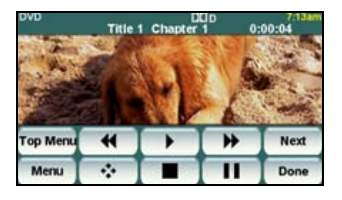

## <span id="page-70-0"></span>**Operações do Menu de Disco**

Pode utilizar o menu gravado no disco.

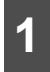

**1** Toque em Menu ou Top Menu.

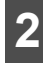

#### **2** Toque em .

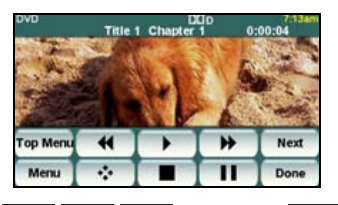

3 **Seleccione o menu de reprodução.** 

**4** Toque em Enter .

#### **ATENÇÃO**

Os itens de menu gravados dependem do disco. Esta máquina reproduz os conteúdos gravados no disco introduzido, pelo que as funções poderão não ter os resultados pretendidos.

## **Localizar o Vídeo Pretendido**

Pode procurar o vídeo pretendido através do número de título, capítulo ou menu (número atribuído a cada conteúdo).

#### ■ Localizar por Capítulo

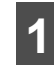

**1** Prima o botão [SELECT (Direita)] ou [SELECT (Esquerda)].

● Para a direita: Para seleccionar o capítulo seguinte

Para a esquerda:

Para seleccionar o recuo ou o capítulo anterior

#### ■ Localizar por Número de Título

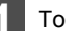

**1** Toque em . **Search**

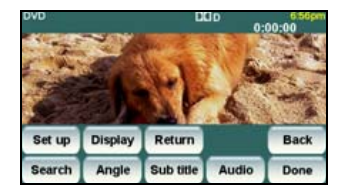

## **Utilizar o Leitor de DVD**

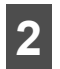

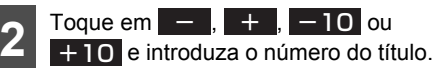

- $\bullet$  Se tocar em  $\vert \vert$  ou em  $\vert + \vert$ , o número do título é reduzido ou aumentado em 1 título.
- $\bullet$  Se tocar em  $\vert -10 \vert$  ou em  $\vert +10 \vert$ , o número do título é reduzido ou aumentado em 10 títulos.

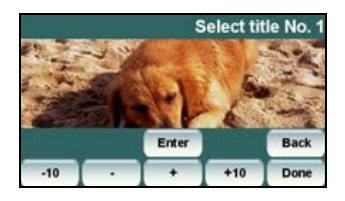

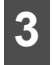

**3** Toque em Enter .

### ■ Localizar por número do capítulo

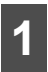

### **1** Toque em .

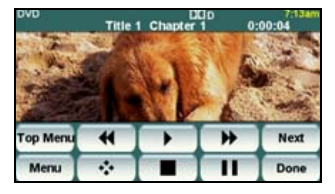

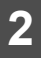

**2** Toque em Number.

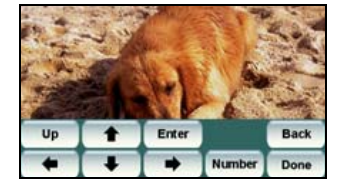

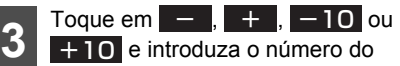

menu.

- $\bullet$  Se tocar em  $\leftarrow$  ou em  $\leftarrow$ , o número do menu é reduzido ou aumentado em 1 título.
- $\bullet$  Se tocar em  $\vert -10 \vert$  ou em  $\vert +10 \vert$ , o número do menu é reduzido ou aumentado em 10 títulos.

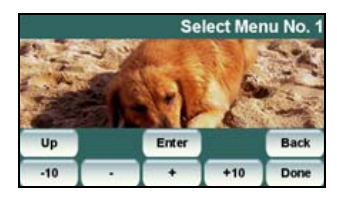

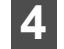

## **4** Toque em Enter .

## **Alterar a Visualização dos Selectores de Toque**

Pode alterar ou ocultar a visualização dos selectores de toque durante a reprodução.

### ■ **Ocultar os Selectores de Toque**

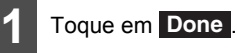

● Se tocar no ecrã, os selectores de toque serão novamente apresentados.

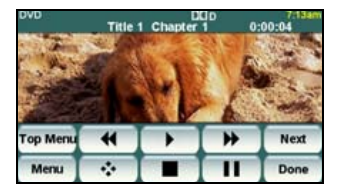
## ■ **Alterar a Posição dos Selectores de Toque**

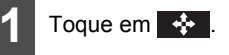

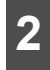

## **2** Toque em Up ou Down.

● A visualização dos selectores de toque é deslocada para cima ou para baixo sempre que tocar num destes botões.

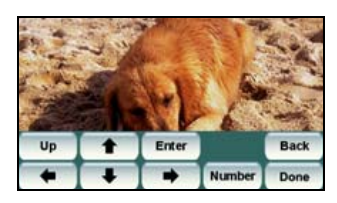

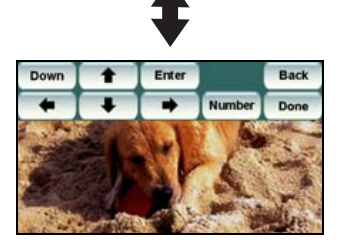

## **Alterar a Visualização do Ecrã e o Modo de Áudio**

Pode alterar o idioma das legendas, o idioma do áudio ou o ângulo da visualização do vídeo que pretende reproduzir.

### ■ **Alterar o Ângulo**

Se o disco utilizado suportar múltiplos ângulos, poderá alterá-los para visualizar um vídeo.

#### **VERIFICAR**

Quando o símbolo de multi-ângulo for apresentado no ecrã, poderá alterar o ângulo de visualização actual.

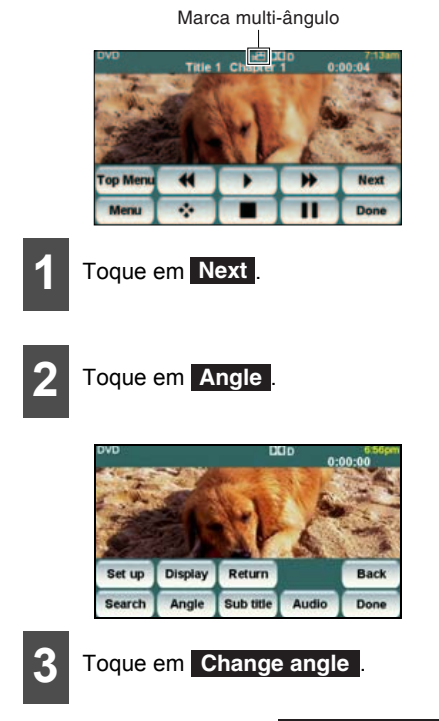

● Sempre que tocar em **Change angle**, o número do ângulo é alterado e os ângulos gravados no disco são alternados por sequência.

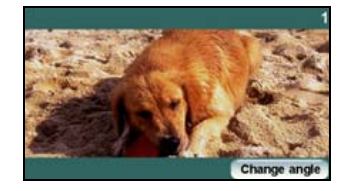

## **Utilizar o Leitor de DVD**

### ■ **Alterar o Idioma das Legendas**

Se o disco utilizado suportar múltiplos idiomas de legendas, poderá alterá-los para visualizar um vídeo.

### **IMPORTANTE**

Consoante o disco, poderá ser possível alterar os idiomas das legendas apenas no menu superior.

1 Toque em Next.

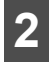

## **2** Toque em Sub title.

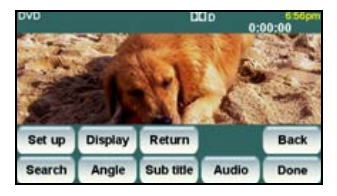

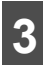

**3** Toque em Change subtitle.

● Sempre que tocar em **Change subtitle**, o número das legendas é alterado e os idiomas das legendas gravados no disco são alternados por sequência.

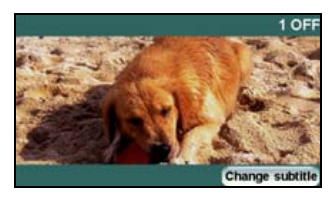

### ■ **Alterar o Idioma do Áudio**

Se o disco utilizado suportar múltiplos idiomas de áudio, poderá alterar o idioma durante a reprodução.

### **IMPORTANTE**

- Consoante o disco, poderá ser possível alterar os idiomas do áudio apenas no menu superior.
- Este receptor não suporta o formato dts (digital theater system), pelo que não será emitido áudio se for seleccionada a opção "dts audio" para um disco que contenha áudio dts. Se o vídeo do DVD incluir áudio gravado e não for emitido qualquer som, seleccione a opção "Dolby Digital audio".
- dts é uma marca comercial registada da empresa dos E.U.A. Digital Theater Systems, Inc.

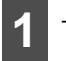

## 1 Toque em Next.

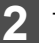

**2** Toque em Audio .

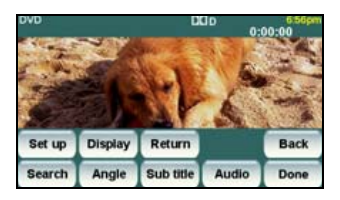

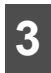

## **3** Toque em Change audio.

● Sempre que tocar em **Change audio**, o número da áudio é alterado e os idiomas do áudio gravados no disco são alternados por sequência.

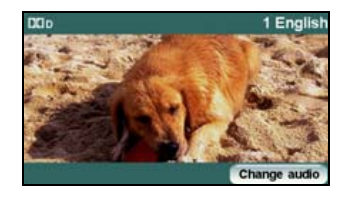

## **Definição do Leitor de DVD**

Pode pré-especificar o modo de áudio de reprodução ou o idioma utilizado para apresentar legendas ou menus. Também pode configurar as definições para apresentar ou ocultar o símbolo de multiângulo ou especificar o nível de protecção parental.

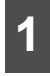

1 Toque em Next.

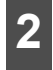

## **2** Toque em Set up.

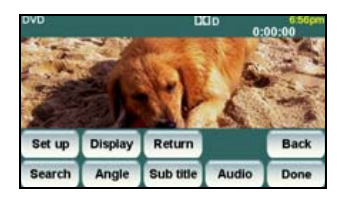

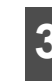

**3** Tocando em cada um dos selectores, poderá configurar as seguintes definições.

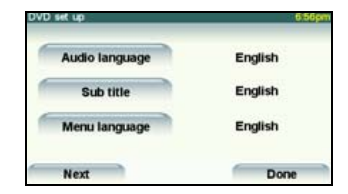

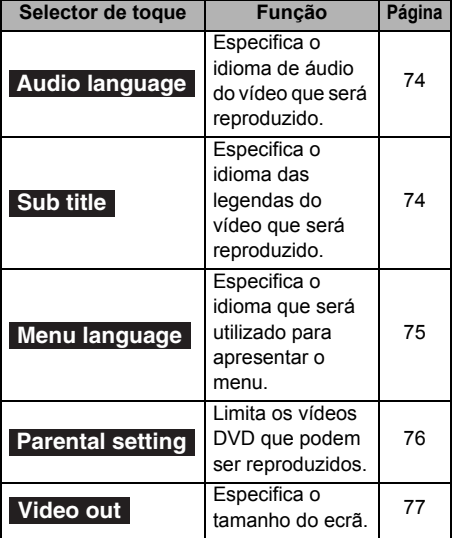

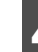

**4** Toque em Done .

## **Utilizar o Leitor de DVD**

## <span id="page-75-0"></span>■ **Especificar o Idioma do Áudio**

Pode visualizar o vídeo reproduzido no idioma pretendido.

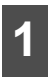

1 Toque em Audio language no ecrã<br>de definição inicial. de definição inicial.

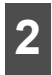

**2** Toque no idioma pretendido.

● Se tocar em **Other**, poderá especificar um idioma diferente do idioma apresentado no ecrã.

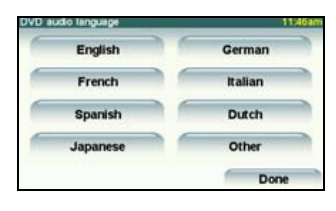

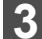

**3** Toque em Done.

### **Introduzir o Código**

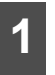

**1** Toque em Other no ecrã de<br>definição do idioma preferencial do áudio. Toque em Other no ecrã de

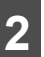

**2** Introduza o código do idioma pretendido.

● Para obter informações sobre os códigos de idioma, consulte o tópico ["Lista de](#page-79-0) [Códigos de Idiomas" na página 78](#page-79-0).

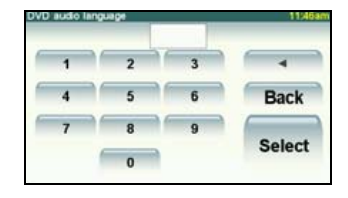

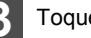

## **3** Toque em Select.

● Toque em **Back** para voltar à página anterior.

#### **ATENÇÃO**

Se o idioma seleccionado não for compatível com o disco, não poderá seleccionar esse idioma.

### <span id="page-75-1"></span>■ **Especificar** o Idioma das **Legendas**

Pode visualizar o vídeo reproduzido com as legendas pretendidas.

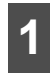

1 Toque em Sub title no ecrã de definição inicial. definição inicial.

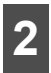

**2** Toque no idioma pretendido.

- Se tocar em **Other**, poderá especificar um idioma diferente do idioma apresentado no ecrã.
- Se tocar em OFF, poderá reproduzir um vídeo sem visualizar legendas no ecrã.

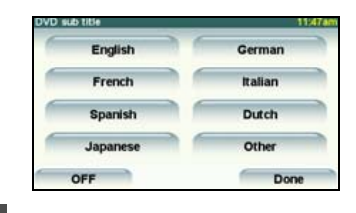

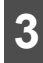

**3** Toque em Done.

### **Introduzir o Código**

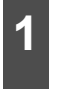

1 Toque em Other no ecrã de<br>1 definição do idioma preferencial das legendas. Toque em Other no ecrã de

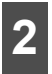

**2** Introduza o código do idioma pretendido.

● Para obter informações sobre os códigos de idioma, consulte o tópico ["Lista de](#page-79-0) [Códigos de Idiomas" na página 78.](#page-79-0)

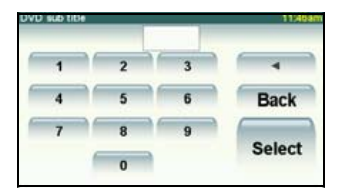

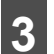

## **3** Toque em Select.

● Toque em **Back** para voltar à página anterior.

#### **ATENÇÃO**

Se o idioma seleccionado não for compatível com o disco, não poderá seleccionar esse idioma.

### <span id="page-76-0"></span>■ **Especificar o Idioma dos Menus**

Pode especificar o idioma no qual serão apresentados os menus gravados no disco.

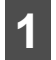

1 Toque em Menu language no ecrã<br>de definição inicial. de definição inicial.

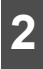

**2** Toque no idioma pretendido.

● Se tocar em **Other**, poderá especificar um idioma diferente do idioma apresentado no ecrã.

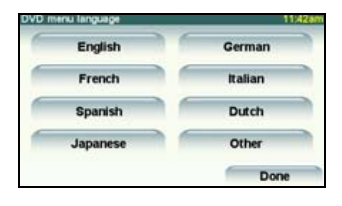

**3** Toque em Done .

## **Utilizar o Leitor de DVD**

### **Introduzir o Código**

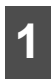

1 Toque em Other no ecrã de<br>definição do idioma dos menus. Toque em Other no ecrã de

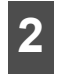

**2** Introduza o código do idioma pretendido.

● Para obter informações sobre os códigos de idioma, consulte o tópico ["Lista de](#page-79-0) [Códigos de Idiomas" na página 78.](#page-79-0)

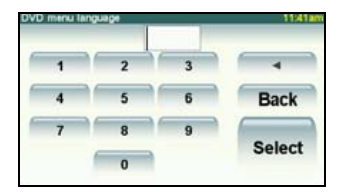

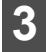

**3** Toque em Select.

● Toque em **Back** para voltar à página anterior.

#### **ATENÇÃO**

Se o idioma seleccionado não for compatível com o disco, não poderá seleccionar esse idioma.

### <span id="page-77-1"></span><span id="page-77-0"></span>■ **Especificar o Nível de Protecção Parental**

Pode limitar a visualização das cenas impróprias para crianças, por exemplo, os temas adultos ou as cenas violentas. É possível especificar os níveis de protecção parental por fases, dependendo dos níveis.

#### **VERIFICAR**

Esta função não está disponível para discos que não suportem a função de nível de protecção parental.

1 Toque em Parental setting no ecrã<br>de definição inicial. de definição inicial.

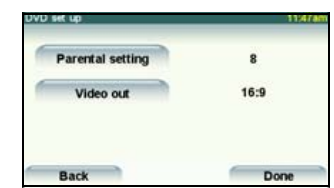

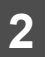

**2** Toque nos números dígito a dígito para introduzir o número do código.

● Se o número do código for omitido, será apresentada a indicação "----" no campo superior.

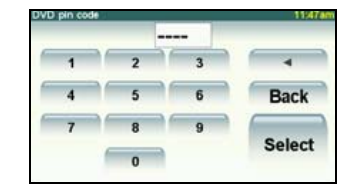

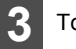

**3** Toque em Select.

● Toque em **Back** para voltar à página anterior.

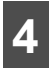

**4** Toque no nível de protecção parental pretendido.

● Se tiver introduzido um número de código incorrecto, ejecte o disco uma vez e especifique novamente o nível da protecção parental.

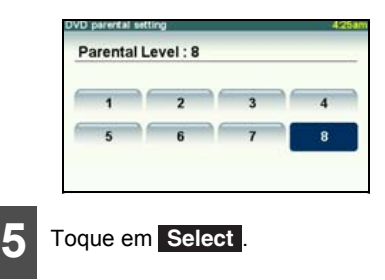

#### **ATENÇÃO**

- O número do código é necessário. Se não introduzir um número, não será possível definir a restrição de visualização.
- Depois de especificar um número de código, terá de introduzi-lo novamente sempre que utilizar este item. Exerça cuidado para não se esquecer do número do código. Se se esquecer do número do código, toque em

10 vezes com o campo de número de código em branco. Poderá inicializar (limpar) o número de código actual.

● Os níveis de protecção parental são classificados nos seguintes três tipos.

Nível 1

Reproduz apenas software de DVD criado especificamente para crianças. (Proíbe a reprodução geral e a reprodução de software de DVD com temas adultos.)

Níveis 2 a 7

Reproduz apenas o software de DVD geral destinado a crianças. (Proíbe a reprodução de software de DVD com temas adultos.)

Nível 8

Reproduz todo o software de DVD. (Predefinição)

### <span id="page-78-0"></span>■ **Alterar a Saída de Vídeo**

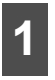

1 Toque em Next no ecrã de definição.

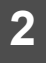

**2** Toque em Video out.

**3** O tamanho do ecrã muda da seguinte forma sempre que tocar em . **Video out**

16:9 → 4:3 (LETTER BOX) 4:3  $(PAN&SCAN) \rightarrow 16.9 \rightarrow ...$ 

#### ● 16:9

Visualização com uma tira preta nas margens superior e inferior. Os DVDs gravados com a relação 4:3 são apresentados na proporção original, que preenche a totalidade do ecrã.

 $\bullet$  4:3 (LETTER BOX)

Apresentado no modo de tamanho amplo normal. Os DVDs gravados com a relação 4:3 são apresentados com uma tira preta nas margens esquerda e direita ou numa proporção distribuída horizontalmente.

#### $\bullet$  4:3 (PAN&SCAN)

As margens esquerda e direita da imagem do vídeo são cortadas. Os DVDs gravados com a relação 4:3 são apresentados na proporção original, que preenche a totalidade do ecrã.

● A imagem Video Out (saída de vídeo) é normalmente definida para a taxa de visualização de saída. De uma forma geral, deverá utilizar a definição de relação 16:9 predefinida, excepto se utilizar um visor de monitor traseiro de relação 4:3.

● Estas definições são aplicáveis no modo

Parental setting Video ord  $16 - 9$ Back Done

#### **ATENÇÃO**

DivX.

Com uma utilização pessoal, o utilizador não deverá ter problemas com a visualização de um vídeo em ecrã amplo. Se comprimir ou ampliar o ecrã num âmbito comercial ou para apresentação ao público, poderá infringir direitos de autor protegidos por lei.

## **Utilizar o Leitor de DVD**

## <span id="page-79-0"></span>**Lista de Códigos de Idiomas**

Estes códigos são utilizados para especificar o idioma das faixas de áudio, legendas e visualização de menus no ecrã.

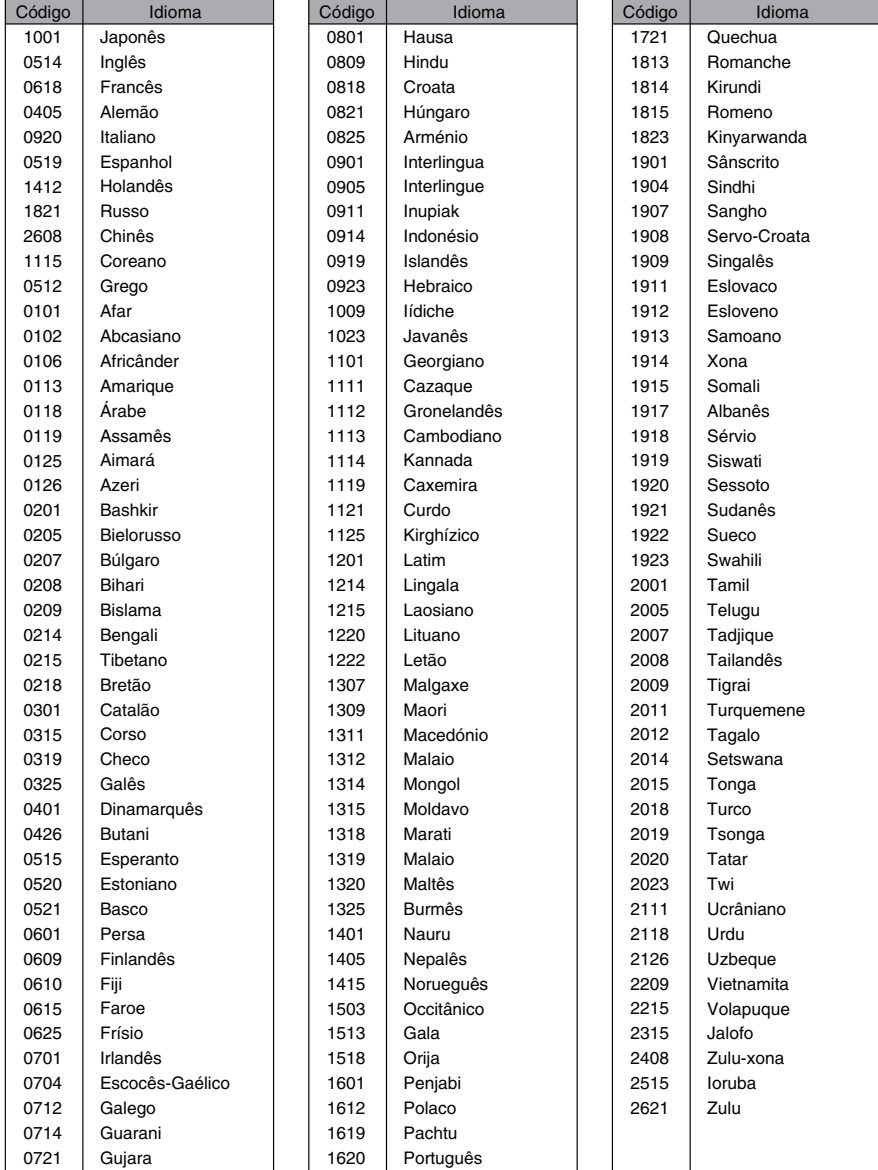

# **Utilizar a função VTR (Gravador de vídeo)**

Pode visualizar um vídeo ligando um gravador de vídeo normal à unidade. Porém, não poderá ligar o cabo iPod (linha de vídeo) e o gravador de vídeo em simultâneo.

### **IMPORTANTE**

Para garantir a segurança da condução, não é possível visualizar um vídeo durante a condução.

#### **VERIFICAR**

Apenas pode visualizar um vídeo depois de parar o veículo e activar o travão de mão, para garantir a segurança enquanto o selector do motor estiver nas posições ligado ou ACC. (Se a origem for mudada para o gravador de vídeo com o automóvel em movimento, apenas será activada a função de áudio.)

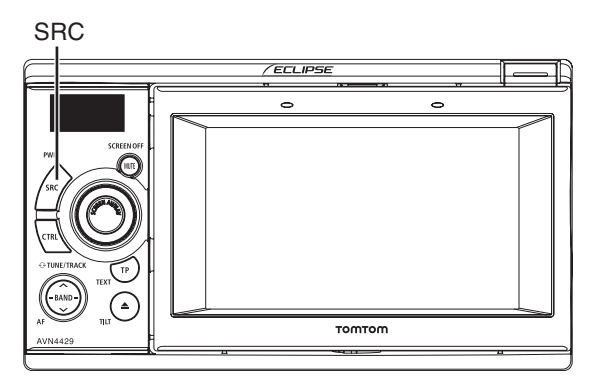

## **Activar e Desactivar o Modo VTR**

**1** Prima o botão [SRC] sem soltar durante 1 segundo ou mais para desligar o modo de áudio.

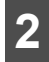

**2** Prima o botão [CTRL] durante 1 segundo ou mais.

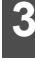

**3** Toque na opção apresentada no visor PND. Toque na opcão **Enable VTR** 

#### ● Marcada:

A definição VTR está activada.

Não marcada:

A definição VTR está desactivada.

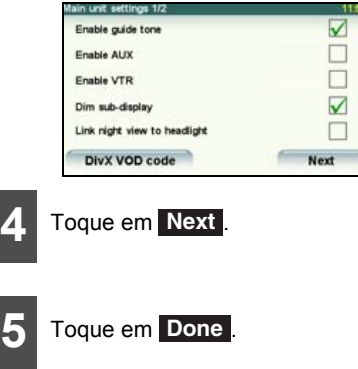

# **Utilizar a função VTR (Gravador de vídeo)**

## **Reprodução a partir de um Gravador de Vídeo**

**1** Prima o botão [SRC] repetidamente até que a indicação "VTR" seja apresentada no sub-visor.

- Será apresentado o ecrã VTR.
- Toque no ecrã para mudar para o ecrã de operação VTR (gravador de vídeo).
- A mudança para o ecrã de operação VTR apresenta cada selector de toque durante aproximadamente 6 segundos.
- Se tocar em **Done** no ecrã de operação VTR, o vídeo será apresentado novamente.

#### **ATENÇÃO**

- A apresentação correcta do vídeo depende do equipamento ligado.
- Se tiver ligado o iPod através do cabo para iPod (iPC-409), esta ligação do iPod terá prioridade e não poderá utilizar o modo VTR. Para utilizar o VTR, desligue primeiro o cabo do iPod.

**Alterar o Ecrã da Definição VTR**

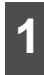

**1** Toque em Display .

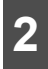

2 Toque em 16:9, 4:3 ou Zoom .

● Em seguida, voltará ao ecrã de operação VTR.

## **Desactivar o Modo VTR**

**1** Prima o botão [SRC] durante 1 segundo ou mais.

## **Utilizar o Leitor de DivX**

### **IMPORTANTE**

Para garantir a segurança da condução, não é possível visualizar um vídeo durante a condução.

### ■ Sobre o DivX

● DivX é uma tecnologia multimédia de elevada avaliação desenvolvida pela DivX Inc. O formato DivX permite comprimir dados multimédia com uma taxa de compressão elevada para criar ficheiros compactos e manter uma boa qualidade. O ficheiro DivX pode armazenar um menu, legendas e faixas sub-áudio. Poderá encontrar vários ficheiros multimédia DivX no website DivX.com. Pode transferir ficheiros, bem como algumas ferramentas DivX, que o ajudarão a criar conteúdos originais.

#### ■ Sobre a Certificação DivX

● Os produtos "DivX Certified" foram testados pelos criadores do DivX e incluem certificação para reprodução de ficheiros de qualquer versão DivX (incluindo DivX 6). Qualquer dispositivo de vídeo ou vídeo HD portátil com o logótipo DivX Certified está em conformidade com a certificação de Perfis DivX.

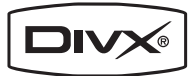

- DivX, DivX Certified e os logótipos associados são marcas comerciais da DivX, Inc., utilizadas sob licença da DivX, Inc.
- Este receptor permite reproduzir um disco com ficheiros no formato DivX. Porém, não permite reproduzir um ficheiro de vídeo armazenado numa memória USB.
- Por motivos de segurança, apenas poderá reproduzir o áudio do vídeo DivX quando o veículo se encontrar em movimento.

#### **VERIFICAR**

Apenas pode visualizar um vídeo DivX depois de parar o veículo e activar o travão de mão, para garantir a segurança enquanto o selector do motor estiver nas posições ligado ou ACC. (Se o leitor de DivX estiver seleccionado como origem com o automóvel em movimento, apenas será activada a função de áudio.)

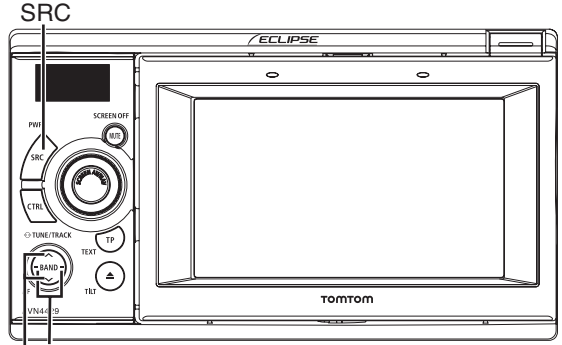

Botão de selecção de faixa (ponto inicial) / Avanço rápido (recuo) Botão de selecção de pasta

Download from Www.Somanuals.com. All Manuals Search And Download.

## **Utilizar o Leitor de DivX**

## **Visualizar um Vídeo DivX**

Introduza um disco que contenha um ficheiro DivX na ranhura de disco e a reprodução será iniciada.

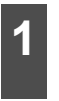

**1** Prima o botão [SRC] repetidamente até que a indicação "DivX" seja apresentada no sub-visor.

- Será iniciada a reprodução do disco.
- Se os selectores de operação (selectores de toque) não forem apresentados, toque no ecrã.

## **Operações de Vídeo**

### **IMPORTANTE**

Os botões de toque e outros ícones de operação são apresentados aproximadamente durante 6 segundos. Se tocar no ecrã, serão novamente apresentados.

### ■ **Reproduzir um Vídeo**

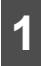

**1** Toque em .

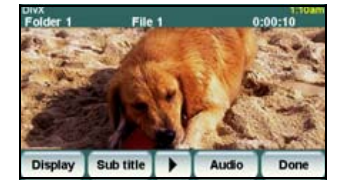

### ■ **Avanço Rápido/Recuo**

Pode avançar rapidamente ou recuar no ficheiro durante a reprodução do mesmo.

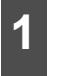

**1** Prima o botão [SELECT (Direita)] ou<br> **1** [SELECT (Esquerda)] durante 1 segundo ou mais.

#### ● Para a direita:

Avança rapidamente o vídeo.

Para a esquerda:

Recua o vídeo.

Quando for emitido um pequeno aviso sonoro, o modo de avanço rápido (ou recuo) será iniciado e o vídeo será avançado (ou recuado) até retirar o dedo do selector.

### ■ **Pausar um Vídeo**

#### **1** Toque em .

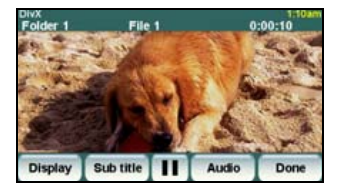

## **Seleccionar o Vídeo Pretendido**

### ■ **Seleccionar um Ficheiro.**

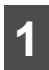

**1** Prima o botão [SELECT (Direita)] ou [SELECT (Esquerda)].

● Para a direita: Selecciona a faixa seguinte. Para a esquerda:

Recua ou selecciona a faixa anterior.

### ■ **Seleccionar uma Pasta.**

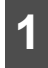

**1** Prima o botão [SELECT (Cima)] ou [SELECT (Baixo)].

● Cima: Selecciona a pasta seguinte Baixo:

Selecciona a pasta anterior

## **Ocultar os Selectores de Toque**

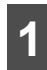

**1** Toque em . **Done**

● Se tocar no ecrã, os selectores de toque serão novamente apresentados.

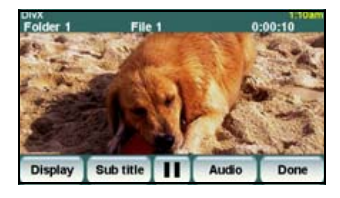

## **Alterar o Idioma das Legendas**

Se o disco utilizado suportar múltiplos idiomas de legendas, poderá alterá-los para visualizar um vídeo.

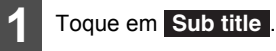

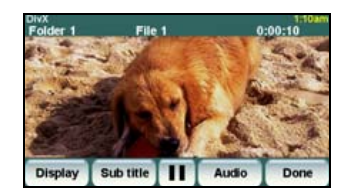

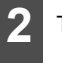

**2** Toque em Change Subtitle.

● Sempre que tocar em Change Subtitle, o número das legendas é alterado e os idiomas das legendas gravados no disco são alternados por sequência.

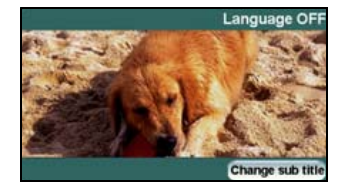

## **Utilizar o Leitor de DivX**

## **Alterar o Idioma do Áudio**

Se o disco utilizado suportar múltiplos idiomas de áudio, poderá alterar o idioma durante a reprodução.

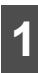

1 Toque em Audio .

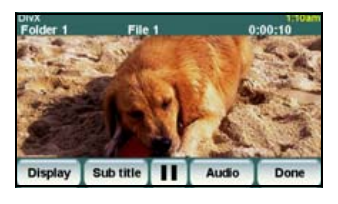

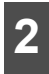

**2** Toque em Change Audio.

● Sempre que tocar em **Change Audio**, o número da áudio é alterado e os idiomas do áudio gravados no disco são alternados por sequência.

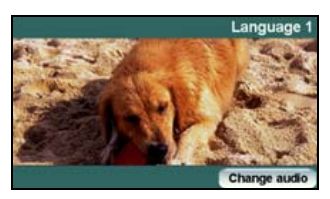

## **Visualizar um Código DivX VOD**

Antes de reproduzir os conteúdos DivX VOD (Video On-Demand), terá de contactar o fornecedor dos conteúdos e registar o receptor. Este "código de registo DivX VOD" é necessário para o registo.

Pode visualizar um código de registo DivX<sup>®</sup> Video On Demand.

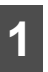

**1** Prima o botão [SRC] sem soltar durante 1 segundo ou mais para desligar o modo de áudio.

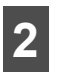

**2** Prima o botão [CTRL] durante 1 segundo ou mais.

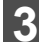

**3** Toque em DivX VOD code.

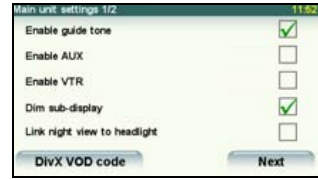

 $\bullet$  É apresentado o código de registo DivX<sup>®</sup> Video On Demand.

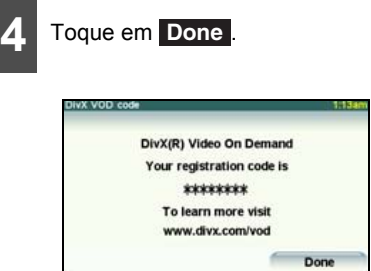

## **Indicação de precaução durante a reprodução de um ficheiro de aluguer VOD**

Ao reproduzir um ficheiro de aluguer DivX VOD, é apresentada uma mensagem de precaução no ecrã. Leia cuidadosamente a mensagem apresentada no ecrã e, em seguida, toque em [Yes] (Sim) ou [No] (Não).

## **Alterar a Saída de Vídeo**

**1** Toque em Display .

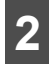

## **2** Toque em 16:9, 4:3 ou Zoom.

#### ■ 4:3

O ecrã é apresentado com a relação de aspecto 3 (vertical) por 4 (horizontal) (tamanho de ecrã de televisor normal) e as extremidades laterais ficarão pretas.

#### ● 16:9

O ecrã com a relação de aspecto 9 (vertical) por 16 (horizontal) (tamanho de ecrã de televisor normal) é expandido uniformemente nas direcções direita e esquerda.

#### $\bullet$  Zoom

O ecrã com a relação de aspecto 3 (vertical) por 4 (horizontal) (tamanho de ecrã de televisor normal) é expandido uniformemente nas direcções cima, baixo, direita e esquerda.

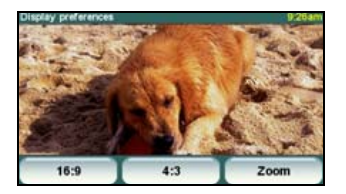

### **ATENÇÃO**

Com uma utilização pessoal, o utilizador não deverá ter problemas com a visualização de um vídeo em ecrã amplo. Se comprimir ou ampliar o ecrã num âmbito comercial ou para apresentação ao público, poderá infringir direitos de autor protegidos por lei.

## **Sobre os Ficheiros DivX**

### ■ **Normas de Ficheiro DivX Passíveis de Reprodução**

Formato dos Discos

- Formatos CD-ROM: CD-ROM MODE1, CD-ROM XA MODE2 (Form1)
- Formatos de ficheiro: ISO 9660 Nível 1 ou Nível 2 (para discos

CD e DVD)

Sistema ROMEO, Sistema JULIET

A gravação de ficheiros DivX num formato diferente do(s) formato(s) explicado(s) acima podem resultar em ficheiros impossíveis de reproduzir normalmente e em nomes de ficheiro e pasta que não são correctamente apresentados.

Além das normas, as limitações são as seguintes.

● Comprimento do nome das pastas/ ficheiros

64 bytes

- Extensões passíveis de reprodução: DivX, Div, AVI (Apenas caracteres de byte único, independentemente de serem maiúsculas ou minúsculas)
- Estrutura de ficheiros: máx. de 8 camadas
- Volume de Pastas no disco (incluindo Raiz):

máx. 256

## **Utilizar o Leitor de DivX**

- Volume de Pastas e Ficheiros numa Pasta do disco (incluindo Raiz): máx. 999
- Nível da Norma: DivX Certified \*1
- Suporte de Codec: DivX 3.x, 4.x, 5.x, 6.x
- Perfis: Home Theater \*2
- Resolução Máx.: 720×480 (30fps), 720×576 (25fps)
- Suporte de Codec de Áudio: MP3, AC3, MPEG, LPCM
- \*1 Com o DivX Media Format, apenas poderá reproduzir o Título 1. O menu não pode ser reproduzido.
- \*2 Com uma transmissão de taxa de bits elevada gravada num CD, é possível que a taxa de transferência de dados não seja suficiente. Por este motivo, nestes casos é recomendada a gravação num DVD.

## **Utilizar o Leitor de iPod**

Se ligar um iPod, poderá reproduzir ficheiros de música ou vídeo de iPod. Com este receptor, poderá efectuar operações como, por exemplo, seleccionar um ficheiro na lista ou mudar para o modo de reprodução aleatória. Porém, não poderá ligar o cabo iPod (linha de vídeo) e o gravador de vídeo em simultâneo.

### **IMPORTANTE**

- Para obter informações sobre as funções do iPod, consulte o manual do utilizador do iPod.
- As seguintes instruções pressupõem que já foi ligado um iPod a esta unidade principal através de um cabo de interface opcional para iPod (iPC-409).
- Consulte o Website da ECLIPSE (http://www.eclipse-web.com/eu/en/ipodcompatibility/ index.html) para obter informações sobre os modelos (gerações) de iPod compatíveis.
- Para garantir a segurança da condução, não é possível visualizar um vídeo durante a condução.
- Apenas pode reproduzir um ficheiro de música no iPod se o visor PND estiver anexado ao receptor.

● iPod é uma marca comercial da Apple Inc., registada nos E.U.A. e noutros países.

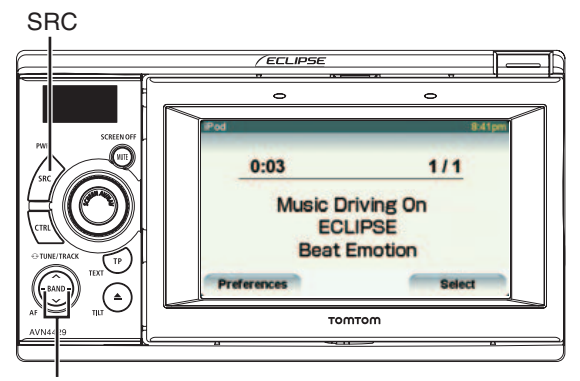

Botão de selecção de faixa / Avanço rápido (recuo)

## **Ouvir Música com um iPod**

### **CUIDADO**

- Desligue os auscultadores e todos os outros acessórios do iPod antes de o ligar a este receptor. Se não o fizer, poderá ser impossível utilizar o iPod a partir deste receptor.
- Se o equalizador do iPod tiver sido predefinido, a saída de som poderá sofrer distorções quando ligar o iPod ao cabo de ligação dedicado opcional.

## **IMPORTANTE**

- Ao ligar o iPod, a música será reiniciada a partir da posição de paragem. Se tiver ligado ou desligado a alimentação ou se tiver retirado o PND, a música será reiniciada a partir da posição de paragem.
- O iPod iniciará a reprodução do ficheiro de música que se encontrava em reprodução antes de ligar o iPod. Se o receptor não detectar o ficheiro de música que se encontrava em reprodução anteriormente, iniciará a reprodução a partir do primeiro ficheiro de música.

## **Utilizar o Leitor de iPod**

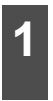

**1** Prima o botão [SRC] repetidamente<br>**1** até que a indicação "IPOD" seja apresentada no sub-visor.

● A reprodução será iniciada.

## **Avanço Rápido/Recuo**

Pode avançar rapidamente ou recuar na faixa ou vídeo que se encontra em reprodução.

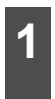

**1** Prima o botão [SELECT (Direita)] ou [SELECT (Esquerda)] durante 1 segundo ou mais.

● Para a direita:

Avança na faixa ou ficheiro de vídeo.

Para a esquerda:

Recua na faixa ou ficheiro de vídeo.

Estas acções mudam o leitor para o modo de avanço rápido ou recuo, e esse avanço ou recuo é mantido até retirar o dedo do botão.

## **Seleccionar o Ficheiro de Música ou Vídeo Pretendido**

Pode seleccionar a música ou vídeo pretendido.

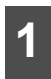

**1** Prima o botão [SELECT (Direita)] ou [SELECT (Esquerda)].

● Para a direita:

Avança para o ficheiro seguinte.

Para a esquerda:

Volta ao início do ficheiro que estiver a ser reproduzido.

Esquerda (Premindo mais de duas vezes):

Volta ao ficheiro anterior.

Será reproduzida a música ou vídeo (ficheiro) seleccionado.

## **Localizar o Ficheiro de Música Pretendido**

### **CUIDADO**

Se o iPod ou visor PND for desligado deste receptor durante a reprodução de um ficheiro de música no iPod, voltará ao modo previamente seleccionado.

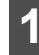

## 1 Toque em **Select**.

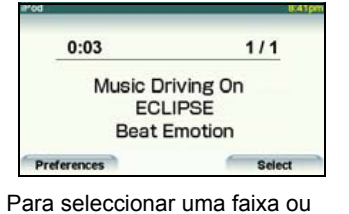

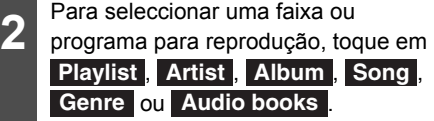

● Esta opção apresenta o ecrã de lista do modo seleccionado.

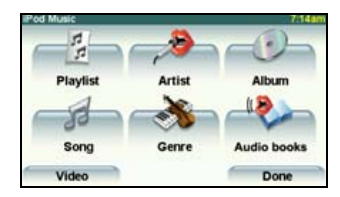

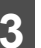

**3** Toque no nome do ficheiro de música que pretende reproduzir.

- Este procedimento reproduz o ficheiro de música seleccionado.
- $\bullet$  Se forem apresentados os botões  $\bullet$  ou **V**, poderá tocar nos mesmos para mudar a página da lista de ficheiros de música.
- Pode procurar um ficheiro ou um nome de artista tocando em **Find** .

 $\bullet$  Não pode utilizar os botões  $\bullet$  ,  $\bullet$  e Find se a ignição do automóvel estiver ligada.

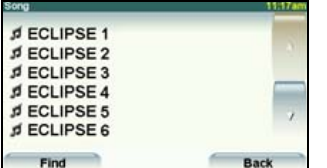

● Pode procurar um ficheiro de música introduzindo caracteres alfanuméricos.

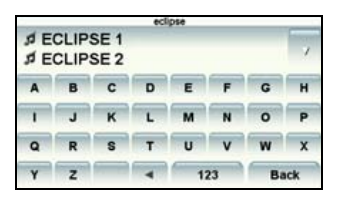

## **Definir o Modo de Vídeo de iPod**

Pode seleccionar e reproduzir o ficheiro de vídeo pretendido na memória do iPod.

## **CUIDADO**

- Apenas pode reproduzir um ficheiro de vídeo no iPod se o visor PND estiver ligado a este receptor.
- Se o iPod ou visor PND for desligado deste receptor durante a reprodução de um ficheiro de vídeo no iPod, voltará ao modo previamente seleccionado.

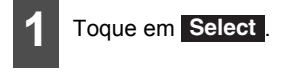

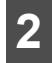

**2** Toque em Video .

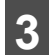

**3** Toque no vídeo que pretende reproduzir.

● Será apresentado o ecrã de selecção de vídeo do iPod.

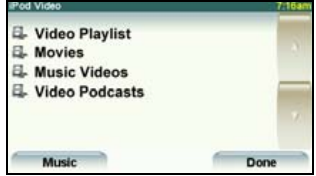

**4** Toque no nome do ficheiro que pretende reproduzir.

- Este procedimento reproduz o ficheiro de vídeo seleccionado.
- $\bullet$  Se forem apresentados os botões  $\bullet$  ou **NOV**, poderá tocar nos mesmos para mudar a página da lista de ficheiros de vídeo.
- Pode procurar um ficheiro ou um nome de artista tocando em **Find** .
- $\bullet$  Não pode utilizar os botões  $\bullet$ ,  $\bullet$  e Find se a ignição do automóvel estiver ligada.

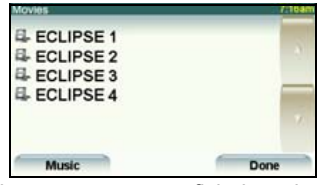

● Pode procurar um ficheiro de vídeo introduzindo caracteres alfanuméricos.

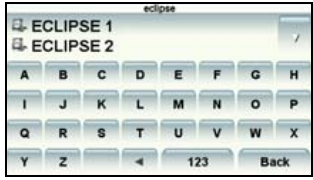

## **Utilizar o Leitor de iPod**

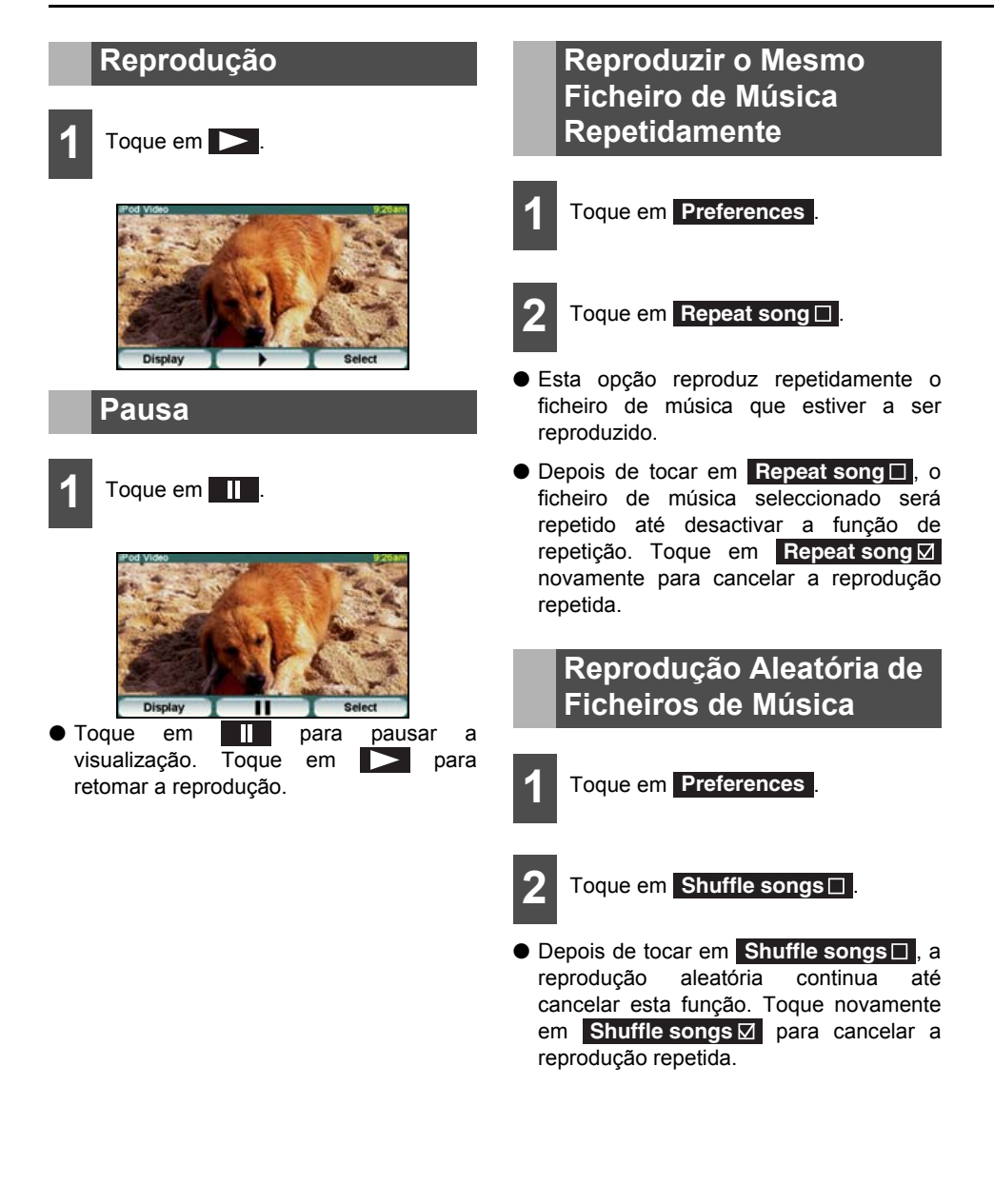

# **Utilizar o Modo AUX**

O leitor de áudio portátil pode ser utilizado com este receptor através da ligação Ei-LAN.

### **IMPORTANTE**

- Se o modo AUX estiver activado, algumas accões, como desligar o leitor de áudio ou desligar o cabo de ligação, poderão provocar picos de ruído que podem danificar as colunas de som do sistema. Certifique-se de que evita esta possibilidade, desligando a alimentação do sistema ou mudando do modo AUX para outro modo antes de desligar a alimentação ou o cabo do leitor de áudio portátil.
- Os níveis de saída do áudio divergem de acordo com os vários dispositivos que podem ser ligados através deste método. Ajuste cuidadosamente o volume até que o nível de saída do leitor ligado seja conhecido.
- Antes de utilizar um leitor de áudio portátil dentro de um veículo, leia cuidadosamente o manual do utilizador do leitor e confirme que poderá utilizar facilmente o dispositivo no veículo antes de avançar.
- Ao ligar um cabo opcional (AUX105) a este receptor, não poderá utilizar outros equipamentos opcionais que utilizem uma ligação Ei-LAN.

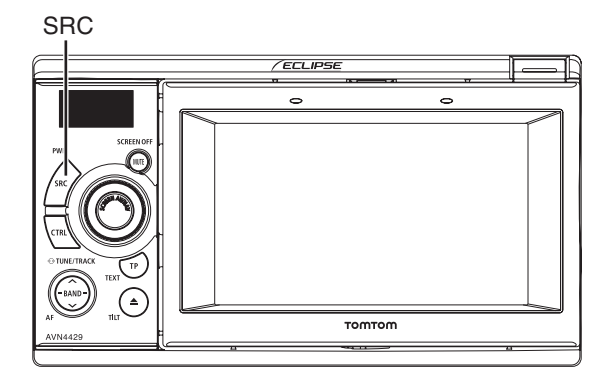

## **Activar e Desactivar o Modo AUX**

- **1** Prima o botão [SRC] sem soltar durante 1 segundo ou mais para desligar o modo de áudio.
- 

**2** Prima o botão [CTRL] durante 1 segundo ou mais.

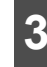

**3** Toque na opção **Enable AUX**  apresentada no visor PND.

● Marcada: Definição AUX activada Não marcada: Definição AUX desactivada

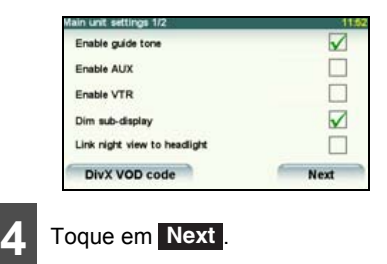

## **Utilizar o Modo AUX**

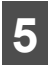

 $5$  Toque em Done .

## **Ouvir Música com o Leitor de Áudio Portátil**

Para obter mais informações sobre como utilizar o leitor de áudio portátil, consulte o manual de instruções que acompanha o leitor de áudio portátil.

## **CUIDADO**

- Não regule o leitor de áudio portátil durante a condução.
- Os níveis de saída do áudio divergem de acordo com os vários dispositivos que podem ser ligados através deste método. Pode ajustar o nível da definição SVC. Para mais informações, consulte o tópico ["Ajustar o SVC \(Controlo do Volume da](#page-37-0)  [Origem\)" na página 36](#page-37-0).

**1** Depois de ligar o leitor de áudio<br>**1** portátil à unidade, ligue-o para iniciar a reprodução.

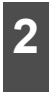

**2** Prima o botão [SRC] repetidamente até que a indicação "AUX" seja apresentada no sub-visor.

- Será emitido o som proveniente do leitor de áudio portátil ligado.
- Se a definição Enable AUX (Activar AUX) estiver desactivada (posição OFF), não será apresentada a indicação "AUX" mesmo que prima o botão [SRC]. Defina a opção Enable AUX para a posição ON (activada). Para mais informações, consulte o tópico ["Activar AUX" na página](#page-28-0) [27.](#page-28-0)

### **ATENÇÃO**

Relativamente à fonte de alimentação do leitor de áudio portátil, utilize as pilhas/baterias incluídas com o dispositivo. Se utilizar o leitor de áudio portátil para a reprodução durante o carregamento através de um carregador para automóvel ou de uma entrada de acessório, poderá ouvir ruídos adicionais.

## **Sobre os Selectores do Volante**

Em veículos com selectores no volante, poderá utilizar estes botões de acesso fácil para efectuar as principais operações de áudio e alterar outras funções.

- Para obter mais informações sobre os selectores de volante, contacte o seu revendedor local.
- Esta função poderá não estar disponível, dependendo do tipo do veículo.

## **Definição manual das funções dos selectores do volante**

Pode atribuir manualmente as funções pretendidas a cada botão selector do volante.

Para isso, desligue a fonte de alimentação e coloque-a no estado de suspensão. Para mais informações, consulte o tópico ["Ligar ou](#page-20-0) [desligar a Alimentação \(POWER\)" na página](#page-20-0) [19.](#page-20-0)

## **IMPORTANTE**

A definição manual pode falhar devido a factores ambientais, incluindo a temperatura exterior.

- 1 Se o selector de alimentação estiver<br>1 desligado, prima os botões [CTRL] e [TP/TEXT] em simultâneo sem soltar durante 3 segundos ou mais.
- 

**2** Seleccione "CSTM" através do botão [SELECT (Cima)] ou [SELECT (Baixo)].

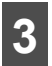

**3** Prima o botão [BAND].

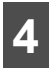

**4** Prima o botão [CTRL] sem soltar.

● Será lido o estado sem sinal.

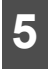

**5** Seleccione a função pretendida<br>5 através do botão [SELECT (Cima)] ou [SELECT (Baixo)].

● Será seleccionada uma função pela seguinte sequência sempre que premir o botão.

TRACK UP  $\leftrightarrow$  TRACK DOWN  $\leftrightarrow$  VOL UP  $\leftrightarrow$  VOL DOWN  $\leftrightarrow$  MODE  $\leftrightarrow$  MUTE  $\leftrightarrow$  PWR  $\leftrightarrow$  OTHERS ...

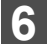

**6** Prima o botão [BAND].

- **7** Prima sem soltar o selector do volante<br>
que pretende armazenar na memória e prima simultaneamente o botão [CTRL] durante mais de dois segundos.
- Quando a função for correctamente definida, será apresentada a indicação "OK".

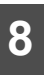

**8** Atribua as funções pretendidas aos botões selectores do volante repetindo os Passos 5 a 7.

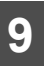

**9** Quando tiver definido todas as funções, prima o botão [BAND].

### **ATENÇÃO**

Se a indicação "NG" for apresentada no visor, seleccione novamente a função que pretende definir.

## **Sobre os Selectores do Volante**

## **Compatibilidade com Selectores de Volante**

A tabela abaixo indica a compatibilidade entre os selectores de volante e este receptor.

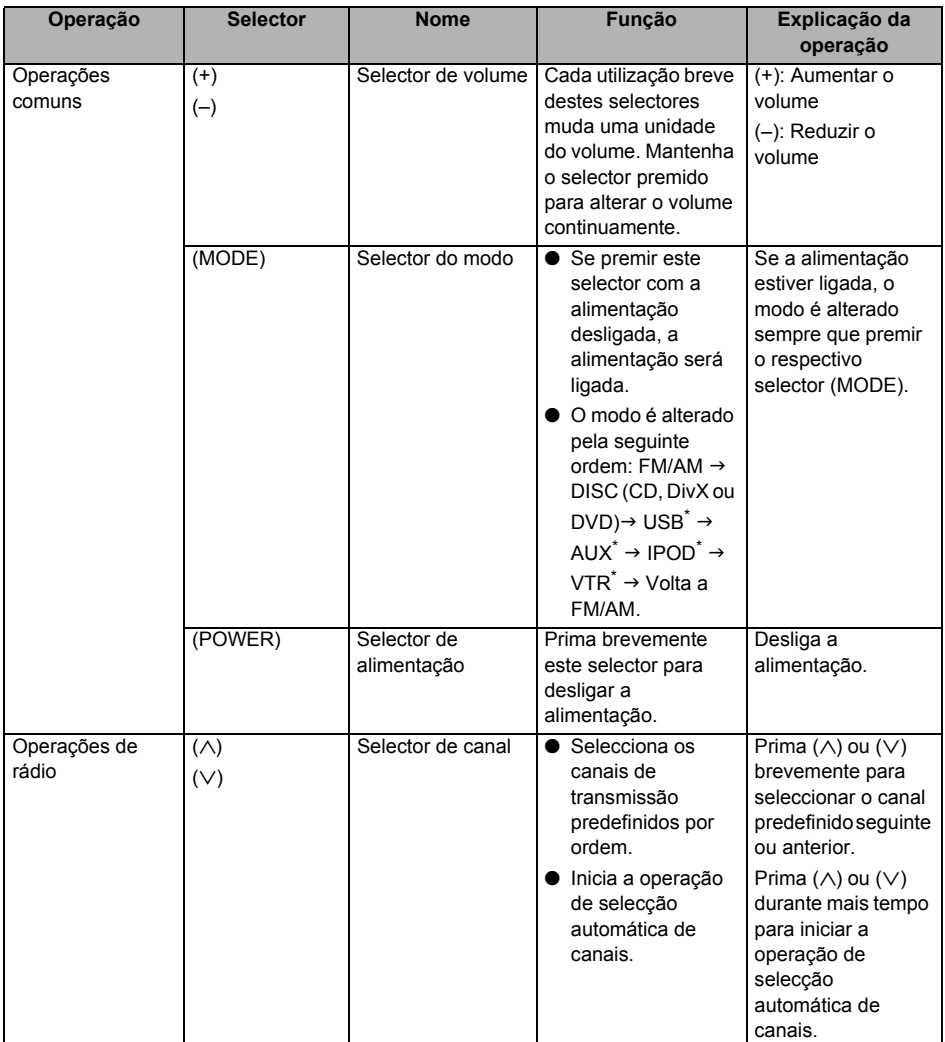

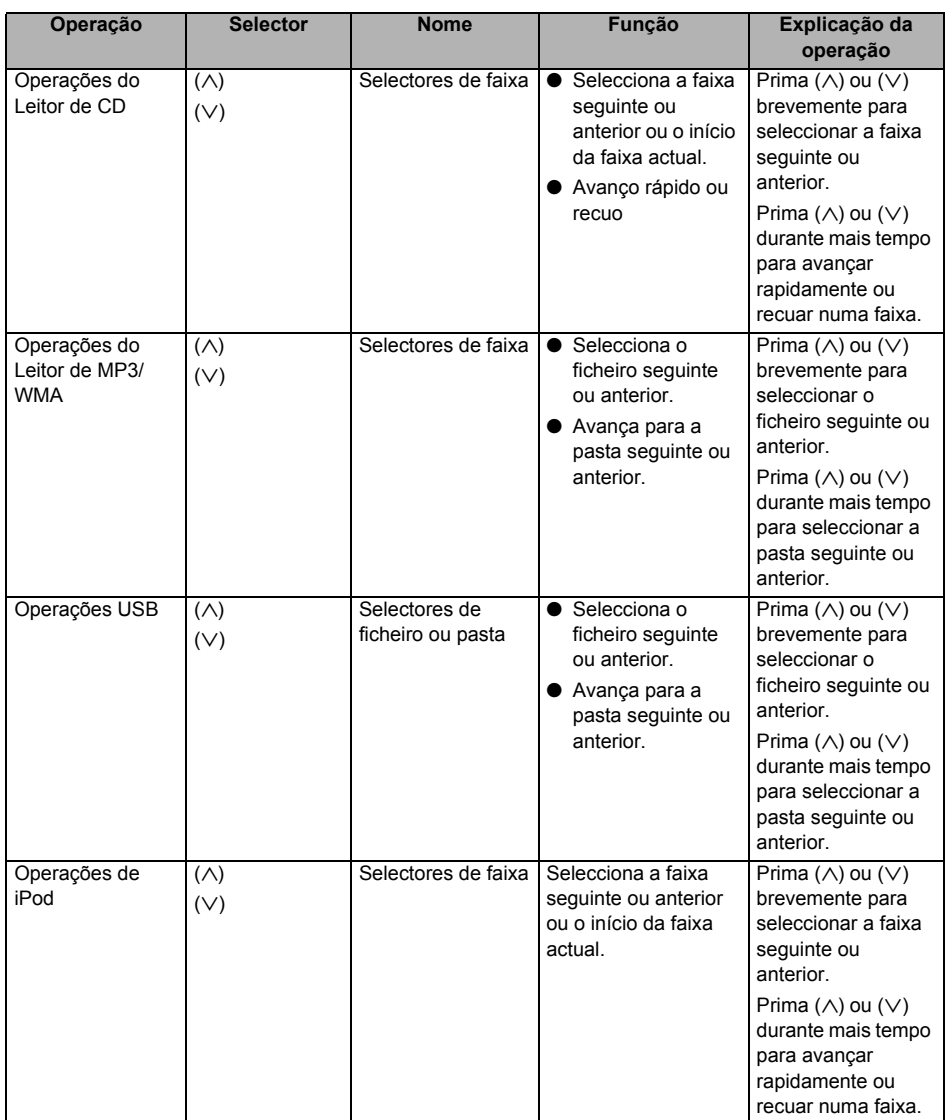

# **Sobre os Selectores do Volante**

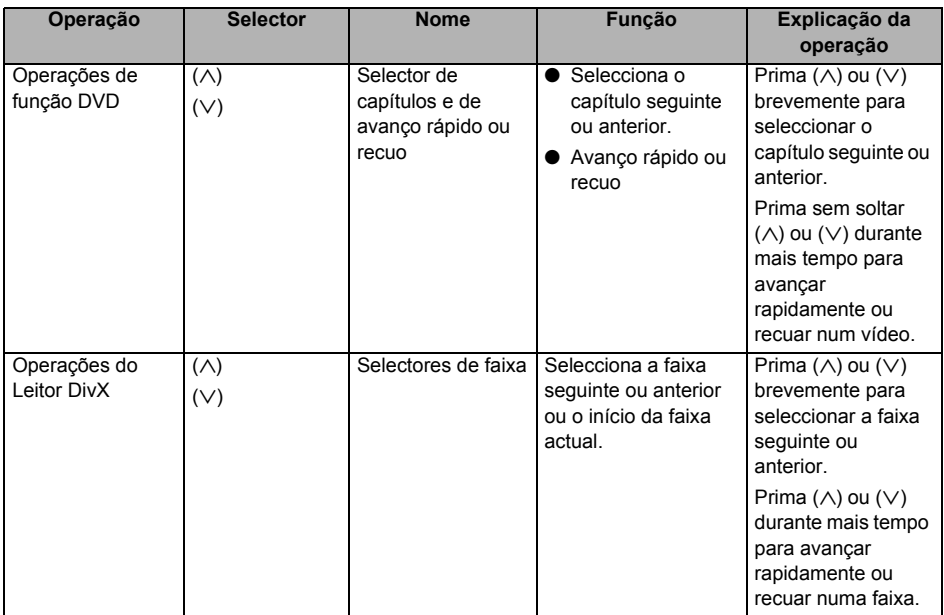

\* Opção

## **Operações de Câmara Retrovisora**

Se estiver instalada uma câmara retrovisora adquirida em separado, poderá reproduzir o estado da retaguarda no visor ao mudar para a mudança de marcha-atrás. Com a ECLIPSE Rear View Camera ligada, poderá seleccionar o ponto de vista de uma visualização de câmara.

### **CUIDADO**

A câmara retrovisora reproduz uma imagem invertida, da mesma forma que um espelho retrovisor ou lateral reflecte uma cena. Exerça cuidado ao utilizar esta função, uma vez que os ângulos de visualização divergem de acordo com o modelo do veículo.

### **IMPORTANTE**

Se utilizar uma máquina de lavagem de automóveis de elevada pressão, tenha cuidado para não apontar os pulverizadores directamente para a câmara ou em torno desta. Se o fizer, poderá provocar a queda da câmara.

#### **ATENÇÃO**

- Não confie demasiadamente na câmara retrovisora.
- Utilize a câmara retrovisora como ferramenta adicional para verificar a existência de obstáculos.
- A queda de chuva na unidade da câmara pode provocar uma imagem de vídeo de baixa qualidade.
- Não conduza o veículo em marcha-atrás olhando apenas para o ecrã do monitor. Certifique-se de que olha para os espelhos retrovisores e laterais e de que verifica com segurança as condições em torno e atrás do veículo.
- Não utilize esta máquina nas seguintes condições.
	- Durante a condução em estradas com gelo, água ou neve no pavimento
	- Superfícies desiguais, como lombas
	- Se a porta traseira não tiver sido fechada completamente.
	- Se estiver a utilizar correntes para pneus ou pneus temporários.
- Se o visor estiver frio, poderá ser difícil reconhecer os conteúdos do vídeo devido à reprodução de uma imagem mais escura ou a um desfasamento da imagem. Ao conduzir, certifique-se de que verifica visualmente que as condições são seguras em torno do veículo.
- A pessoa ou o obstáculo apresentado no ecrã terá uma posição real ou uma distância real diferente, devido às características da objectiva da câmara.
- Não sujeite a unidade da câmara a impactos fortes como, por exemplo, pancadas na unidade da câmara ou impacto da unidade da câmara contra um objecto sólido. Caso contrário, poderá deslocar a posição da câmara ou o ângulo de instalação e avariar a câmara retrovisora.
- A unidade da câmara inclui uma estrutura à prova de água. Não retire, desmonte nem modifique a unidade da câmara. Se o fizer, poderá provocar uma avaria na câmara retrovisora.
- Se esfregar ou polir a cobertura da câmara com força utilizando um produto abrasivo ou uma escova rija, poderá provocar danos na cobertura, o que poderá afectar o vídeo.
- A cobertura da câmara é constituída por resina. Não deixe que solventes orgânicos, cera, dissolventes de óleo ou solventes de protecção de vidros entrem em contacto com a cobertura da câmara. Se houver contacto com algum destes componentes, limpe imediatamente a cobertura da câmara.
- Se a temperatura mudar rapidamente, por exemplo devido a um derrame de água quente na unidade da câmara quando esta se encontra fria, poderá ocorrer uma avaria na câmara.

## **Operações de Câmara Retrovisora**

- Um embate na unidade da câmara pode provocar uma avaria na câmara retrovisora devido a uma falha na câmara. Peça ao seu revendedor autorizado que verifique o problema logo que possível.
- Não direccione a objectiva da câmara para uma imagem com luz intensa do sol durante um período prolongado. Se o fizer, poderá provocar um fenómeno de fusão.
- A fotografia apresenta um exemplo. O alcance apresentado no ecrã diverge em função do modelo do veículo.
- Ao engatar a mudança de marcha-atrás, o ecrã ficará branco e, em seguida, a imagem voltará rapidamente ao ecrã.
- Se a unidade da câmara for exposta a luz forte, como a luz do sol ou de faróis de automóveis, poderá aparecer uma zona branca de orientação vertical.
- Se a câmara for utilizada durante um período de tempo prolongado, poderão aparecer riscas brancas ou linhas verticais à medida que a temperatura subir. Tenha em atenção que estes fenómenos são provocados devido às características do CCD.
- A câmara retrovisora é equipada com uma objectiva especial, pelo que as distâncias reproduzidas no ecrã de vídeo podem ser diferentes das distâncias reais.

**Reproduzir um Vídeo através da Câmara Retrovisora**

■ **Se a câmara estiver definida como MANUAL ou AUTO**

**1** Prima o botão [SCREEN AV/NAV] durante mais de 1 segundo.

● Este procedimento muda o ecrã para a câmara retrovisora.

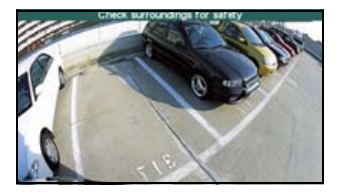

### ■ **Se a câmara estiver definida como AUTO**

**1** Engate a mudança de marcha-atrás.

● Este procedimento muda o ecrã para a câmara retrovisora.

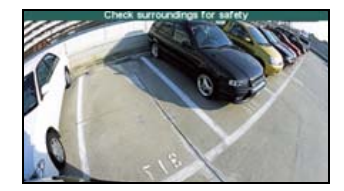

#### **ATENÇÃO**

- O alcance da imagem apresentada no ecrã pode divergir de acordo com o veículo e com as condições da superfície da estrada.
- O alcance da imagem apresentada no ecrã é limitado, pelo que não poderá visualizar algo que esteja localizado perto de ambas as extremidades do pára-choques ou debaixo do pára-choques.
- As cores apresentadas na imagem de retrovisor podem divergir das cores reais das imagens apresentadas.
- Nos seguintes casos, poderá ser difícil visualizar o ecrã, mas não se trata de um erro.
	- Em locais escuros (à noite, etc.)
	- Se a temperatura perto da objectiva for alta ou baixa.
	- Se caírem gostas de água na câmara ou se a humidade for elevada (com chuva, etc.)
	- Se substâncias exteriores (lama, etc.) ficarem fixadas em localizações perto da câmara.
	- Se a objectiva da câmara tiver sido exposta à luz directa do sol ou aos raios dos faróis dos automóveis.
	- Se um ponto de alta intensidade (luz do sol reflectida no corpo do veículo, etc.) for reflectido na câmara, poderá resultar num fenómeno de borrão<sup>\*</sup> específico da câmara CCD.

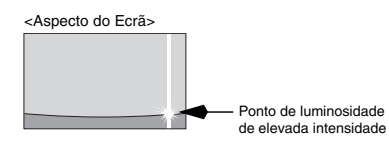

Fenómeno de borrão: Refere-se a um desfasamento da imagem que é provocado na direcção vertical de um ponto de alta intensidade (luz do sol reflectida no corpo do veículo, etc.) reflectido na câmara.

## **Informações Necessárias**

## **Se as Seguintes Mensagens Forem Apresentadas**

Se as seguintes mensagens forem apresentadas, verifique novamente o estado, consultando a causa e a acção.

(PND): Visualização no ecrã PND.

(LCD): Visualização no Sub-visor.

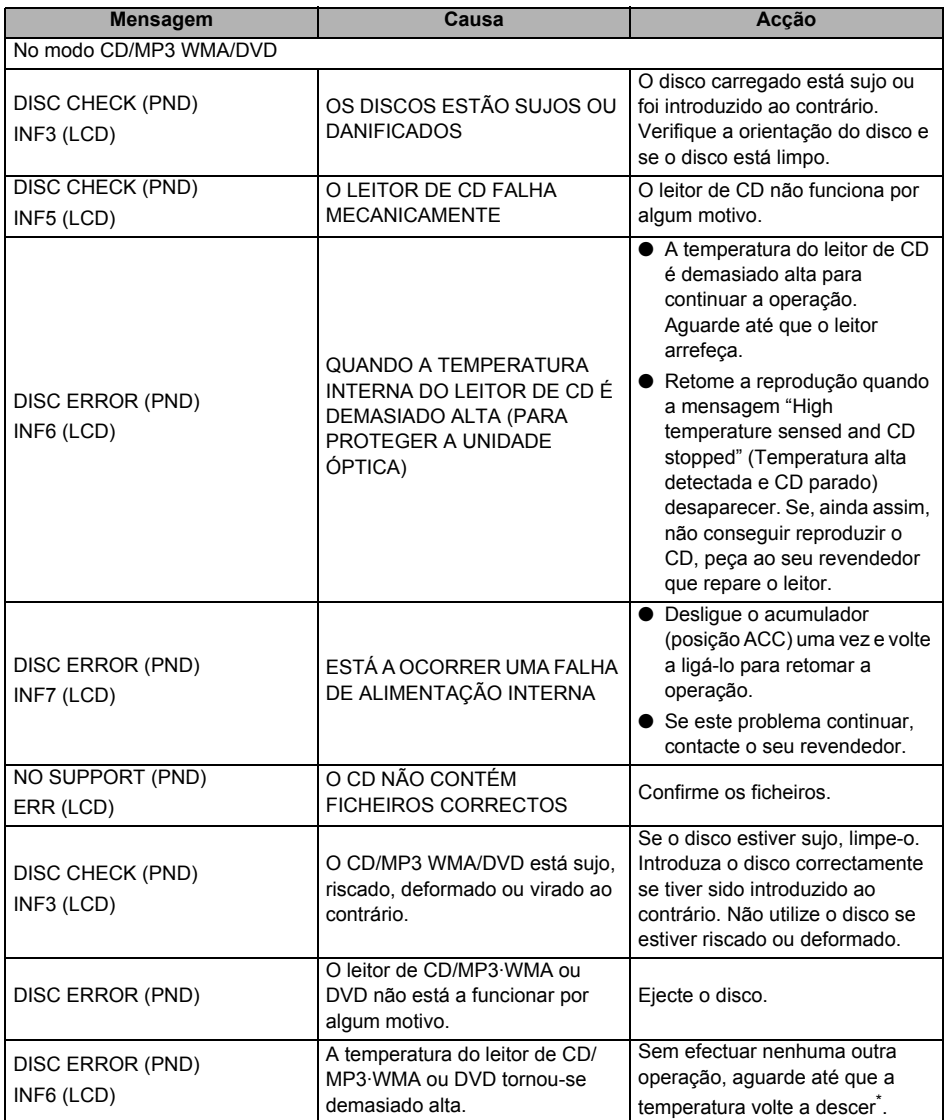

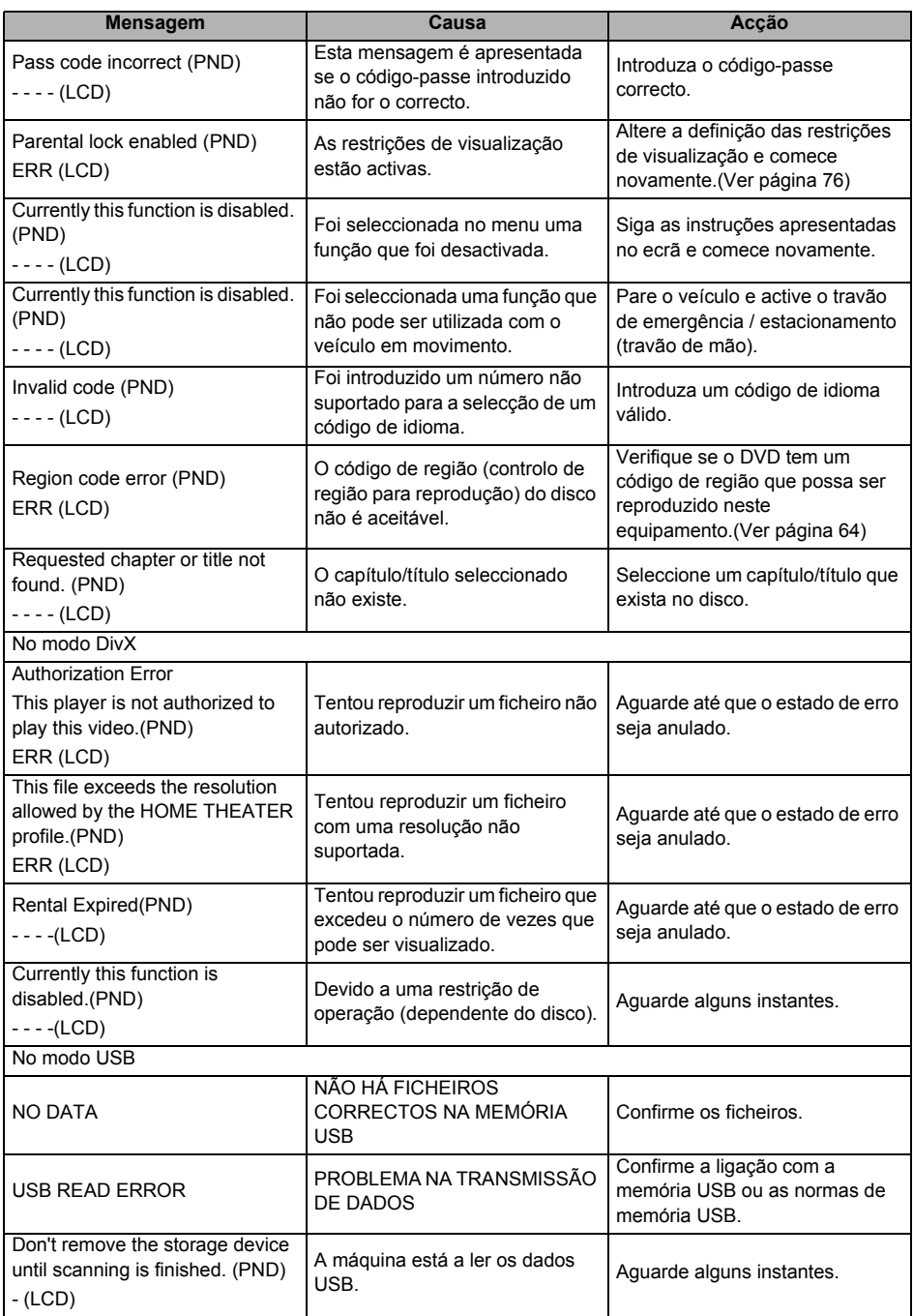

## **Informações Necessárias**

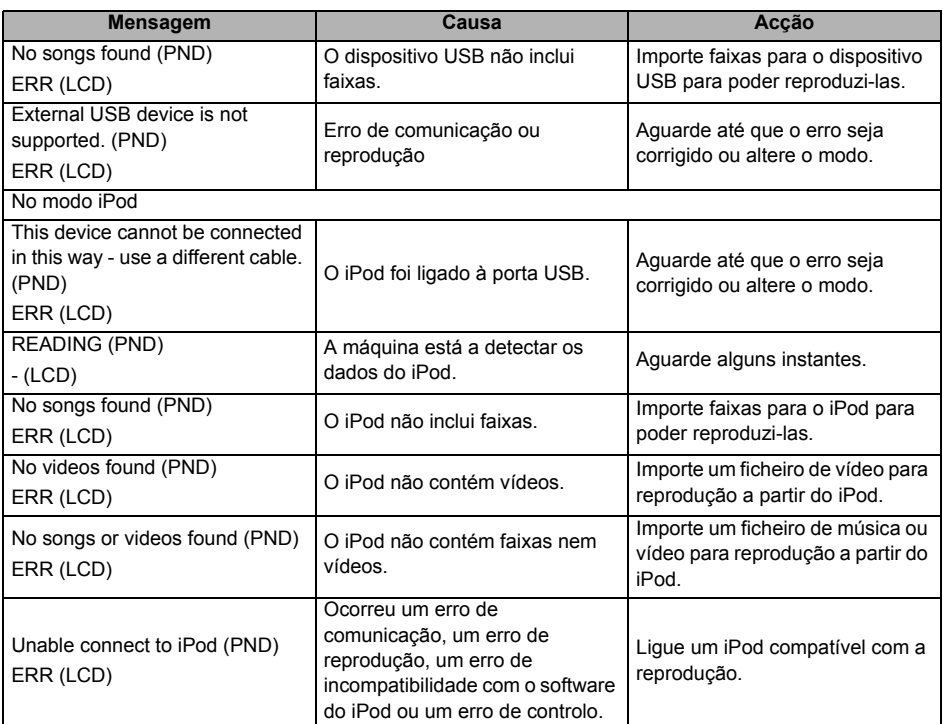

\* Se este problema ocorrer, aguarde alguns momentos. Quando a temperatura interior do equipamento voltar ao normal, a mensagem desaparecerá e a reprodução será iniciada. Se a mensagem não desaparecer depois de um longo período de espera, contacte o revendedor.

## **Se Verificar Que Há Uma Avaria**

Uma ligeira diferença de funcionamento pode ser erradamente interpretada como uma avaria. Consulte os itens apresentados na seguinte tabela.

Se a unidade não funcionar mesmo depois de efectuar a acção apropriada, contacte o revendedor.

## **CUIDADO**

Se ocorrer um problema como, por exemplo, a unidade principal não responder a nenhum botão premido ou se o visor não funcionar correctamente, prima o botão [Reset] com um clip de papel ou item semelhante.

Se premir o botão [Reset], todas as entradas da memória serão apagadas. Serão assumidas as definições atribuídas na fábrica antes da embalagem do produto.

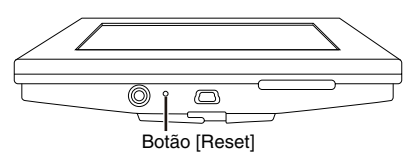

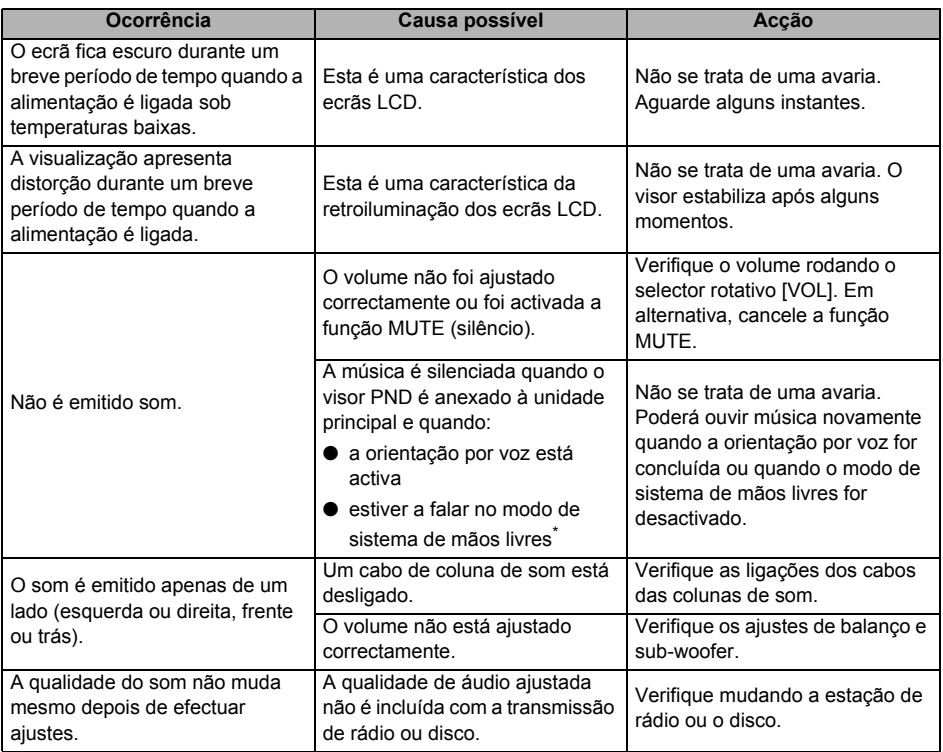

## **Informações Necessárias**

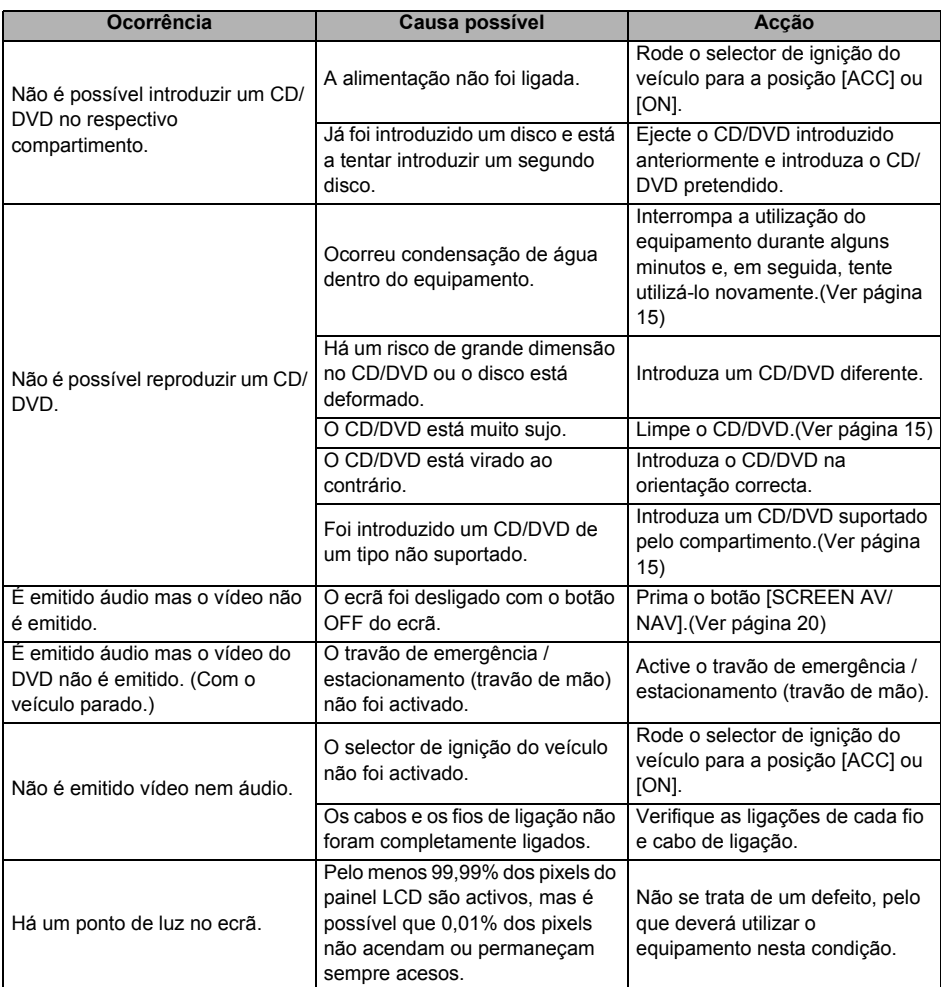

\* Dependendo do telemóvel utilizado, a função de silêncio poderá não funcionar correctamente. Se for o caso, prima o botão [MUTE] na unidade principal. Consulte o Website da ECLIPSE (http:// www.eclipse-web.com) para obter mais informações sobre os modelos de telemóvel com esta função.

## **Especificações**

#### **<GERAIS>**

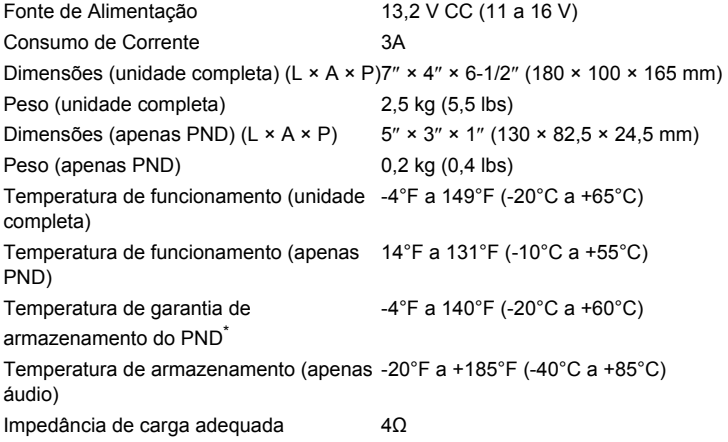

\* Não deixe esta máquina dentro de um veículo durante um período de tempo prolongado se houver a possibilidade de a temperatura de armazenamento garantida do PND ser excedida. Caso contrário, poderá provocar uma avaria.

#### **<VISOR>**

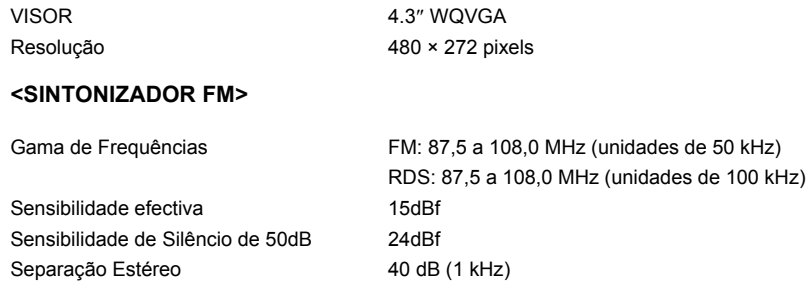

#### **<SINTONIZADOR AM>**

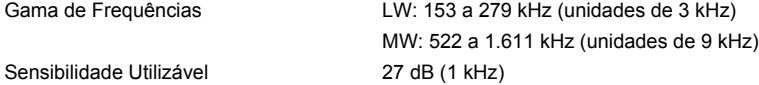

## **Especificações**

### **<SECÇÃO CD/DVD>**

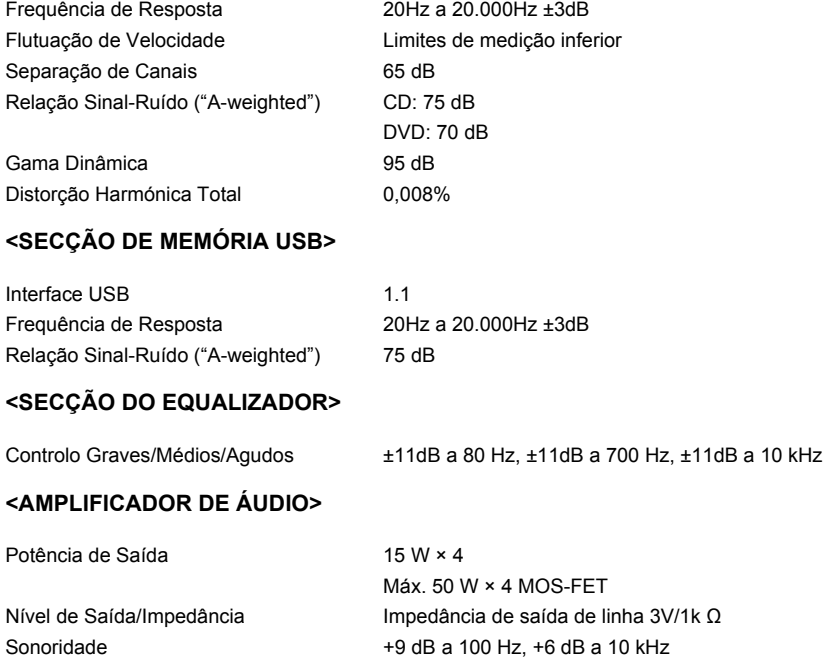

As informações contidas no presente manual podem não ser completamente aplicáveis a este receptor devido a alterações nas especificações do produto, vista externa, etc.
## **Como Contactar a ECLIPSE**

FUJITSU TEN LIMITED Contacto: FUJITSU TEN (EUROPE) GmbH Mündelheimer Weg 39, 40472 Düsseldorf R.F.Alemanha

Free Manuals Download Website [http://myh66.com](http://myh66.com/) [http://usermanuals.us](http://usermanuals.us/) [http://www.somanuals.com](http://www.somanuals.com/) [http://www.4manuals.cc](http://www.4manuals.cc/) [http://www.manual-lib.com](http://www.manual-lib.com/) [http://www.404manual.com](http://www.404manual.com/) [http://www.luxmanual.com](http://www.luxmanual.com/) [http://aubethermostatmanual.com](http://aubethermostatmanual.com/) Golf course search by state [http://golfingnear.com](http://www.golfingnear.com/)

Email search by domain

[http://emailbydomain.com](http://emailbydomain.com/) Auto manuals search

[http://auto.somanuals.com](http://auto.somanuals.com/) TV manuals search

[http://tv.somanuals.com](http://tv.somanuals.com/)